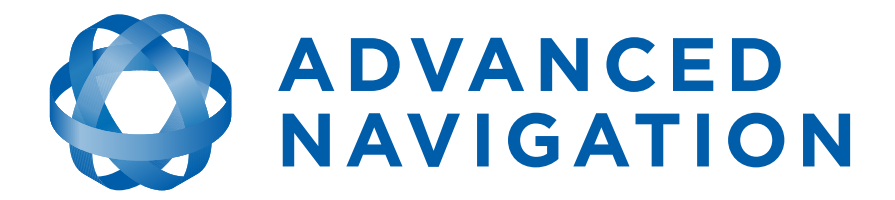

## **Spatial OEM Reference Manual**

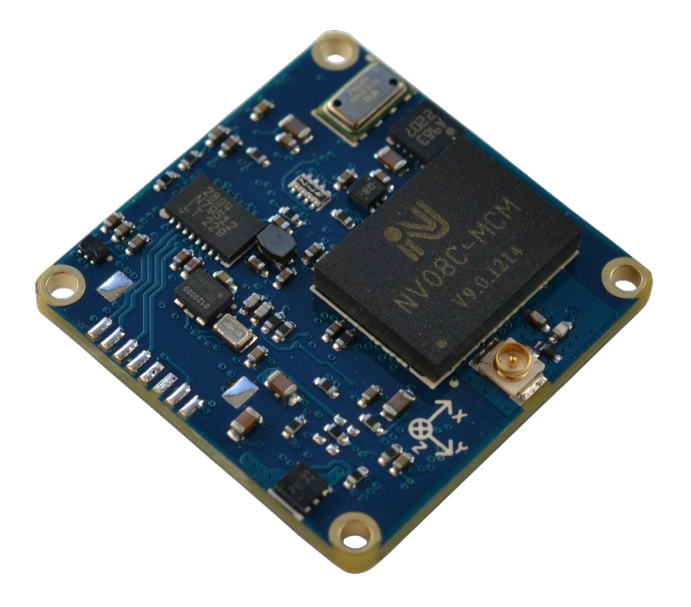

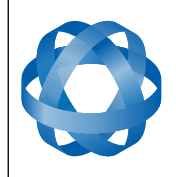

**Spatial OEM Reference Manual** Page 2 of 88

Version 2.7

## **Table of Contents**

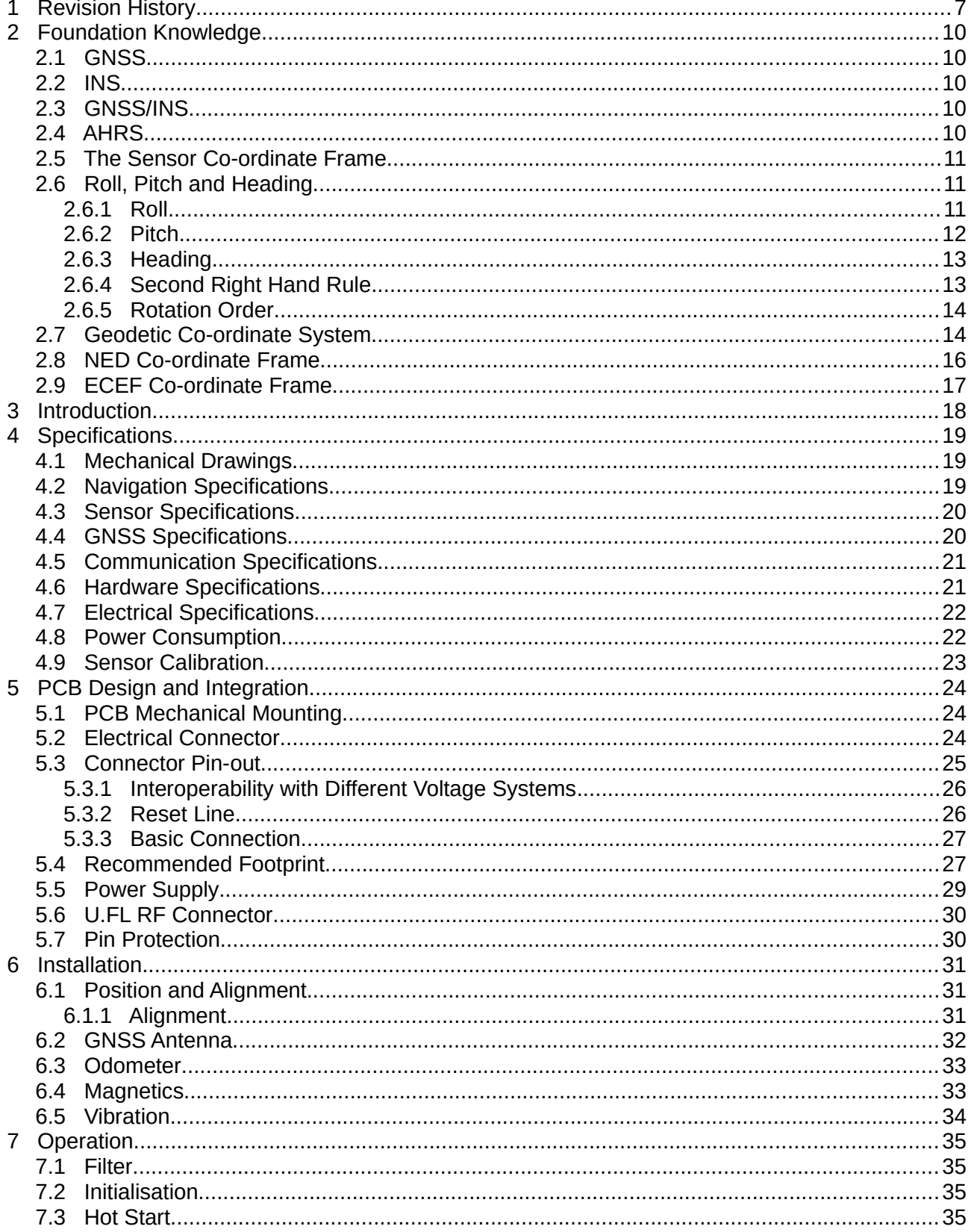

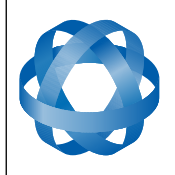

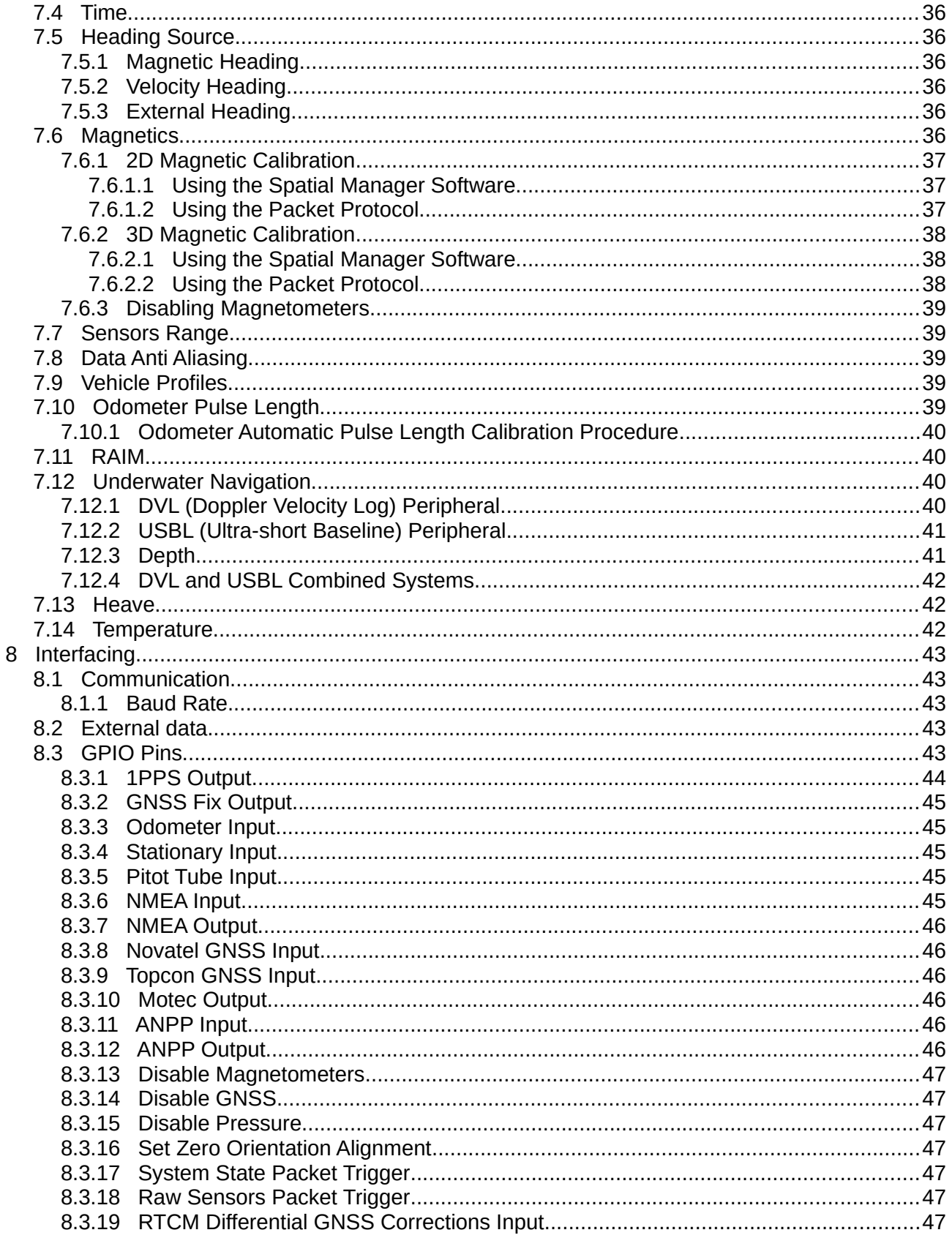

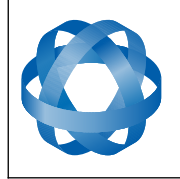

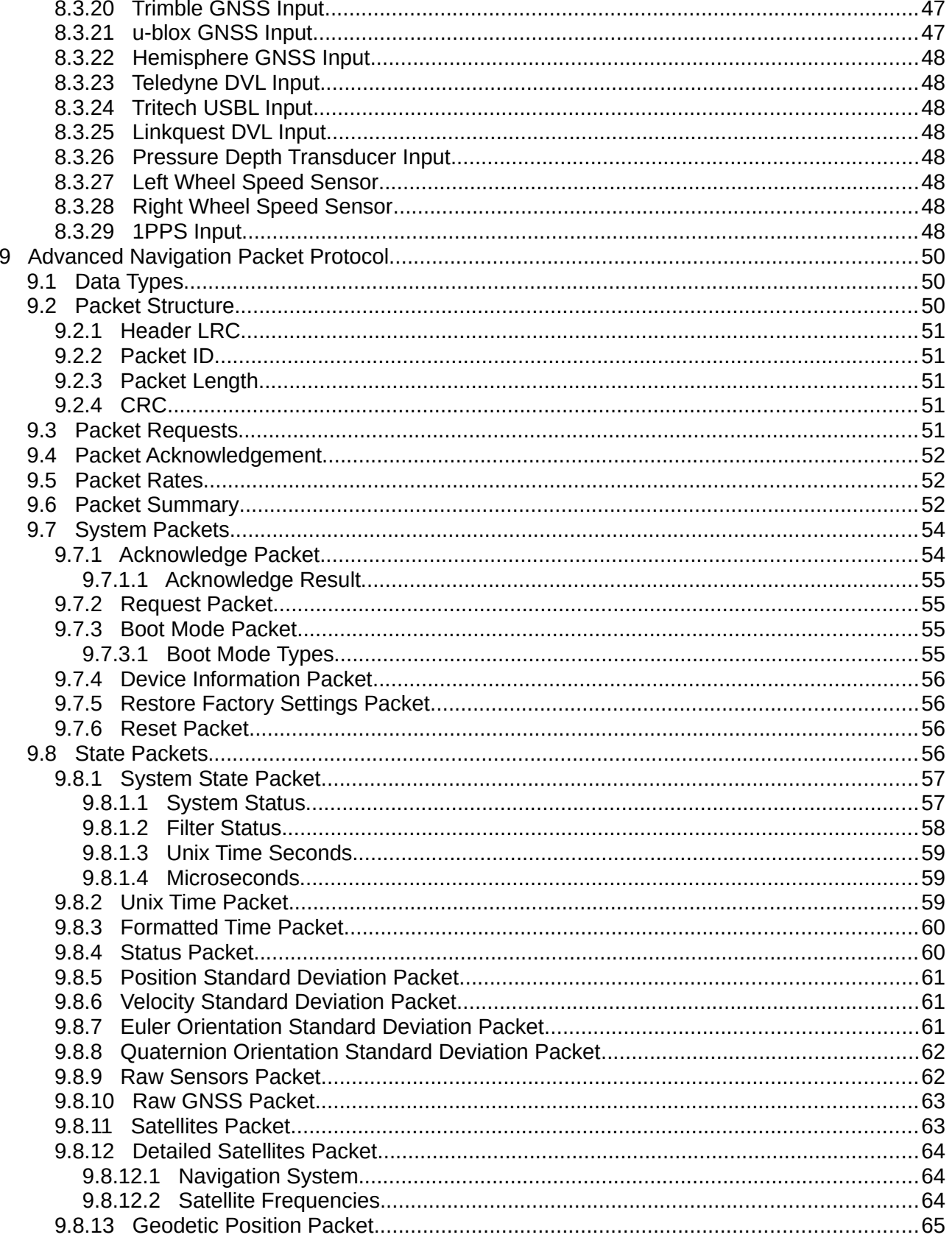

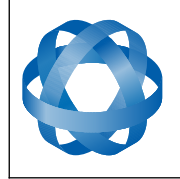

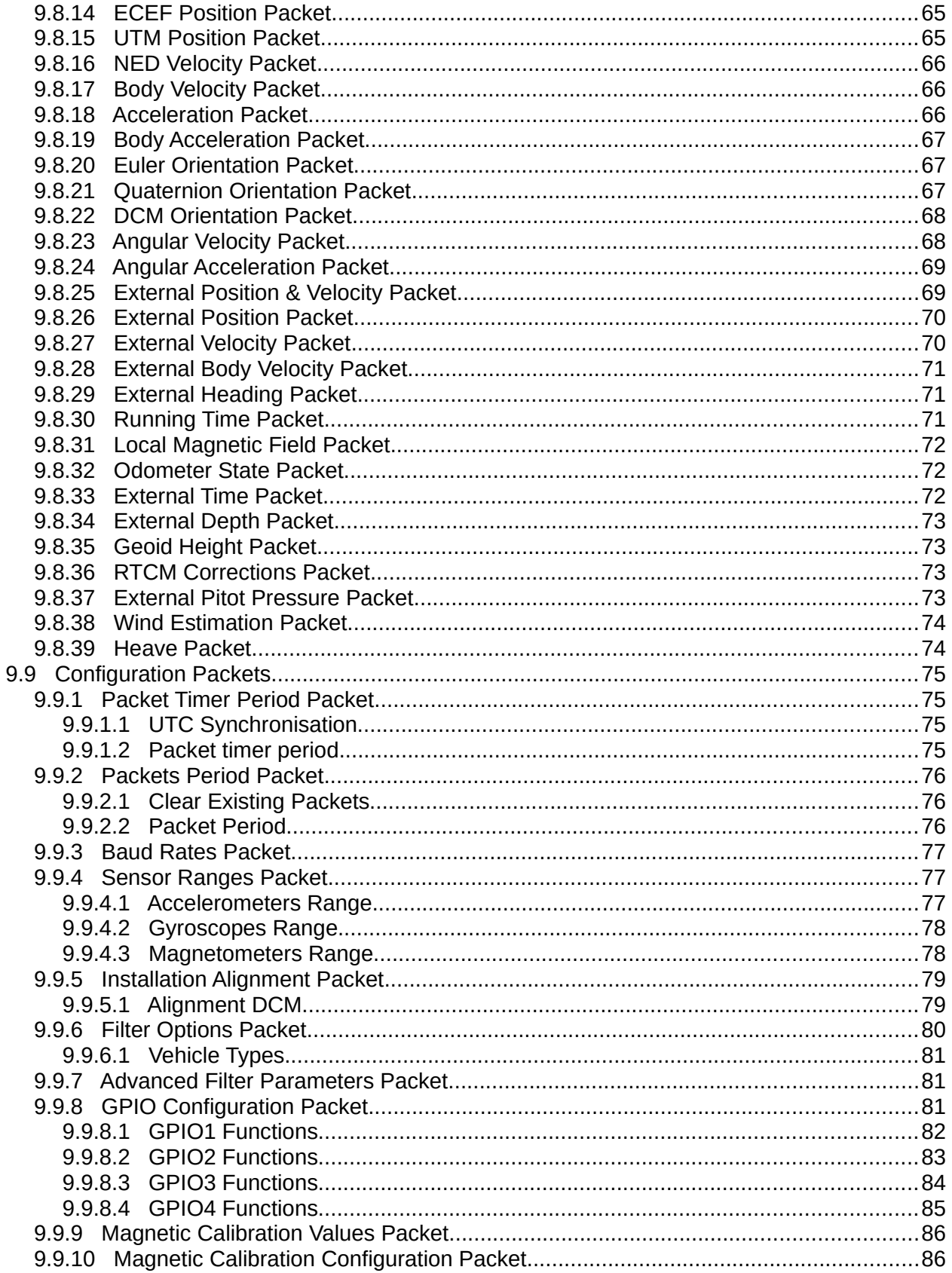

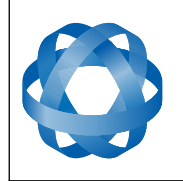

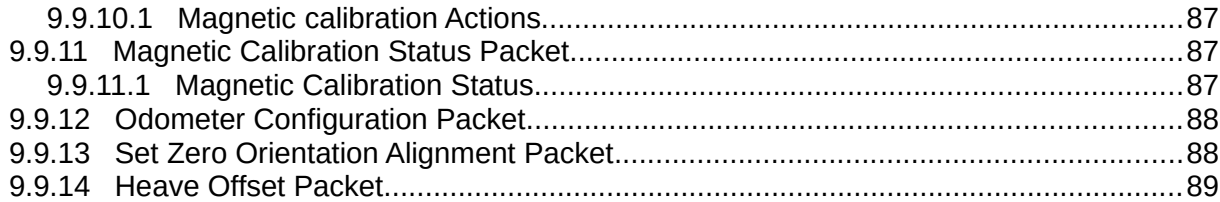

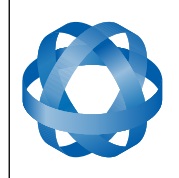

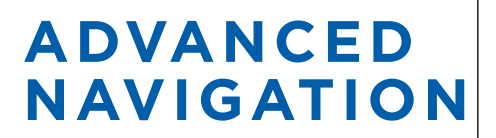

## <span id="page-6-0"></span>**1 Revision History**

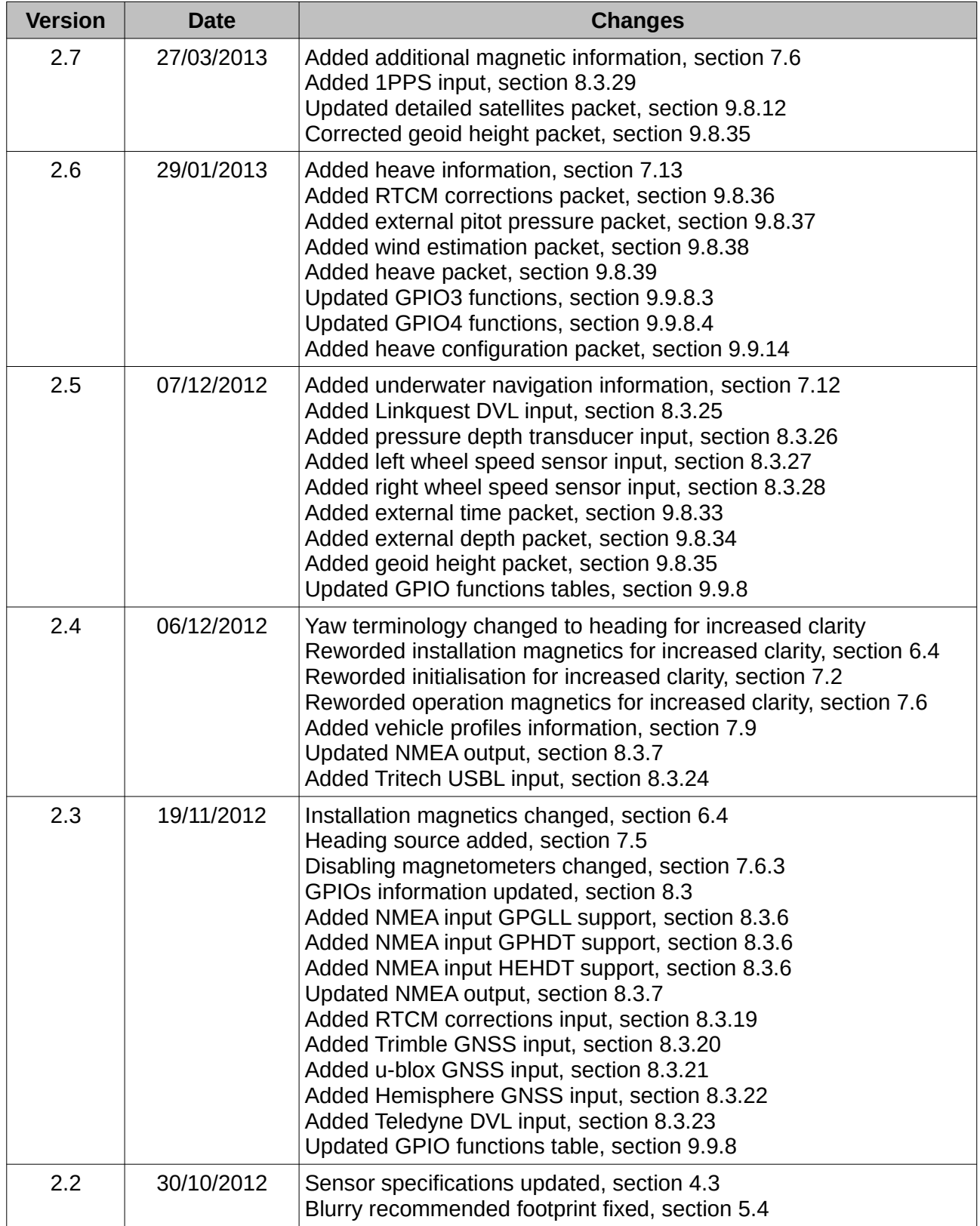

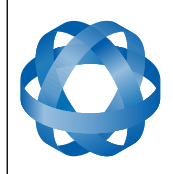

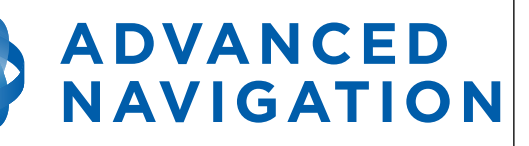

**Spatial OEM Reference Manual** Page 8 of 88

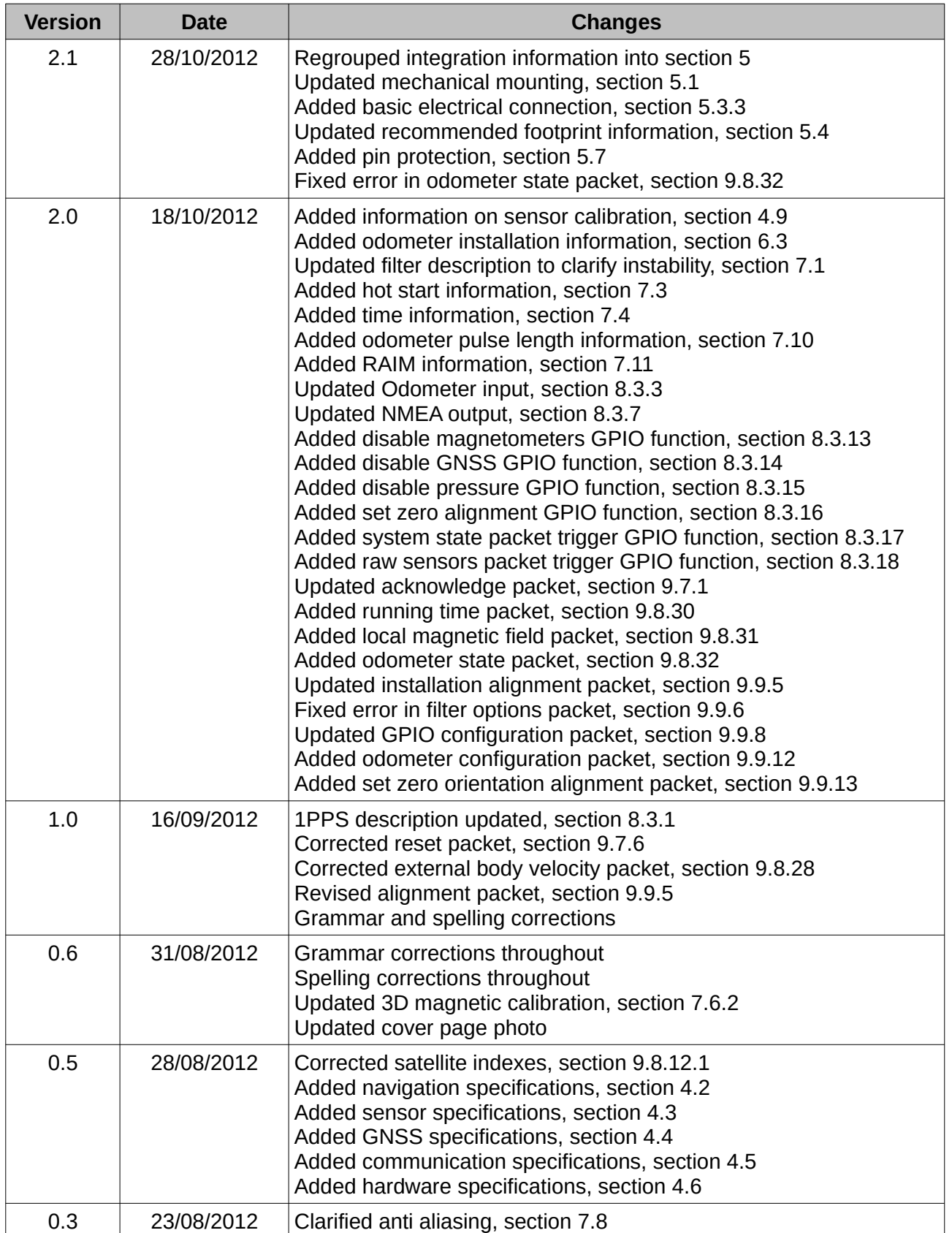

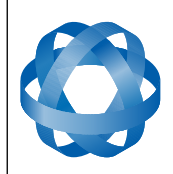

**Spatial OEM Reference Manual** Page 9 of 88

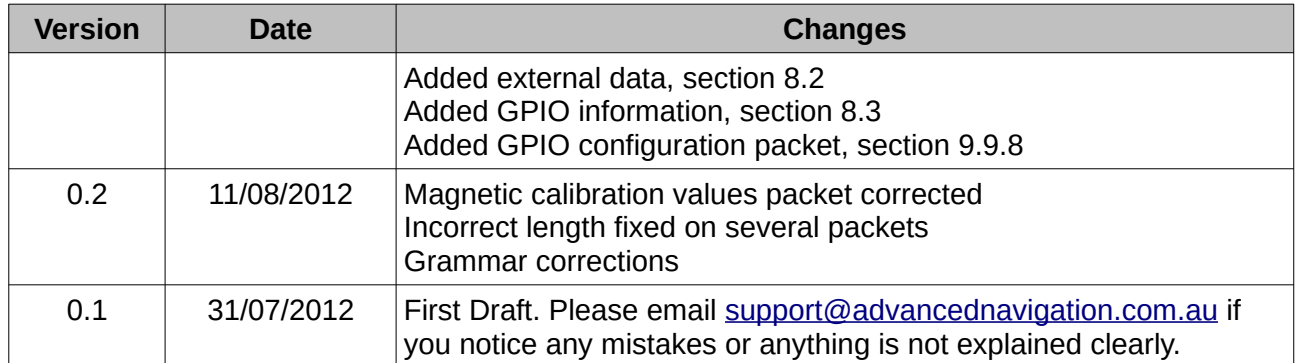

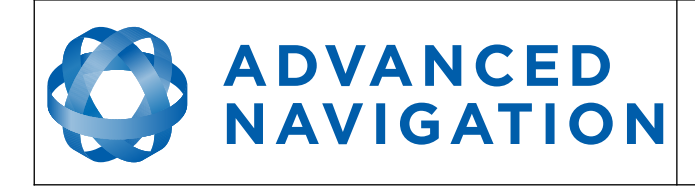

### <span id="page-9-5"></span>**2 Foundation Knowledge**

This chapter is a learning reference that briefly covers knowledge essential to understanding Spatial and the following chapters. It explains the concepts in simple terms so that people unfamiliar with the technology may understand it.

#### <span id="page-9-4"></span>**2.1 GNSS**

GNSS stands for global navigation satellite system. A GNSS consists of a number of satellites in space that broadcast navigation signals. These navigation signals can be picked up by a GNSS receiver on the earth to determine that receiver's position and velocity. For a long time the only operational GNSS was the United States GPS. However the Russian GLONASS is now fully operational with similar performance to GPS. The Chinese COMPASS is in the process of becoming operational and the European Union's GALILEO should be operational within ten years.

GNSS is excellent for navigational purposes and provides fairly accurate position (2.5 metres) and velocity (0.03 metres/second). The main drawback of GNSS is that the receiver must have a clear signal from at least 4 satellites to function. GNSS satellite signals are very weak and struggle to penetrate through buildings and other objects obstructing view of the sky. GNSS can also occasionally drop out due to disturbances in the upper atmosphere.

#### <span id="page-9-3"></span>**2.2 INS**

INS stands for inertial navigation system. An inertial navigation system can provide position and velocity similar to GNSS but with some big differences. The principle of inertial navigation is the measurement of acceleration. This acceleration is then integrated into velocity. The velocity is then integrated into position. Due to noise in the measurement and the compounding of that noise through the integration, inertial navigation has an error that increases exponentially over time. Inertial navigation systems have a very low relative error over short time periods but over long time periods the error can increase dramatically.

#### <span id="page-9-2"></span>**2.3 GNSS/INS**

By combining GNSS and INS together in a mathematical algorithm, it is possible to take advantage of the benefits of GNSS long-term accuracy and INS short-term accuracy. This provides an overall enhanced position and velocity solution that can withstand short GNSS drop outs.

#### <span id="page-9-1"></span>**2.4 AHRS**

AHRS stands for attitude and heading reference system. An AHRS uses accelerometers, gyroscopes and magnetometers combined in a mathematical algorithm to provide orientation. Orientation consists of the three body angles roll, pitch and heading.

#### <span id="page-9-0"></span>**2.5 The Sensor Co-ordinate Frame**

Inertial sensors have 3 different axes: X, Y and Z and these determine the directions around which angles and accelerations are measured. It is very important to align the axes correctly in installation otherwise the system won't work correctly. These axes are marked on the top of the device as shown in [Illustration 1](#page-10-2) below with the X axis pointing in the direction of the connectors, the Z axis pointing down through the base of the unit and the Y axis pointing off to the right.

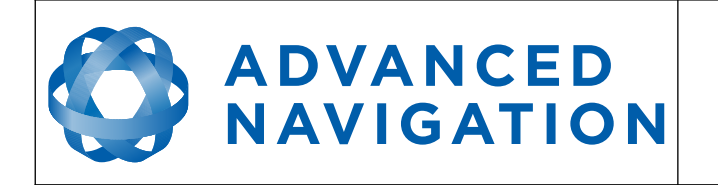

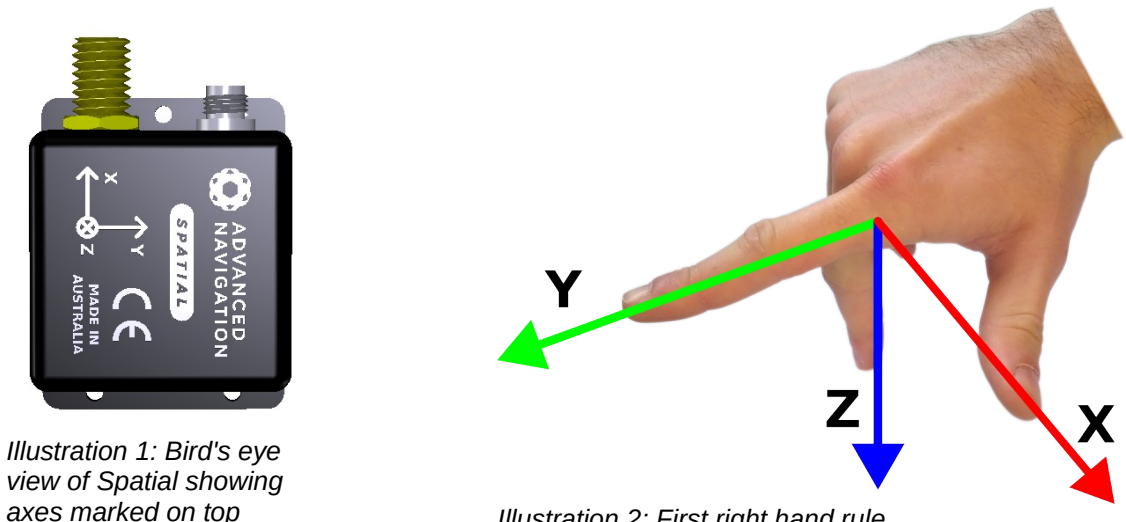

*Illustration 2: First right hand rule*

<span id="page-10-3"></span><span id="page-10-2"></span>When installed in an application the X axis should be aligned such that it points forwards and the Z axis aligned so that it points down when level. A good way to remember the sensor axes is the right hand rule, which is visualised in [Illustration 2](#page-10-3). You take your right hand and extend your thumb, index and middle. Your thumb then denotes the X axis, your index denotes the Y axis and your middle denotes the Z axis.

#### <span id="page-10-1"></span>**2.6 Roll, Pitch and Heading**

Orientation can be described by the three angles roll, pitch and heading, these are known as the euler angles. They are best described visually through the Illustrations below.

#### <span id="page-10-0"></span>**2.6.1 Roll**

Roll is the angle around the X axis. See [Illustration 3](#page-11-2) for the positive direction of roll and [Illustration](#page-11-1)  [4](#page-11-1) for an example of a roll of 90 degrees.

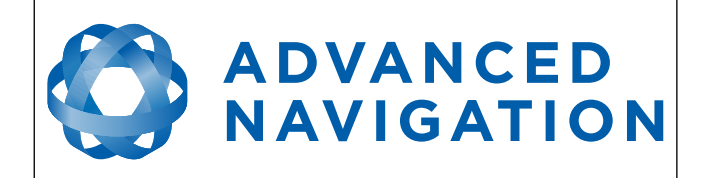

**Spatial OEM Reference Manual** Page 12 of 88

Version 2.7

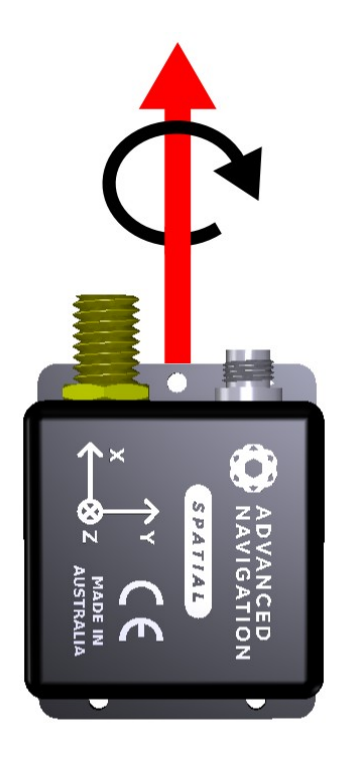

*Illustration 3: Spatial with black arrow indicating positive direction of roll*

<span id="page-11-1"></span>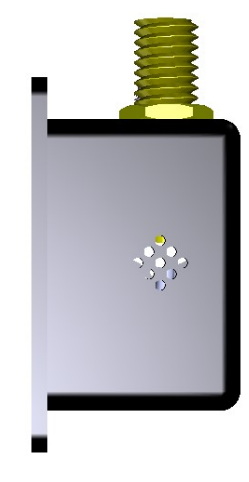

*Illustration 4: Spatial after a roll of 90 degrees*

#### <span id="page-11-2"></span><span id="page-11-0"></span>**2.6.2 Pitch**

Pitch is the angle around the Y axis. See [Illustration 5](#page-11-4) for the positive direction of pitch and [Illustration 6](#page-11-3) for an example of a pitch of 90 degrees.

<span id="page-11-4"></span>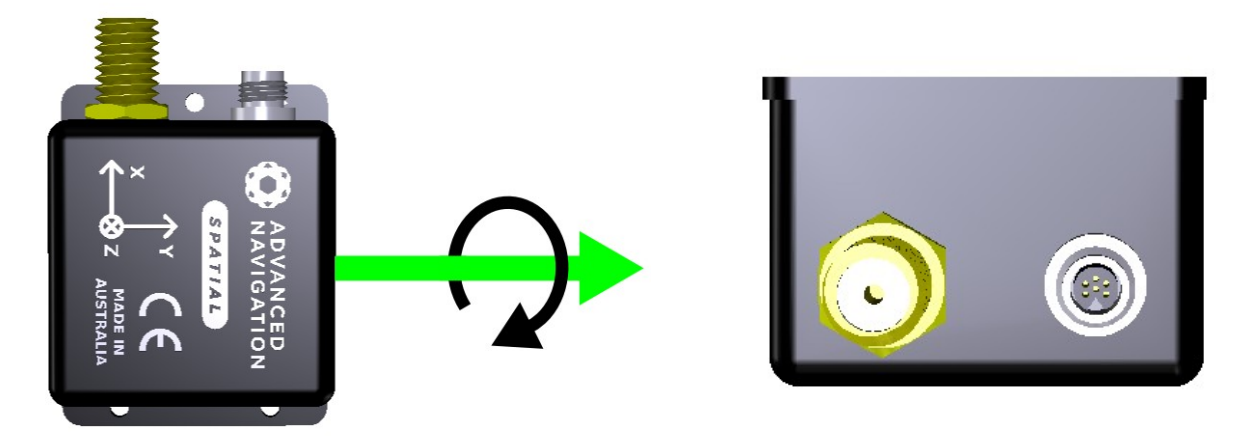

*Illustration 5: Spatial with with black arrow indicating* 

<span id="page-11-3"></span>*positive direction of pitch Illustration 6: Spatial after a pitch of 90 degrees*

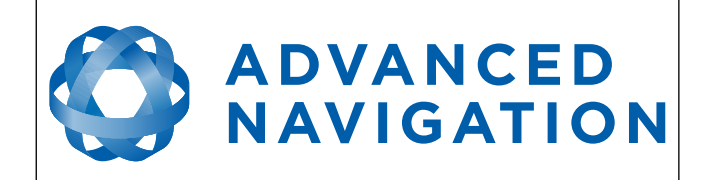

#### <span id="page-12-1"></span>**2.6.3 Heading**

Heading is the angle around the Z axis. See [Illustration 7](#page-12-3) for the positive direction of heading an[d](#page-12-2) [Illustration 8](#page-12-2) for an example of a heading change of 90 degrees. 0 degrees heading is when the positive X axis points North and 180 degrees heading is when the positive X axis points South.

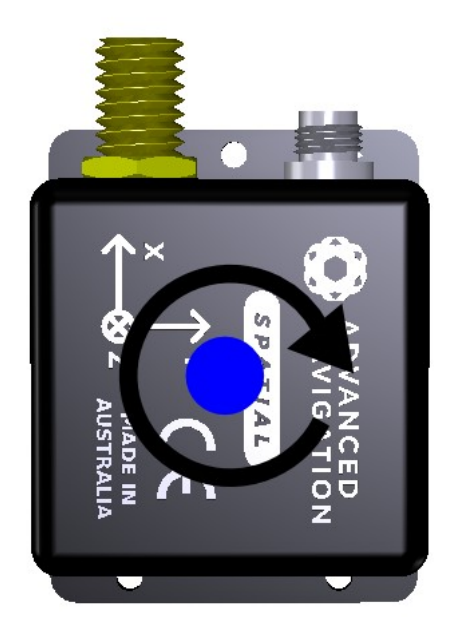

*Illustration 7: Spatial with black arrow indicating positive direction of heading*

<span id="page-12-2"></span>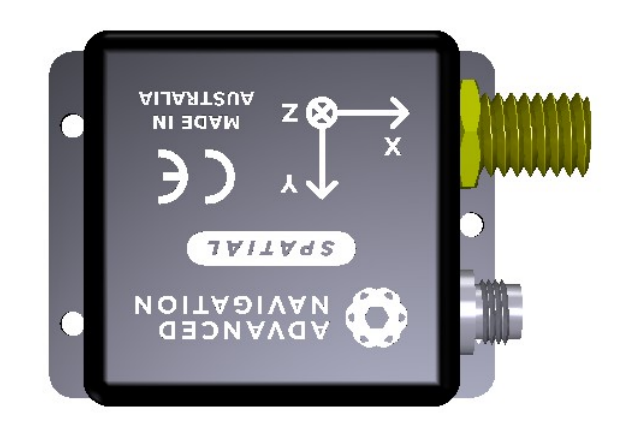

*Illustration 8: Spatial after a heading change of 90* 

#### <span id="page-12-3"></span><span id="page-12-0"></span>**2.6.4 Second Right Hand Rule**

The two right hand rules are often the best way to memorise the sensor axes and directions of positive rotation. The first right hand rule gives the positive axis directions and is described in section [2.5](#page-9-0). The second right hand rule shown in [Illustration 9](#page-13-2) provides the direction of positive rotation. To use it, point your thumb in the positive direction of that axis, then the direction that your fingers curl over is the positive rotation on that axis.

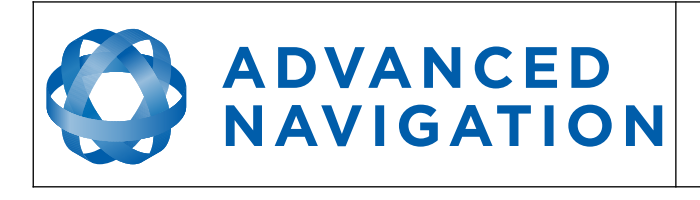

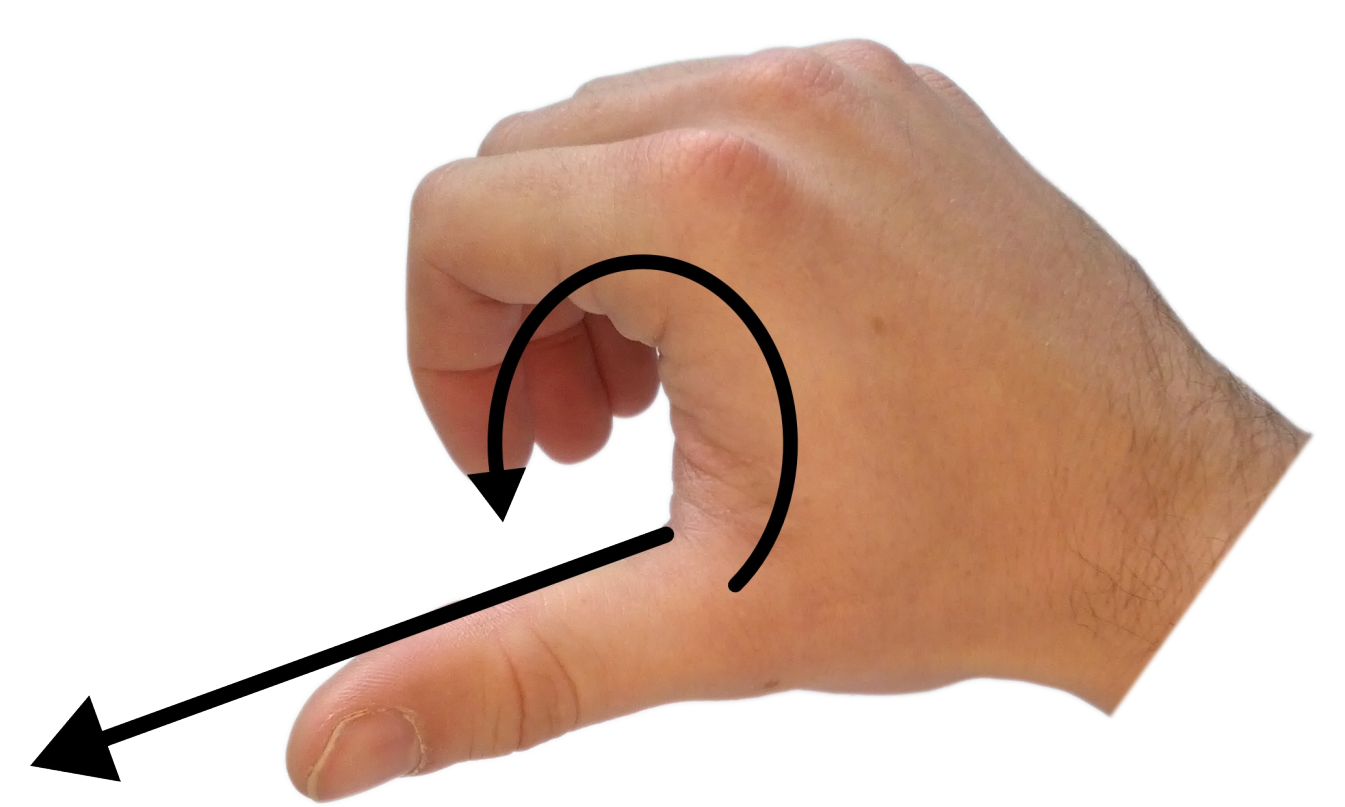

*Illustration 9: Second right hand rule*

#### <span id="page-13-2"></span><span id="page-13-1"></span>**2.6.5 Rotation Order**

When multiple axes are rotated, to imagine the final orientation the three rotations must be performed in the order heading first, then pitch and then roll. To deduce the final orientation the unit should first be considered level with the X axis pointing north and the Z axis pointing down. Heading is applied first, then pitch is applied and finally roll is applied to give the final orientation. This can be hard for some people to grasp at first and is often best learned experimentally by rotating spatial with your hand whilst watching the orientation plot in real time on the computer.

#### <span id="page-13-0"></span>**2.7 Geodetic Co-ordinate System**

The geodetic co-ordinate system is the most popular way of describing an absolute position on the Earth. It is made up of the angles latitude and longitude combined with a height relative to the ellipsoid. Latitude is the angle that specifies the north to south position of a point on the Earth's surface. Longitude is the angle that specifies the east to west position of a point on the Earth's surface. The line of zero latitude is the equator and the line of zero longitude is the prime meridian[.](#page-14-0) [Illustration 10](#page-14-0) shows how latitude and longitude angles are used to describe a position on the surface of the Earth.

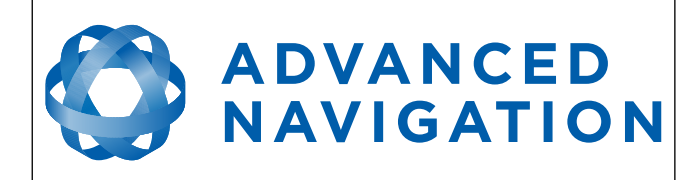

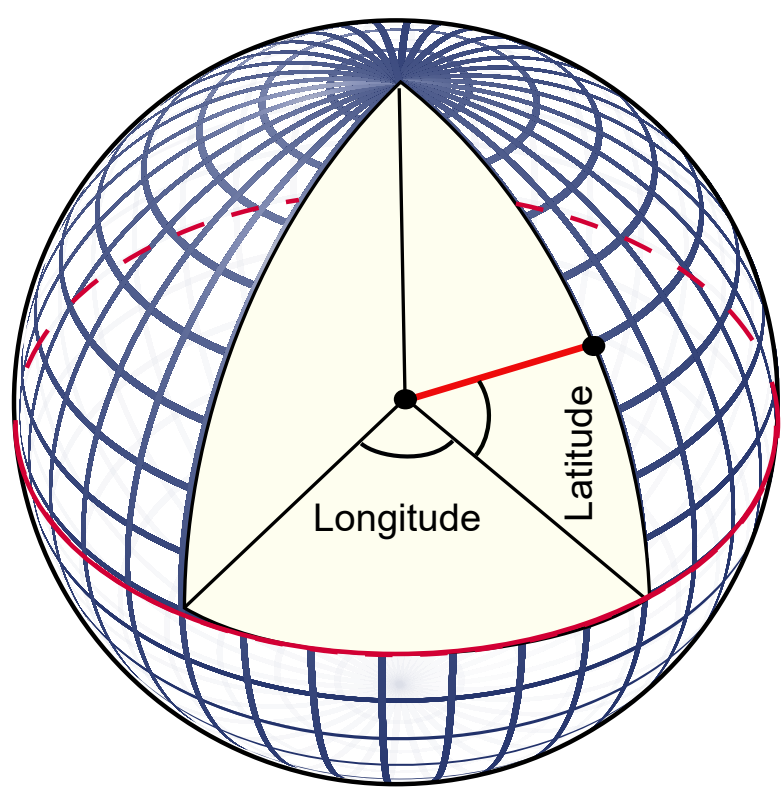

*Illustration 10: Latitude and longitude represented visually to describe a position*

<span id="page-14-0"></span>[Illustration 11](#page-15-1) below shows latitude and longitude on a map of the world.

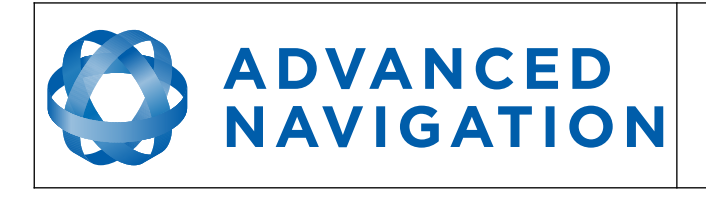

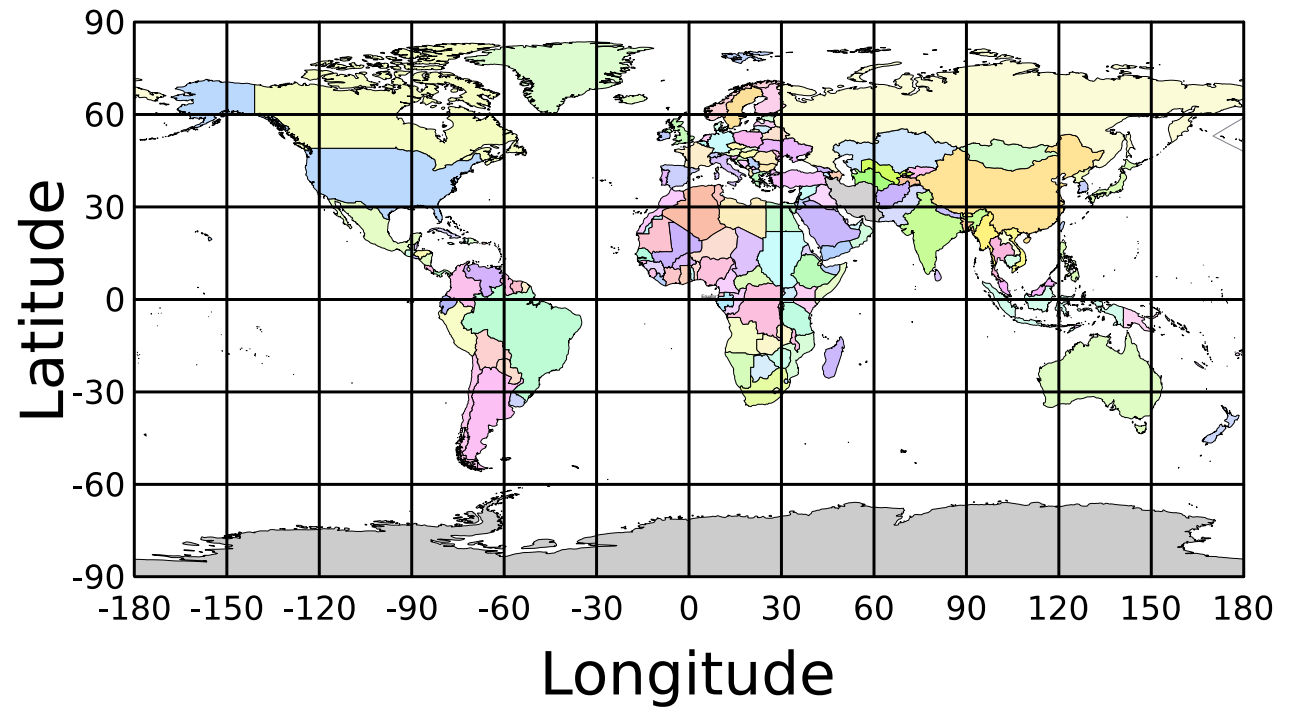

<span id="page-15-1"></span>*Illustration 11: World map showing latitudes and longitudes*

Latitude and longitude give the 2D point on the surface of the Earth. These are combined with height to give the 3D position on the Earth.

Height is the height above the WGS84 reference ellipsoid. The WGS84 reference ellipsoid is a model used to approximate sea level across the Earth. Therefore the height should be considered approximately relative to sea level. Due to the approximate nature of the WGS84 model, the WGS84 height will not be the same as the actual sea level. For example, in Australia, the WGS84 height at sea level is 9 metres at some points.

#### <span id="page-15-0"></span>**2.8 NED Co-ordinate Frame**

The NED (North East Down) co-ordinate frame is used to express velocities and relative positions. The origin of the co-ordinate frame can be considered the current position. From that origin, the north axis points true north and parallel to the line of latitude at that point. The east axis points perpendicular to the north axis and parallel to the line of longitude at that point. The down axis points directly down towards the centre of the Earth. See [Illustration 12](#page-16-1) for a graphical representation of the NED co-ordinate frame at a position on the Earth.

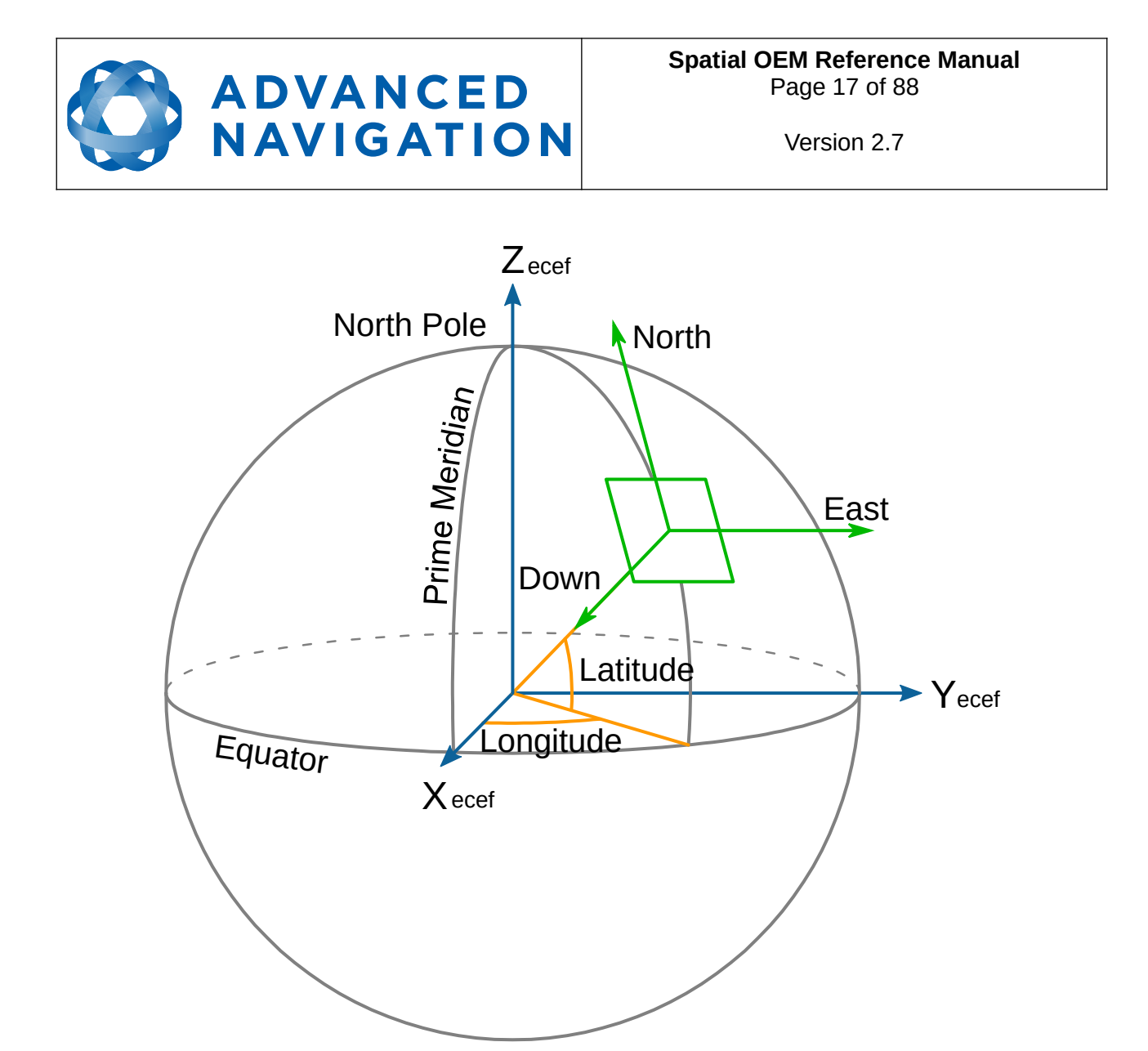

<span id="page-16-1"></span>*Illustration 12: Graphic showing geodetic, NED and ECEF co-ordinates* South Pole

#### <span id="page-16-0"></span>**2.9 ECEF Co-ordinate Frame**

The ECEF (Earth-centred earth-fixed) co-ordinate frame is a Cartesian co-ordinate frame used to represent absolute positions on the Earth. It's origin is at the centre of the Earth. ECEF is an alternative to the geodetic co-ordinate frame. It is represented by the three axes X, Y and Z which are presented graphically in [Illustration 12](#page-16-1). ECEF positions can be retrieved from Advanced Navigation products however the geodetic system is used as the default.

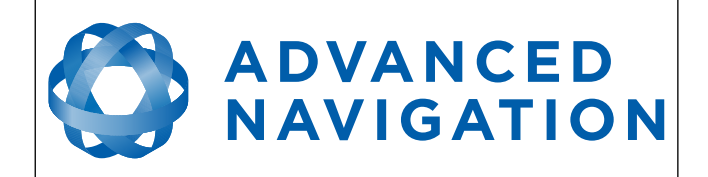

## <span id="page-17-0"></span>**3 Introduction**

Spatial is a miniature GNSS/INS & AHRS system that provides accurate position, velocity, acceleration and orientation under the most demanding conditions. It combines temperature calibrated accelerometers, gyroscopes, magnetometers and a pressure sensor with an advanced GNSS receiver. These are coupled in a sophisticated fusion algorithm to deliver accurate and reliable navigation and orientation.

Spatial can provide amazing results but it does need to be set up properly and operated with an awareness of it's limitations. Please read through this manual carefully to ensure success within your application.

The Spatial Manager software is downloadable from the software section. It allows Spatial to be easily configured and tested. It is referenced throughout this manual.

If you have any questions please contact [support@advancednavigation.com.au](mailto:support@advancednavigation.com.au).

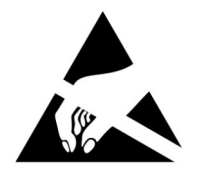

#### **Attention**

Spatial OEM is an Electrostatic Sensitive Device and must be handled with care. Precautions against static must be taken when handling Spatial OEM.

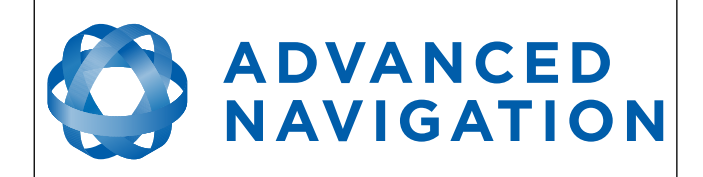

## <span id="page-18-1"></span>**4 Specifications**

#### <span id="page-18-0"></span>**4.1 Mechanical Drawings**

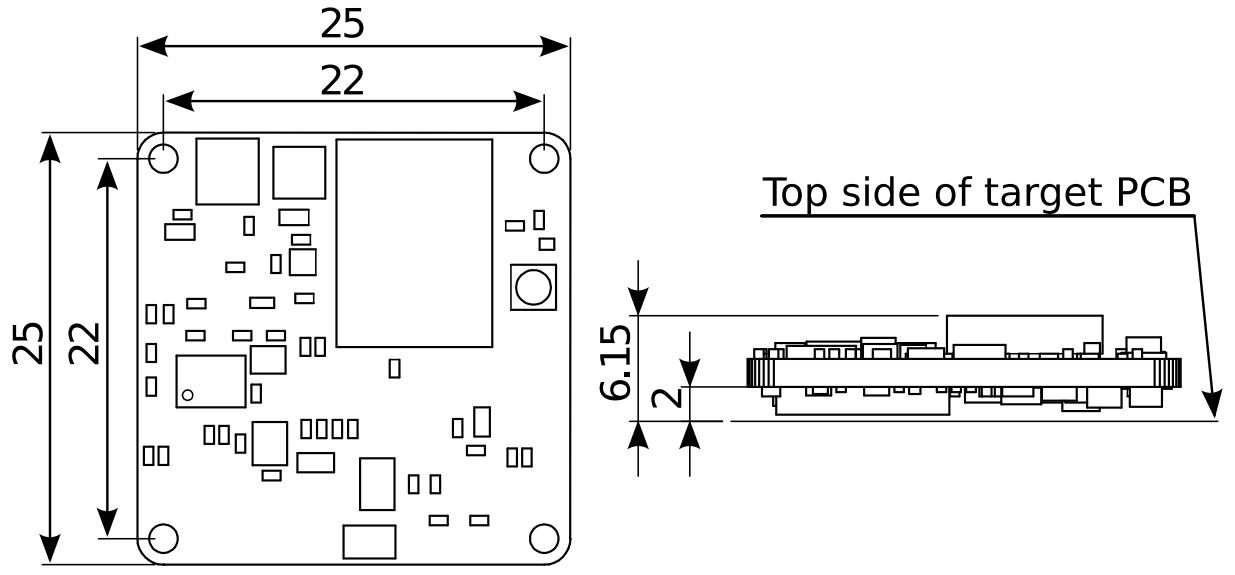

*Illustration 13: Mechanical drawings of Spatial OEM*

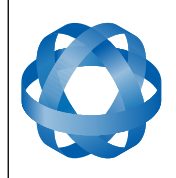

#### <span id="page-19-1"></span>**4.2 Navigation Specifications**

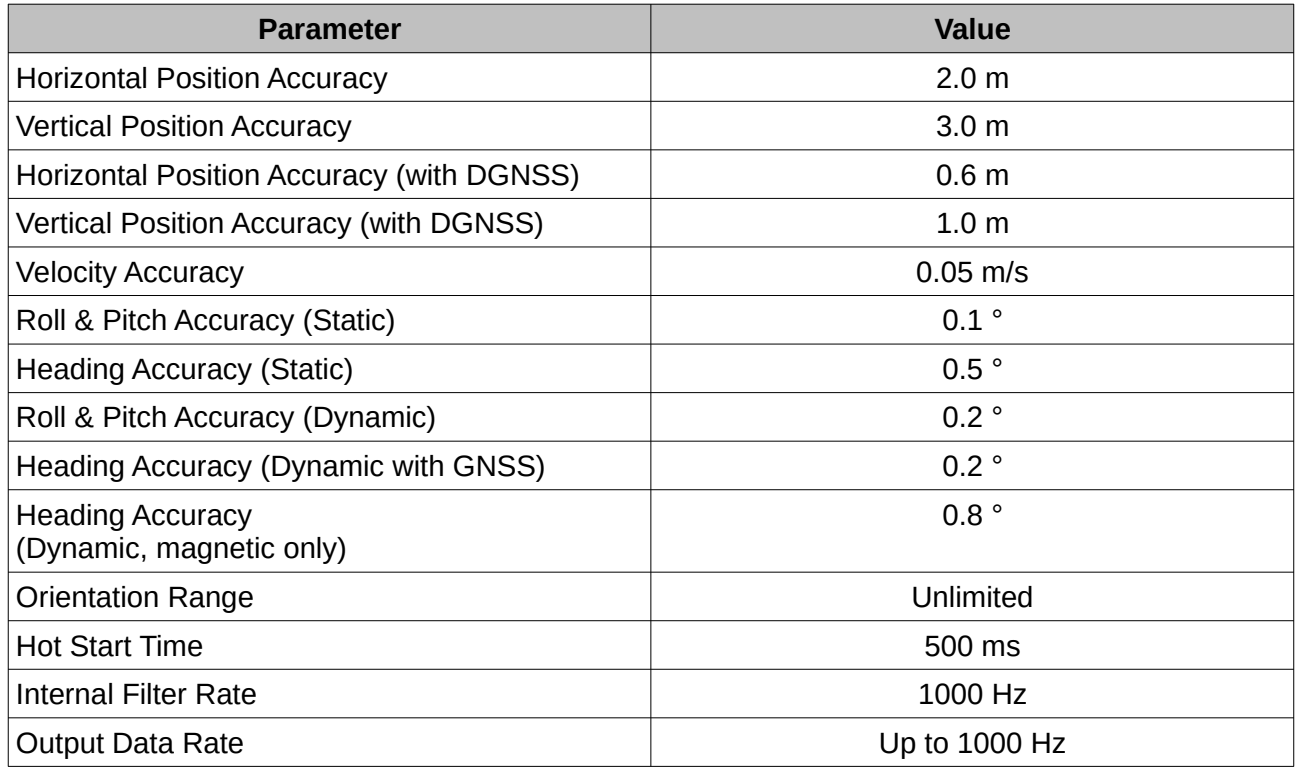

*Table 1: Navigation specifications*

#### <span id="page-19-0"></span>**4.3 Sensor Specifications**

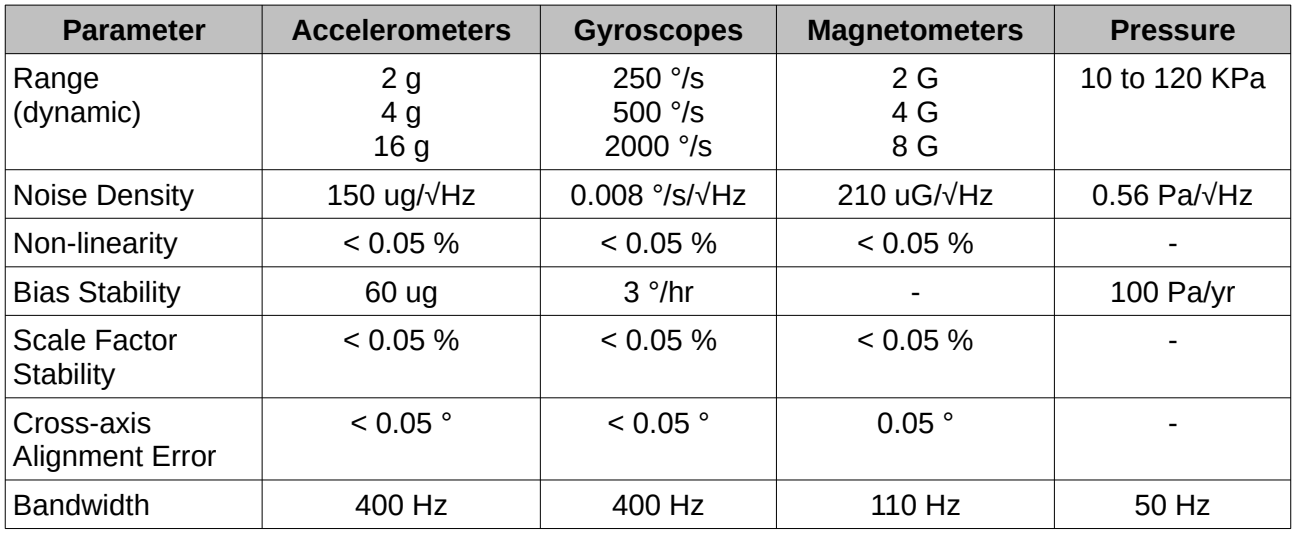

*Table 2: Sensor specifications*

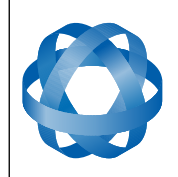

#### <span id="page-20-1"></span>**4.4 GNSS Specifications**

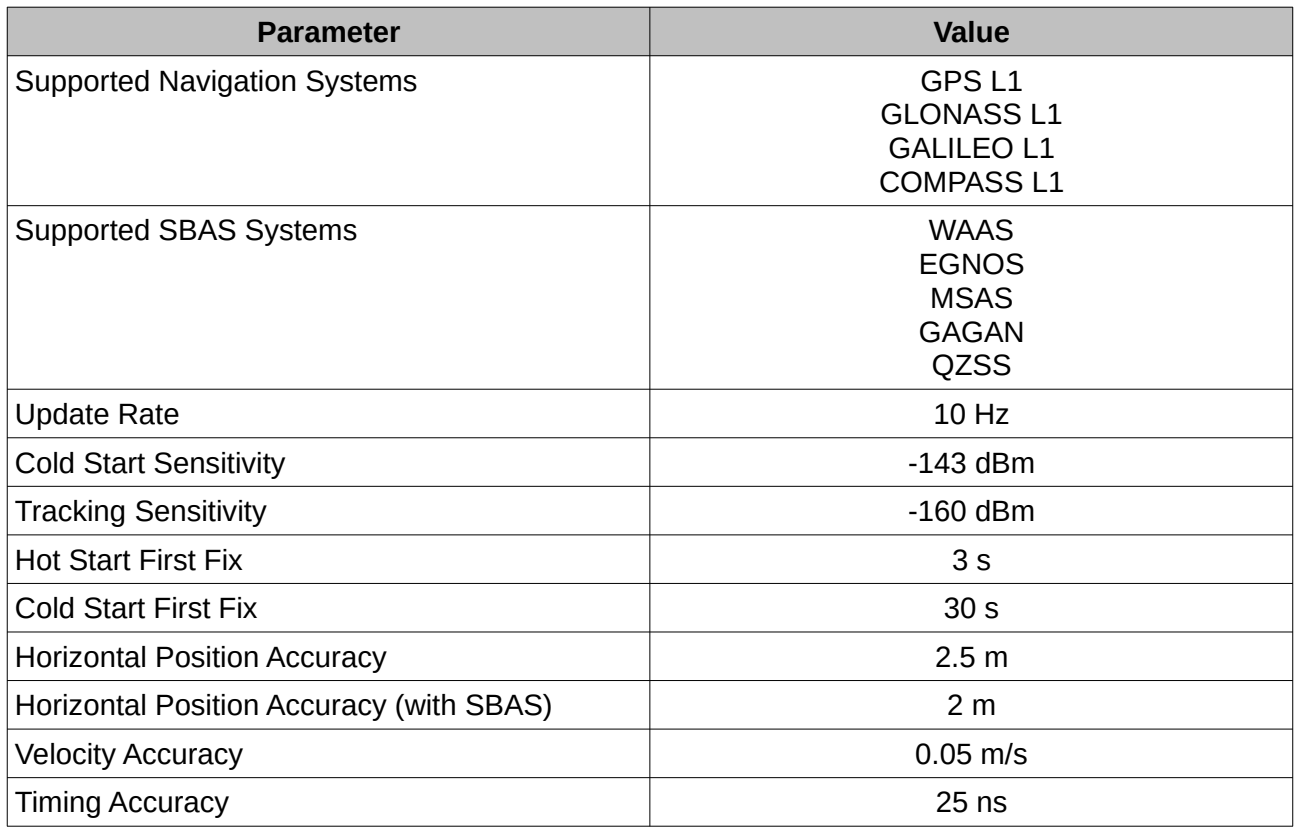

*Table 3: GNSS Specifications*

### <span id="page-20-0"></span>**4.5 Communication Specifications**

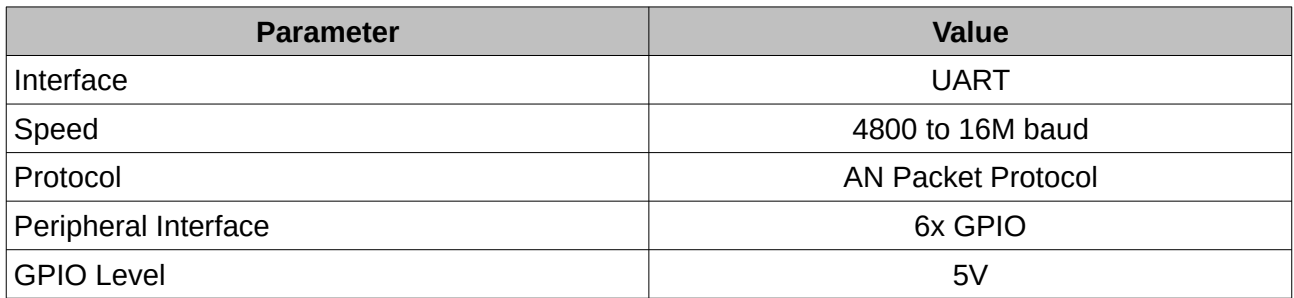

*Table 4: Communication specifications*

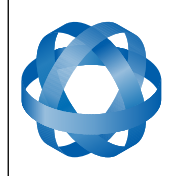

#### <span id="page-21-1"></span>**4.6 Hardware Specifications**

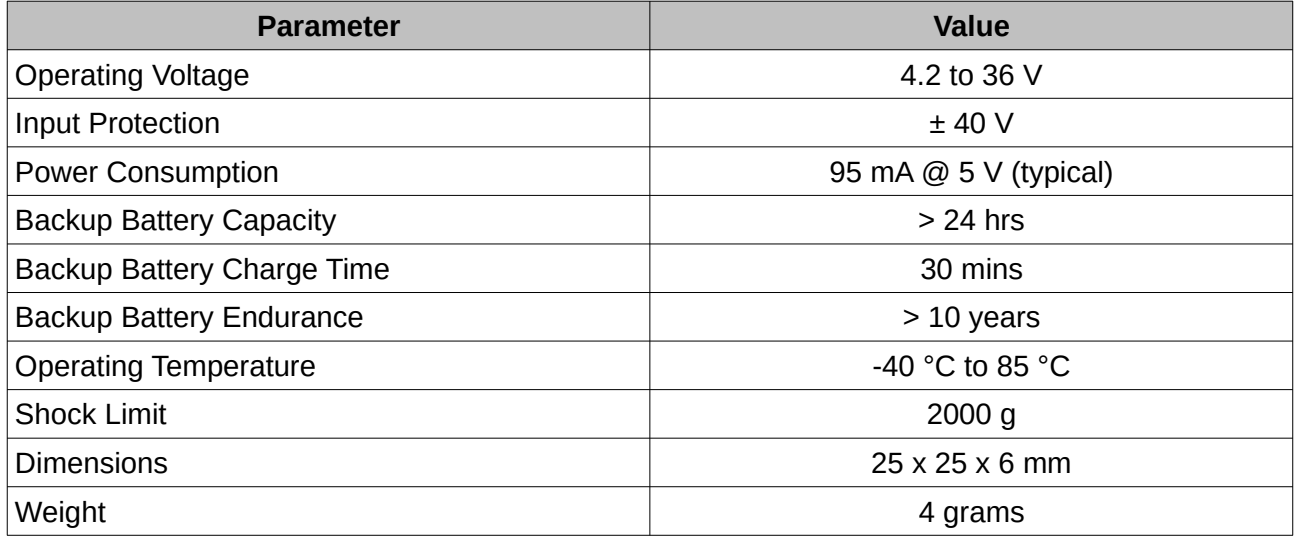

*Table 5: Hardware specifications*

#### <span id="page-21-0"></span>**4.7 Electrical Specifications**

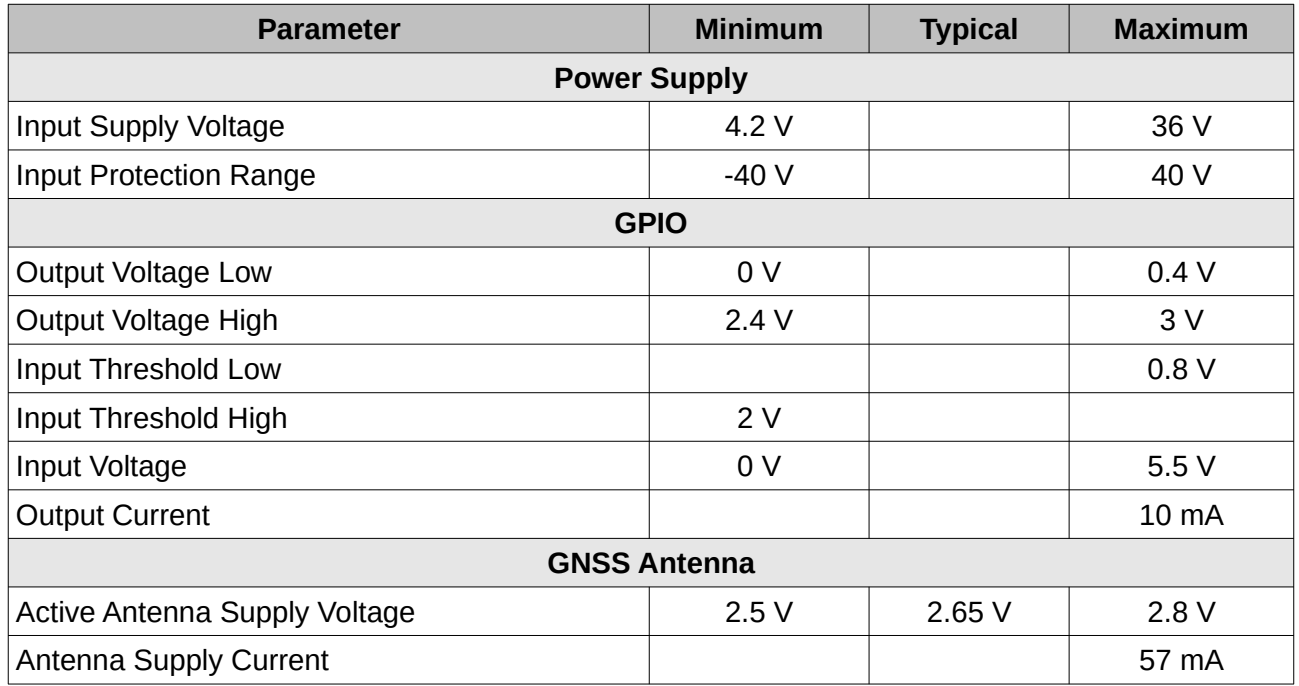

*Table 6: Electrical specifications*

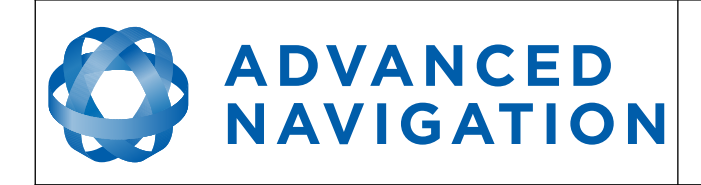

#### <span id="page-22-1"></span>**4.8 Power Consumption**

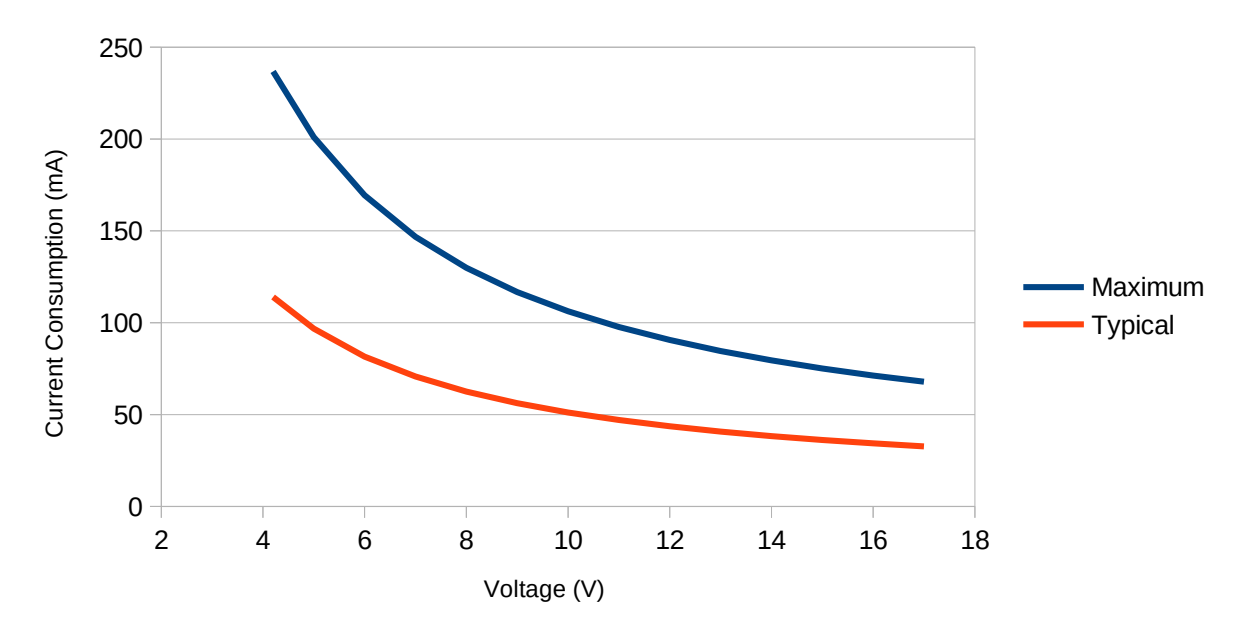

<span id="page-22-2"></span>*Illustration 14: Maximum and typical current consumption across operating voltage*

#### <span id="page-22-0"></span>**4.9 Sensor Calibration**

Spatial's sensors are calibrated for bias, sensitivity, misalignment, cross-axis sensitivity, nonlinearity and gyroscope linear acceleration sensitivity across the full operating temperature range and for each of the three sensor ranges.

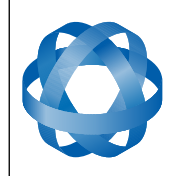

## <span id="page-23-2"></span>**5 PCB Design and Integration**

**ADVANCED** 

NAVIGATION

Spatial OEM has been designed to allow for quick and easy integration into the customer's own PCB design through the use of a board to board connector and specially designed SMD stand-offs.

#### <span id="page-23-1"></span>**5.1 PCB Mechanical Mounting**

Spatial OEM mounts to its target PCB through the use of four precision 2mm high stand-offs that are supplied with every Spatial OEM. The stand-offs have been specially designed to be soldered to the target PCB during board assembly and are provided on pick and place tape to allow automated board assembly. Once the Spatial OEM is connected to the target PCB, four M1.6 x 4mm screws are used to hold Spatial OEM in place. Because the stand-offs are threaded, no extra nut is required on the reverse side of the user's target PCB and no part of the the screw should protrude through to the opposite side of the user's PCB. Please see [Illustration 15](#page-23-4) and [Illustration](#page-23-3)  [16](#page-23-3) for a visual understanding of Spatial's mounting.

Please note that when mounting Spatial, the screws should be tightened evenly and only just tight enough to hold the board down. Over tightening the screws can place stress on the board and impact performance. For permanent installations thread locker should be used on the screws.

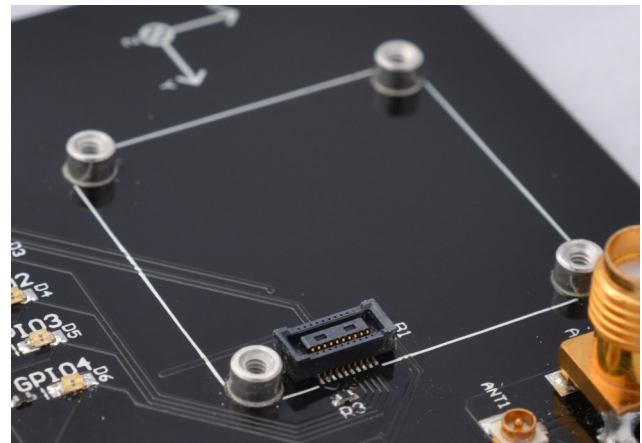

*Illustration 15: Photo of Spatial OEM's mounting* 

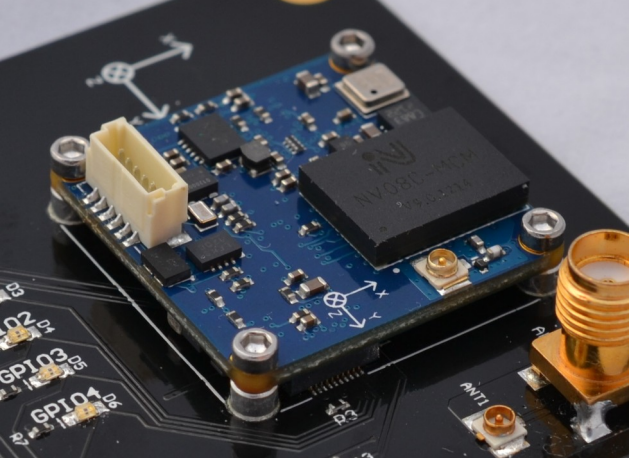

*hardware on target PCB Illustration 16: Photo of Spatial OEM mounted on target PCB*

#### <span id="page-23-4"></span><span id="page-23-3"></span><span id="page-23-0"></span>**5.2 Electrical Connector**

The electrical connection to the Spatial OEM PCB is through a Hirose DF40 series 20 pin micro pitch board to board connector. These connectors have shock absorbing features, a large selfalignment distance and high contact reliability. A positive click should be felt when successful mating occurs between Spatial OEM and the target board. It should be noted that this connector is not designed for the Spatial OEM to be plugged in whilst power is applied to the user's PCB and connector mating cycles should not exceed 50 cycles to ensure connector reliability.

The manufacturers part number for the required PCB connector is Hirose Part #: DF40C(2.0)-20DS-0.4V(51)

The connector can be ordered from the following distributors using the following numbers:

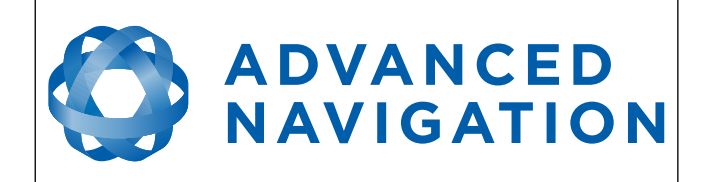

Digikey Part #: H11905CT-ND Mouser Part #: 798-DF40C20DS0.4V51

To prevent damage to the connector during mating please follow the mounting advice in [Illustration](#page-24-2)  [17](#page-24-2) and [Illustration 18](#page-24-1).

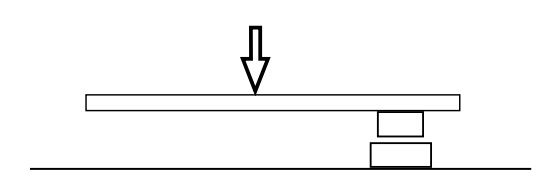

<span id="page-24-2"></span>

<span id="page-24-1"></span>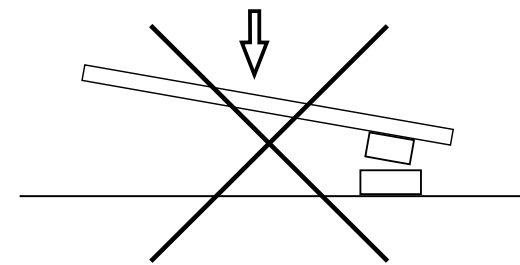

*Illustration 17: Correct mounting of Spatial OEM Illustration 18: Incorrect mounting of Spatial OEM*

#### <span id="page-24-0"></span>**5.3 Connector Pin-out**

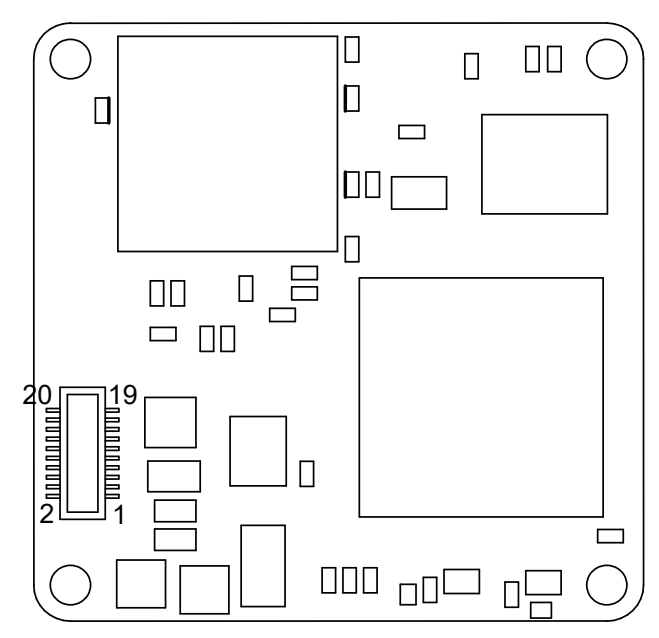

*Illustration 19: Bottom view of Spatial OEM showing connector pin numbering*

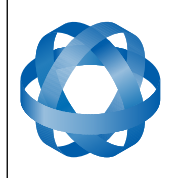

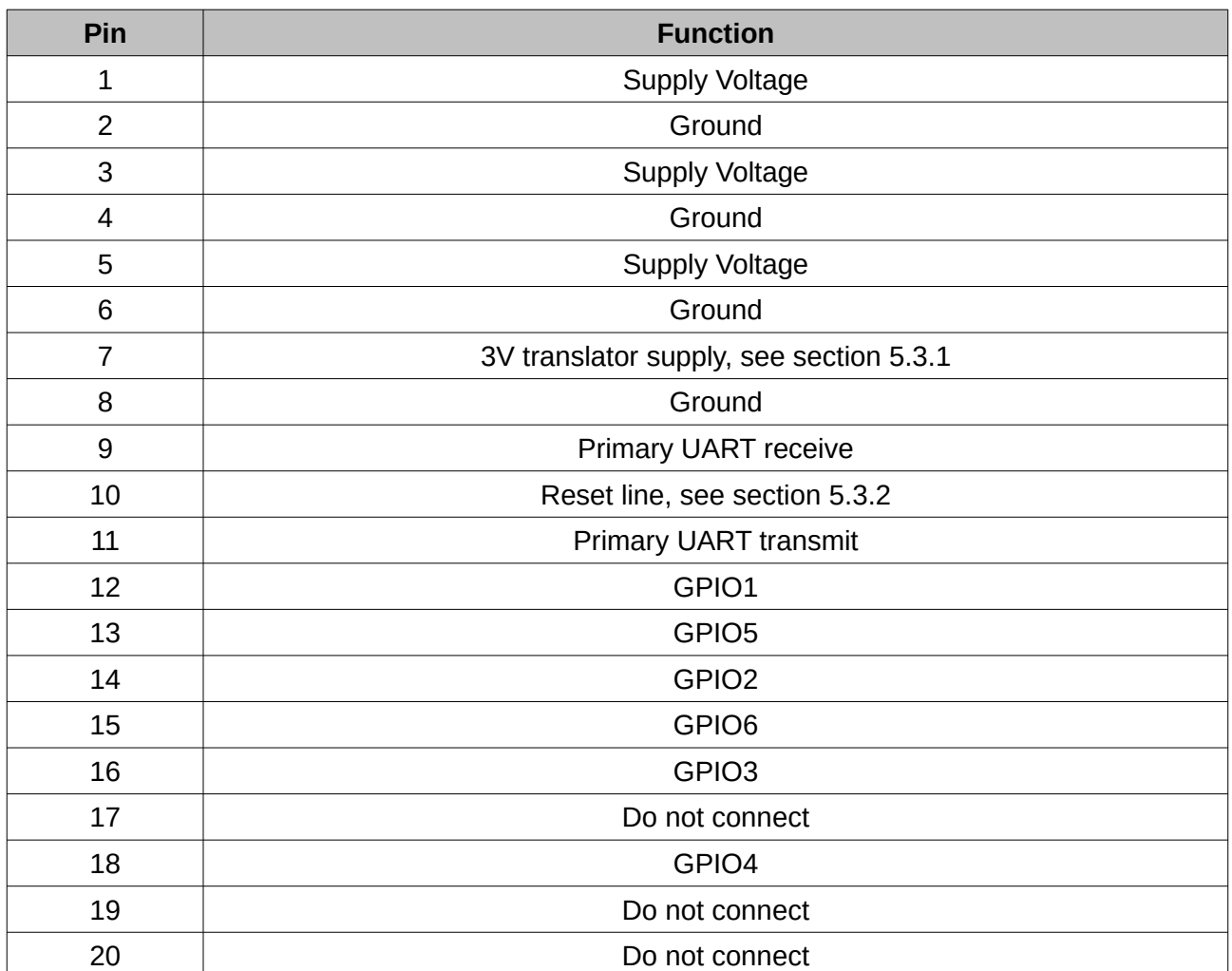

*Table 7: Pin allocation table*

#### <span id="page-25-2"></span>**5.3.1 Interoperability with Different Voltage Systems**

All signals are 3 volt level, however inputs are tolerant to 5 volt signals from the target interface. If you require a different voltage level to be compatible with your target system it is recommended that you install a voltage level translator between the signals of each device. To power the translator 3V is provided on pin 7 of the Spatial OEM connector. This supply is only capable of driving up to 50mA and should be appropriately decoupled when powering a circuit.

#### <span id="page-25-1"></span>**5.3.2 Reset Line**

The reset line is internally pulled high on Spatial OEM. This pin must be left floating for normal operation. If a user wishes to reset Spatial OEM the pin can be pulled low externally to force a reset. It is important that this signal is not driven high under any circumstances as it will prevent the Spatial OEM from functioning correctly. Please keep the reset line track length to a minimum to avoid noise.

#### <span id="page-25-0"></span>**5.3.3 Basic Connection**

Please see [Illustration 20](#page-26-1) for the basic electrical connections required by Spatial OEM.

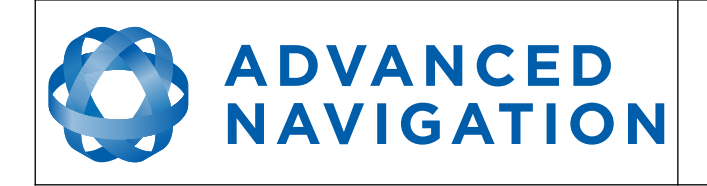

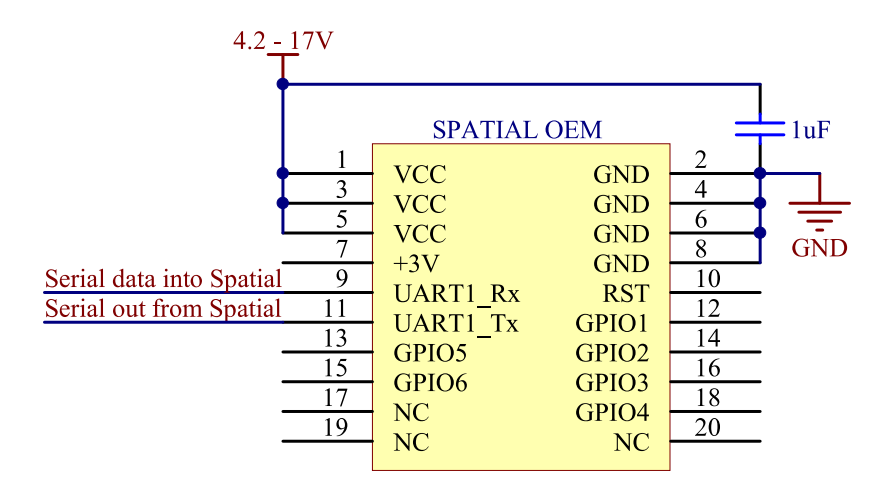

<span id="page-26-1"></span>*Illustration 20: Spatial OEM basic electrical connections*

#### <span id="page-26-0"></span>**5.4 Recommended Footprint**

The footprint for Spatial OEM incorporates four through-hole pads for the soldering of the four 2mm stand-offs and 20 additional SMD pads for the board to board connector. The through-hole pads are designed to allow solder paste to be applied before component placement so that the PCB can be assembled using pick and place machines.

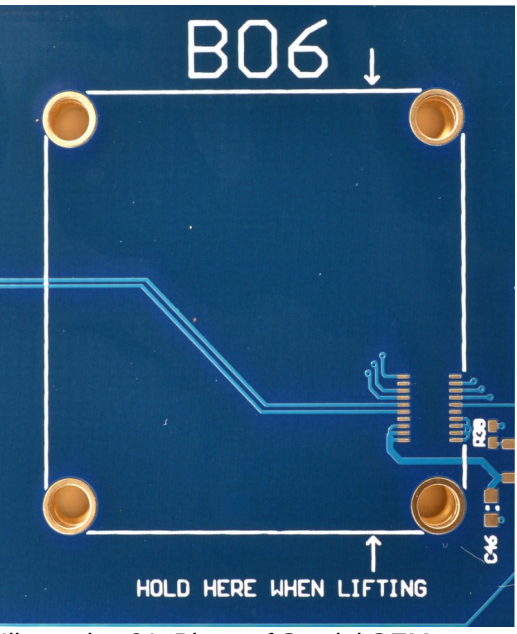

*Illustration 21: Photo of Spatial OEM footprint*

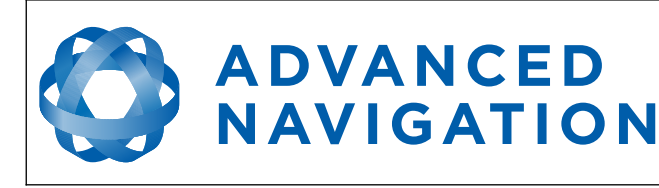

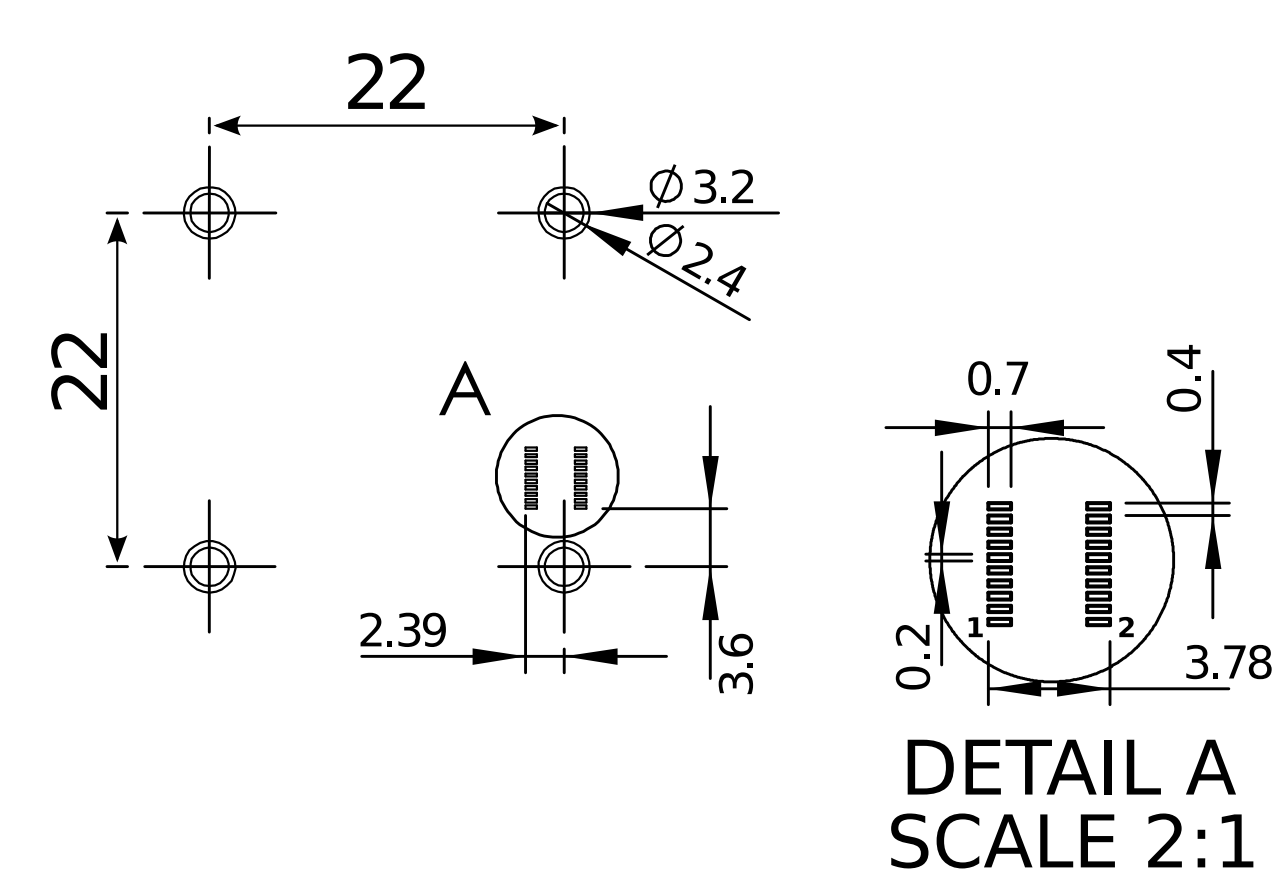

*Illustration 22: Recommended footprint for Spatial OEM*

PCB footprint files are provided in the documentation section of the website. Please contact Advanced Navigation support if you have any issues or to verify your footprint is correct.

#### <span id="page-27-0"></span>**5.5 Power Supply**

A high level of power supply filtering has been built into Spatial, however it is still recommended that the power supply be free of significant noise. As the communications ground is shared with the supply ground it is important to ensure that ground wiring is routed to avoid power supply noise from other systems corrupting data communications.

A power supply should be selected that can provide at least the maximum current calculated from the graph in [Illustration 14](#page-22-2).

Spatial contains an active protection circuit on the power supply input that protects the unit from under-voltage, over-voltage and reverse polarity events. The protection circuit shuts off power and automatically recovers the unit to full operation once the fault is removed. Take care when running the unit close to its under-voltage lockout of 4.2 V because small voltage drops can engage the under-voltage shutdown and potentially oscillate between the on and off state. It is recommended that the unit is always run at 4.7 V or more to avoid issues associated with this.

On start-up of the Spatial OEM the device will initially draw an increased impulse current (~400mA for 2 microseconds) whilst it charges on board capacitors. It is important that the user's circuit is tolerant to these small impulses on start-up to avoid unsuccessful power up. It is recommended

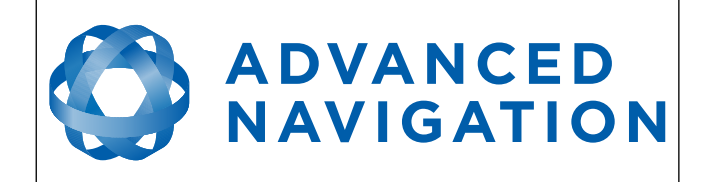

that a supply is selected that can provide a maximum current of 0.5A. Switch-mode supplies are suitable as Spatial OEM has on-board filters to remove any supply noise and ripple.

#### <span id="page-28-1"></span>**5.6 U.FL RF Connector**

Spatial OEM's antenna connection is through a U.FL connector on the board. It is recommended to use a U.FL to SMA adapter cable to allow connection to standard GNSS antennas. The U.FL connector on Spatial is fragile and should be handled with care. It is not designed for repeated connection and disconnection.

#### <span id="page-28-0"></span>**5.7 Pin Protection**

Users should ensure that any signals that are connected externally from the PCB, including GPIO and UART pins, are adequately protected. The use of a 5V zener diode and 1k resistor should provide enough protection for the majority of use cases, see [Illustration 23](#page-28-2).

External interface pins on Spatial have on board pull-up/pull-down resistors enabled to avoid signals oscillating when not connected. The user shouldn't need to place any pull-up or pull-down resistors on their PCB.

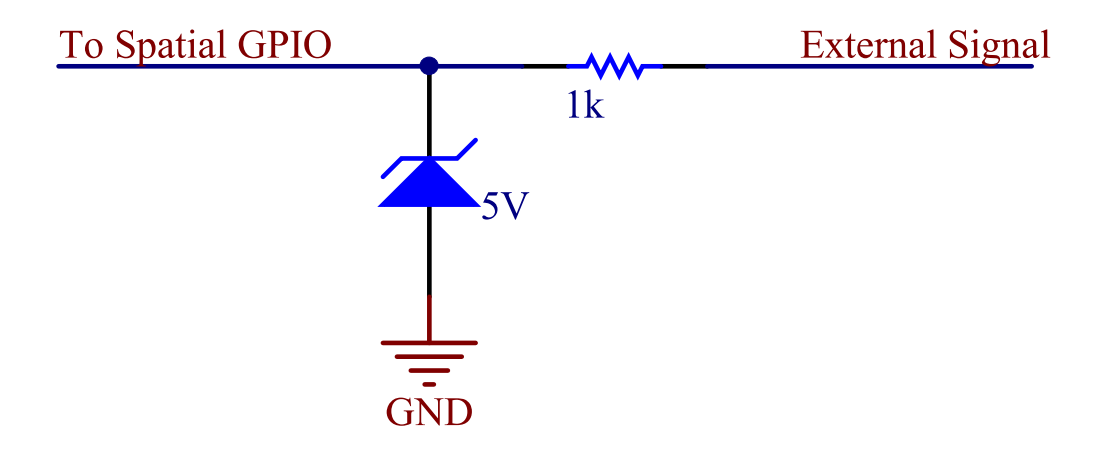

<span id="page-28-2"></span>*Illustration 23: Spatial OEM external protection circuit*

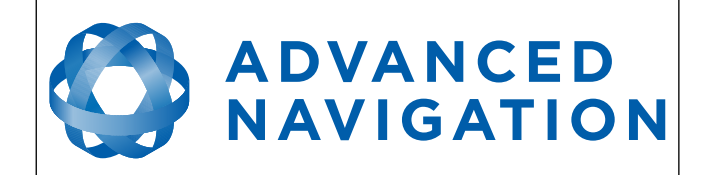

### <span id="page-29-2"></span>**6 Installation**

#### <span id="page-29-1"></span>**6.1 Position and Alignment**

When installing Spatial into a vehicle, correct positioning and alignment are essential to achieve good performance. There are a number of goals in selecting a mounting site in your application, these are:

- 1. Spatial should be mounted close to the centre of gravity of the vehicle.
- 2. Spatial should be mounted as far from sources of dynamic magnetic interference as possible i.e. high current wiring, large motors.
- 3. Spatial should be mounted within several metres of the GNSS antenna where possible.
- 4. Spatial should be mounted away from vibration where possible.
- 5. Spatial should be mounted in an area that is not going to exceed it's temperature range.
- <span id="page-29-0"></span>6. The two vents on the sides of Spatial must not be obstructed.

#### **6.1.1 Alignment**

The easiest way to align Spatial is by installing it with the sensor axes aligned with the vehicle axes. This means that the X axis points forward towards the front of the vehicle and the Z axis points down towards the ground. Examples of this are shown below in [Illustration 24](#page-30-3), [Illustration 25](#page-30-2) and [Illustration 26.](#page-30-1)

If aligning Spatial with the vehicle axes is not possible or not optimal, it may be mounted in a different alignment and the alignment offset must be configured using either the Spatial Manager software or the [Installation Alignment Packet](#page-76-1). For precise alignment, the [Set Zero Orientation](#page-85-0)  [Alignment Packet](#page-85-0) can be used to set the current orientation as the zero orientation alignment.

For more information on setting the alignment please see the Spatial Manager software manual or the alignment packet in section [9.9.5](#page-76-1).

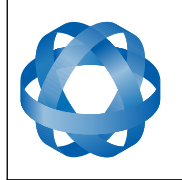

## **ADVANCED NAVIGATION**

**Spatial OEM Reference Manual** Page 31 of 88

Version 2.7

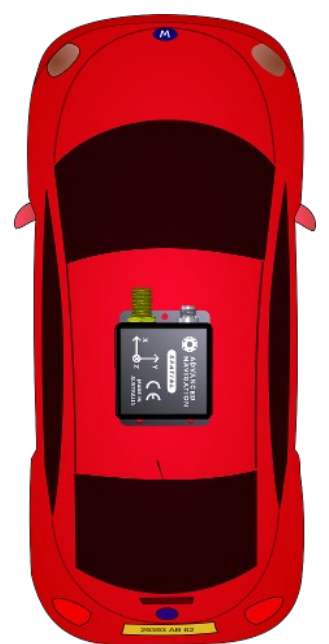

*Illustration 24: Spatial axes aligned with car axes*

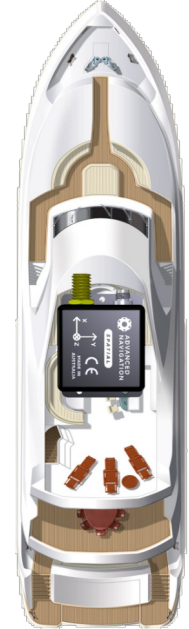

<span id="page-30-2"></span>*Illustration 25: Spatial axes aligned with boat axes*

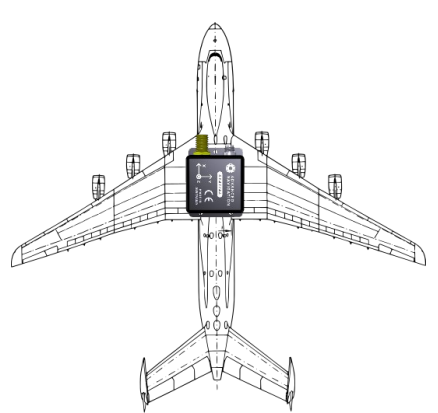

<span id="page-30-1"></span>*Illustration 26: Spatial axes aligned with plane axes*

#### <span id="page-30-3"></span><span id="page-30-0"></span>**6.2 GNSS Antenna**

The GNSS antenna should be installed level with a clear view of the sky and as close to the Spatial unit as possible. The antenna cable should be routed away from high energy noise sources. The optimum mounting configuration is above the Spatial unit. If the antenna has to be installed more than 1 metre away from the Spatial unit, this antenna offset should be configured in the Spatial unit by using either the Spatial Manager software or the packet protocol, see section [9.9.5.](#page-76-1) It is very important to set the antenna offset accurately as Spatial corrects for lever arm velocities. Incorrect GNSS antenna offset will lead to performance degradation under turning and angular rotations.

It is important to note that most GNSS antennas contain magnets for mounting. If you are using an antenna with magnets you will need to either keep it a minimum distance away from Spatial or remove the magnets to ensure that it doesn't interfere with Spatial's magnetometers.

If you are supplying your own antenna it is important to ensure that the antenna is able to receive all constellations and not just GPS, otherwise you will not achieve full performance. It is also important to select an IP67 antenna with an IP67 SMA connector, otherwise the system will not be environmentally sealed.

It is recommended to use an antenna with the following characteristics:

- Centre frequency of 1590 MHz and a bandwidth of 35 MHz
- Gain of 20 dB
- Antenna noise factor of < 2 dB
- Out of band rejection of 35 dB  $@$   $±70$  MHz

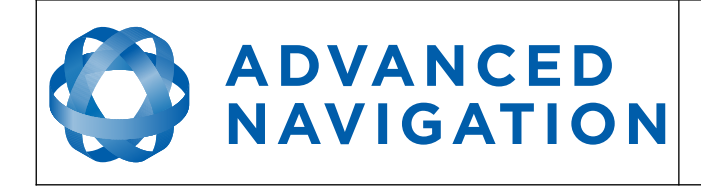

#### <span id="page-31-2"></span>**6.3 Odometer**

On ground vehicles, the use of an odometer input can greatly improve Spatial's navigation and orientation solution during GNSS dropouts. With a high resolution wheel encoder Spatial can be used to navigate indoors with GNSS disabled altogether.

Most road cars since 1980 contain a VSS (vehicle speed sensor) signal that can be wired directly into one of Spatial's GPIO pins. Cars that do not feature a VSS signal may require additional circuitry to make the signal compatible with Spatial, please contact Advanced Navigation support for assistance with this.

To setup the odometer, the appropriate GPIO pin should be set to odometer input using either Spatial Manager or the [GPIO Configuration Packet.](#page-78-0) The odometer pulse length must then be set either manually or automatically, please see section [7.10](#page-37-1) for more information.

For more information on the GPIO signal and it's requirements please see section [8.3.3](#page-43-3). Whilst Spatial contains protection on it's GPIO pins, Spatial OEM does not. The odometer signal needs to be connected through a protection circuit with a zener diode and resistor, please see section [5.7](#page-28-0).

#### <span id="page-31-1"></span>**6.4 Magnetics**

Spatial contains magnetometers which it uses to measure the Earth's magnetic field in order to determine it's heading. The principle is the same as that of a compass. Sources of magnetic interference can degrade Spatial's solution if not compensated for. There are two types of magnetic interference, these are static and dynamic.

Static magnetic interference is caused by steel and other magnetic materials mounted in the vehicle. Static disturbances are easily compensated for by running a magnetic calibration, see section [7.6](#page-34-0). A magnetic calibration should always be run after installation into a vehicle.

Dynamic magnetic interference is generally a much bigger issue. Sources of dynamic magnetic interference include high current wiring, electric motors, servos, solenoids and large masses of steel that don't move with Spatial. Spatial should be mounted as far as possible from these interference sources.

Spatial contains a special algorithm to remove the effects of dynamic magnetic interference. This is able to compensate for most typical interference sources encountered, however certain types of prolonged dynamic interference cannot be compensated for. The best way to check for dynamic magnetic interference is to use the raw sensors view in Spatial Manager and watch the magnetometer outputs whilst the vehicle is operating but stationary. The values should be constant, if the values are fluctuating there is dynamic magnetic interference present.

If dynamic magnetic interference is causing performance problems and there is no way to mount Spatial away from the interference source, the magnetometers should be disabled, see sectio[n](#page-36-1) [7.6.3](#page-36-1).

#### <span id="page-31-0"></span>**6.5 Vibration**

Spatial is able to tolerate a high level of vibration compared to other inertial systems. This is due to a unique gyroscope design and a special filtering algorithm. There is however a limit to the amount of vibration that Spatial can tolerate and large levels of vibration will cause Spatial's accuracy to degrade.

When mounting Spatial to a platform with vibration there are several options. It is recommended to first try mounting Spatial and see whether it can tolerate the vibrations. The raw sensor view in the

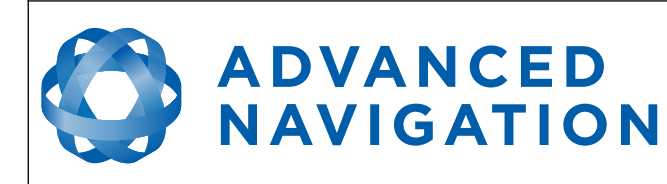

Spatial Manager software can give you a good idea of how bad the vibrations are. If the vibrations are causing the sensors to go over range you will need to increase the sensors range, see sectio[n](#page-36-0) [7.7](#page-36-0).

If Spatial is unable to tolerate the vibrations there are several options:

- 1. Try to find a mounting point with less vibration.
- 2. Spatial can be mounted with 3M foam rubber double sided tape or a small flat piece of rubber.
- 3. Spatial can be mounted to a plate which is then mounted to the platform through vibration isolation mounts.

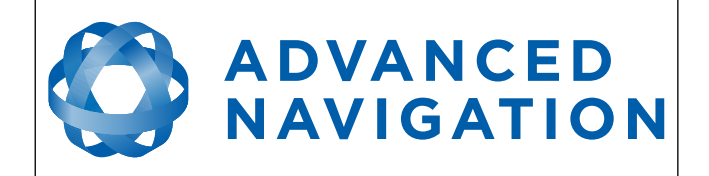

## <span id="page-33-3"></span>**7 Operation**

#### <span id="page-33-2"></span>**7.1 Filter**

Spatial contains a very sophisticated filter which it uses to fuse all it's sensors into a state estimation. The filter is a set of custom algorithms that have similar principles to a kalman filter, but operate differently. Spatial's custom filter makes decisions based upon context and history which greatly improves performance and makes it more resilient to error sources than a standard kalman filter.

Under rare conditions, when there are large errors present that Spatial's filter cannot compensate for, it can become unstable. If Spatial's filter does become unstable a monitoring process will immediately reset the filter to the last known good state. The filter initialised flag will remain reset until the filter stabilises again. In real time control applications it is very important to monitor Spatial's filter status, so that data can be ignored if a situation occurs causing the filter to reset.

#### <span id="page-33-0"></span>**7.2 Initialisation**

When Spatial starts up, it assumes that it can be in any orientation. To determine it's orientation it uses the accelerometers to detect the gravity vector. Whilst this is occurring, if there are random accelerations present these can cause an incorrect orientation to be detected. To prevent this, Spatial monitors the accelerometers and gyroscopes and restarts the orientation detection if there are sudden movements. It is however still possible under some circumstances for it to miss movements and start with a bad orientation. In this scenario Spatial will progressively correct the orientation error over a period of several seconds.

After orientation detection, Spatial's filter takes several minutes to achieve it's full accuracy. It is recommended to wait two minutes after power on for applications requiring high accuracy.

#### <span id="page-33-1"></span>**7.3 Hot Start**

Spatial is the first GNSS/INS on the market with hot start functionality. This allows Spatial to start inertial navigation within 500 milliseconds and obtain a GNSS fix in as little as 3 seconds. Spatial's hot start is always on and fully automatic.

A next generation backup battery system within Spatial provides the hot start ability for more than 24 hours without power. When Spatial hot starts it assumes that it is in the same position it was when it lost power and begins navigating from that position. The hot start also provides ephemeris, almanac and time information to the GNSS receiver which allows it to achieve a fix far more quickly than it otherwise would. When the GNSS achieves it's first fix, if this position deviates from the hot start position, Spatial will jump to the new position without causing any side effects to the filter.

Whilst Spatial is without power it keeps track of the time accurately to within 1 second so that the time is immediately valid on a hot start.

Spatial's hot start is of particular benefit to vehicle tracking and robotics applications. The primary benefits are immunity and fast recovery from power failure as well as fast startup time.

#### <span id="page-33-4"></span>**7.4 Time**

Spatial was designed to provide a highly accurate time reference. When a GNSS fix is available

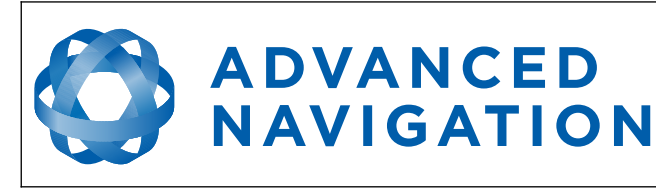

Spatial's time is accurate to within 50 nanoseconds. When a GNSS fix is lost, Spatial's time accuracy typically remains within 10 microseconds over extended time periods. When Spatial hot starts the time accuracy is typically within 1 second immediately on startup and corrected to within 50 nanoseconds as soon as a GNSS fix is achieved. To synchronise with Spatial's high accuracy time, both the packet protocol and a 1PPS line must be used.

#### <span id="page-34-4"></span>**7.5 Heading Source**

There are three different heading sources available for Spatial. The heading source can be selected using the filter options dialog in Spatial Manager or the [Filter Options Packet](#page-77-0). It is possible to use multiple heading sources and this can often provide performance benefits.

#### <span id="page-34-3"></span>**7.5.1 Magnetic Heading**

This is the default heading source and works well in the majority of cases. When using magnetic heading, calibration is required every time Spatial's installation changes. The downside of magnetic heading is that prolonged dynamic magnetic interference sources can cause heading errors.

#### <span id="page-34-2"></span>**7.5.2 Velocity Heading**

Velocity heading works by deriving heading from the direction of velocity and acceleration. Velocity heading works well with cars, boats, fixed wing aircraft and other vehicles that don't move sideways. Velocity heading does not work with helicopters and other 3D vehicles. The downside of velocity heading is that heading can not be measured until the vehicle moves at a horizontal speed of over 2 metres/second with a GNSS fix. The benefits of velocity heading are that it is immune to magnetic interference and no calibration is required when Spatial's installation changes.

#### <span id="page-34-1"></span>**7.5.3 External Heading**

This can be used if there is some other way to derive heading that is external to Spatial. Examples include dual antenna GNSS systems, north seeking gyroscopes, reference markers and SLAM systems. The heading must be fed into Spatial using the [External Heading Packet](#page-68-1) or through NMEA into a GPIO pin.

#### <span id="page-34-0"></span>**7.6 Magnetics**

Static magnetic interference is resolved through magnetic calibration and dynamic magnetic interference is compensated by a filter algorithm but should be minimised where possible through installation location. Please see section [6.4](#page-31-1) for more information on magnetic interference. To compensate for static magnetic interference, magnetic calibration should be performed any time Spatial's installation changes.

Spatial contains a dynamic magnetic compensation filter that is able to mitigate the effects of short term magnetic interference sources while in operation. For example if Spatial is installed in a car and the car drives over a large piece of magnetised steel, this will be compensated for. Another example is driving through a tunnel which is built from heavily reinforced concrete. It is important to note that for Spatial's dynamic magnetic compensation filter to operate correctly, Spatial needs to get a GNSS fix at least once every time it is moved more than 50km. Each time Spatial moves more than 50km the new position is stored permanently and allows Spatial to update it's world magnetic model values.

There are two types of magnetic calibration available, these are 2D calibration and 3D calibration.

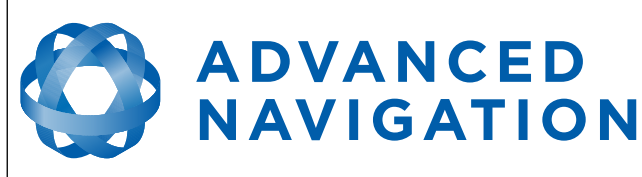

2D calibration involves three level rotations about the Z axis and is designed for vehicles that cannot easily or safely be turned upside down, such as full size cars, planes and boats. 3D calibration involves rotating through all orientations and is designed for vehicles that can easily and safely be rotated upside down, such as model size vehicles. 3D calibration offers slightly better performance and is recommended where possible.

Please note that if Spatial is going to be used in a vehicle, the calibration should be performed while Spatial is mounted in and fixed to that vehicle. This means that the whole vehicle must be moved to perform the calibration. The calibration needs to be performed in an area away from sources of magnetic interference. For example if Spatial is installed in a car, the calibration should not involve driving over steel drains or reinforced concrete etc. If Spatial is being calibrated to operate standalone, the calibration should not be done on a desk with a steel frame.

#### <span id="page-35-3"></span>**7.6.1 2D Magnetic Calibration**

The following procedure should be used to perform a 2D magnetic calibration.

#### 7.6.1.1 Using the Spatial Manager Software

- <span id="page-35-2"></span>1. The unit should be powered in a level orientation and kept stationary.
- 2. After power on wait 5 minutes for the temperature and filter to stabilise.
- 3. Open Spatial Manager and connect to the device. Ensure that the device has a GNSS fix before proceeding.
- 4. In the Tools menu, open Magnetic Calibration. Click the 2D Calibration button.
- 5. Whilst keeping as level as possible, rotate the unit in either direction through three full rotations.
- 6. Check the status in the Magnetic Calibration window to ensure that the calibration completed successfully. If not successful click Cancel, wait 2 minutes and repeat from step 4.

#### 7.6.1.2 Using the Packet Protocol

- <span id="page-35-1"></span>1. The unit should be powered in a level orientation and kept stationary.
- 2. After power on wait 5 minutes for the temperature and filter to stabilise.
- 3. Ensure that the device has a GNSS fix before proceeding
- 4. Send the [Magnetic Calibration Configuration Packet](#page-83-0) with the action Start 2D Magnetic Calibration.
- 5. Whilst keeping as level as possible, rotate the unit in either direction through three full rotations.
- 6. Read the [Magnetic Calibration Status Packet](#page-84-1) to ensure that the calibration completed successfully. If not successful, send the [Magnetic Calibration Configuration Packet](#page-83-0) with the action Cancel, wait 2 minutes and repeat from step 4.

#### <span id="page-35-0"></span>**7.6.2 3D Magnetic Calibration**

The following procedure should be used to perform a 3D magnetic calibration.
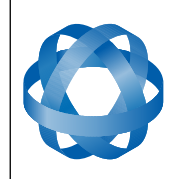

## 7.6.2.1 Using the Spatial Manager Software

- 1. The unit should be powered in a level orientation and kept stationary.
- 2. After power on wait 5 minutes for the temperature and filter to stabilise.
- 3. Open Spatial Manager and connect to the device. Ensure that the device has a GNSS fix before proceeding.
- 4. In the Tools menu, open Magnetic Calibration. Click the 3D Calibration button.
- 5. From a level orientation, slowly rotate the unit twice around the X axis (roll).
- 6. From a level orientation, slowly rotate the unit twice around the Y axis (pitch).
- 7. From a level orientation, slowly rotate the unit through as many orientations as possible.
- 8. Check the status in the Magnetic Calibration window to ensure that the calibration completed successfully. If not successful click Cancel, wait 2 minutes and repeat from step 4.

## 7.6.2.2 Using the Packet Protocol

- 1. The unit should be powered in a level orientation and kept stationary.
- 2. After power on wait 5 minutes for the temperature and filter to stabilise.
- 3. Ensure that the device has a GNSS fix before proceeding
- 4. Send the [Magnetic Calibration Configuration Packet](#page-83-0) with the action Start 3D Magnetic Calibration.
- 5. From a level orientation, slowly rotate the unit twice around the X axis (roll).
- 6. From a level orientation, slowly rotate the unit twice around the Y axis (pitch).
- 7. From a level orientation, slowly rotate the unit through as many orientations as possible.
- 8. Read the [Magnetic Calibration Status Packet](#page-84-0) to ensure that the calibration completed successfully. If not successful, send the [Magnetic Calibration Configuration Packet](#page-83-0) with the action Cancel, wait 2 minutes and repeat from step 4.

## **7.6.3 Disabling Magnetometers**

In situations where there is strong dynamic magnetic disturbances present that cannot be avoided, it is recommended to disable the magnetometers. When the magnetometers are disabled a secondary heading source is required otherwise the heading will slowly drift. Please see section [7.5](#page-34-0) for information on alternative heading sources. The magnetometers can be disabled using the filter options dialog in Spatial Manager or the [Filter Options Packet.](#page-77-0)

## **7.7 Sensors Range**

Spatial supports dynamic ranging on it's sensors. Each of the three sensors have three different range levels. At lower ranges the sensor performance is better, but at higher ranges Spatial can be used in more extreme dynamics. It is important to choose a range that your application won't exceed.

Sensor over range events can be detected through the [Filter Status.](#page-55-0) In Spatial manager the status indicator will go orange indicating that a sensor has gone over range. When a sensor goes over

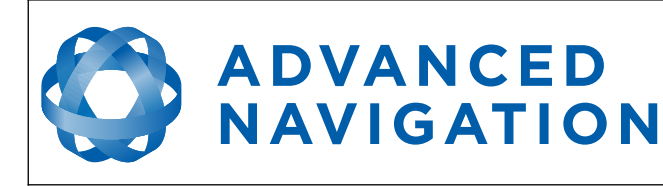

range this causes the filter to become completely inaccurate and in some cases it can cause the filter to reset.

By default Spatial comes configured in the lowest sensor ranges. In this configuration it is possible to send the gyroscopes over range by quickly rotating the unit in your hand. It is recommended to watch what happens in Spatial Manager when you do this.

The sensor range can be set through the sensors option in the configuration menu in Spatial Manager or through the [Sensor Ranges Packet](#page-74-0).

## **7.8 Data Anti Aliasing**

Internally Spatial's filters update at 800 Hz. When Spatial outputs data, most applications require the data at a much lower rate (typically < 100 Hz). This causes a problem for time based data such as velocities and accelerations where aliasing will occur at the lower rate. To prevent this problem, if the output rate is lower than 800 Hz, Spatial will low pass filter the values of the time dependent data between packets to prevent aliasing. This is only the case when a packet is set up to output at a certain rate. If the packet is simply requested no anti aliasing will occur. Additionally there is no anti aliasing for non time dependent fields such as position.

## **7.9 Vehicle Profiles**

Spatial supports a number of different vehicle profiles. These vehicle profiles impose constraints upon the filter that can increase performance. If your application matches one of the available vehicle profiles, it is recommended to select it for use in the filter options dialog in Spatial Manager or the [Filter Options Packet](#page-77-0). For a list of the different vehicle profiles please see section [9.9.6.1](#page-78-1). Please note that if the wrong vehicle profile is selected it can cause a significant decrease in performance.

## **7.10 Odometer Pulse Length**

For Spatial to use a wheel speed sensor or odometer input, it must know the pulse length of the signal. The pulse length is the distance in metres between low to high transitions of the signal. The odometer pulse length can either be entered manually or automatically calibrated by Spatial. To enter the pulse length manually, please use the odometer configuration dialog in Spatial Manager or the [Odometer Configuration Packet](#page-85-0). To automatically calibrate the odometer pulse length please use the procedure listed below in section [7.10.1](#page-37-0). By default the odometer will automatically calibrate itself.

## **7.10.1 Odometer Automatic Pulse Length Calibration Procedure**

- <span id="page-37-0"></span>1. Ensure that the signal is connected correctly and that the GPIO pin is configured as an odometer input using the GPIO configuration dialog or the [GPIO Configuration Packet.](#page-78-0)
- 2. Open Spatial Manager, connect to Spatial and open the odometer configuration dialog. In the odometer configuration dialog tick the automatic pulse length calibration check box and press the write button. If using the packet protocol this can be done using the [Odometer](#page-85-0)  [Configuration Packet.](#page-85-0)
- 3. Wait until Spatial has a continuous GNSS fix and then drive 1000 metres over flat terrain with as little turning as possible.
- 4. If Spatial loses a GNSS fix for any extended period of time during the calibration, the

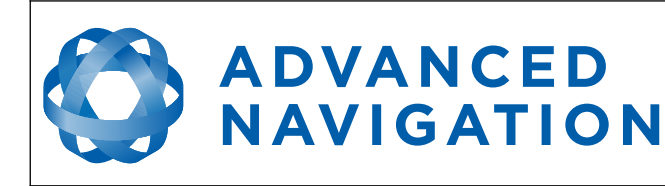

distance travelled will be reset. The distance travelled can be checked in the odometer configuration dialog to ensure that it has passed 1000m.

5. Once 1000 metres has been driven, press the read button and check that the automatic pulse length check box becomes un-ticked and the pulse length value is read.

## **7.11 RAIM**

RAIM stands for receiver autonomous integrity monitoring. It allows a GNSS receiver to detect and exclude both faulty and fraudulent satellite signals. Spatial's internal GNSS is equipped with RAIM and it is enabled by default.

## <span id="page-38-0"></span>**7.12 Underwater Navigation**

Spatial is able to provide accurate absolute navigation underwater when combined with appropriate peripherals. There are several options for underwater navigation detailed below.

## **7.12.1 DVL (Doppler Velocity Log) Peripheral**

DVLs provide 3D velocity underwater and allow Spatial to provide positional accuracy of approximately 0.3% of distance travelled.

A DVL works by tracking velocity relative to the sea floor. They typically have a range of approximately 100m. When the sea floor is beyond this range, the DVL provides velocity relative to the water layer, however this is unable to account for water currents which can cause positional accuracy to degrade faster.

When operating with a DVL, Spatial must have a starting position to navigate from. This can be achieved by either allowing Spatial to get a GNSS fix while the underwater vehicle is on the surface, or by manually entering the starting co-ordinates using the [External Position Packet](#page-67-0). The typical setup for obtaining a GNSS fix is a waterproof glass dome housing the GNSS antenna, mounted on the top of the vehicle.

Spatial contains built in support for DVLs from Teledyne and Linkquest and these systems can be directly connected to Spatial using the GPIO pins. Advanced Navigation recommends Teledyne DVL systems.

## **7.12.2 USBL (Ultra-short Baseline) Peripheral**

USBLs provide relative 3D positioning underwater and allow Spatial to provide positional accuracy of approximately 4m.

A USBL setup consists of a surface transponder, an underwater responder and two Spatial units. The surface transponder is typically mounted on a ship and is connected to a Spatial unit. Another Spatial unit is mounted on the underwater vehicle along with the responder. The surface Spatial unit communicates with the underwater Spatial unit over a serial connection through a tether. Please see [Illustration 27.](#page-39-0) USBL systems typically have a maximum range from transponder to responder of approximately 500 metres.

Spatial contains built in support for USBLs from Tritech and these systems can be directly connected to Spatial using the GPIO pins.

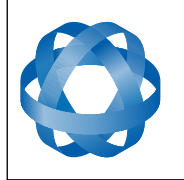

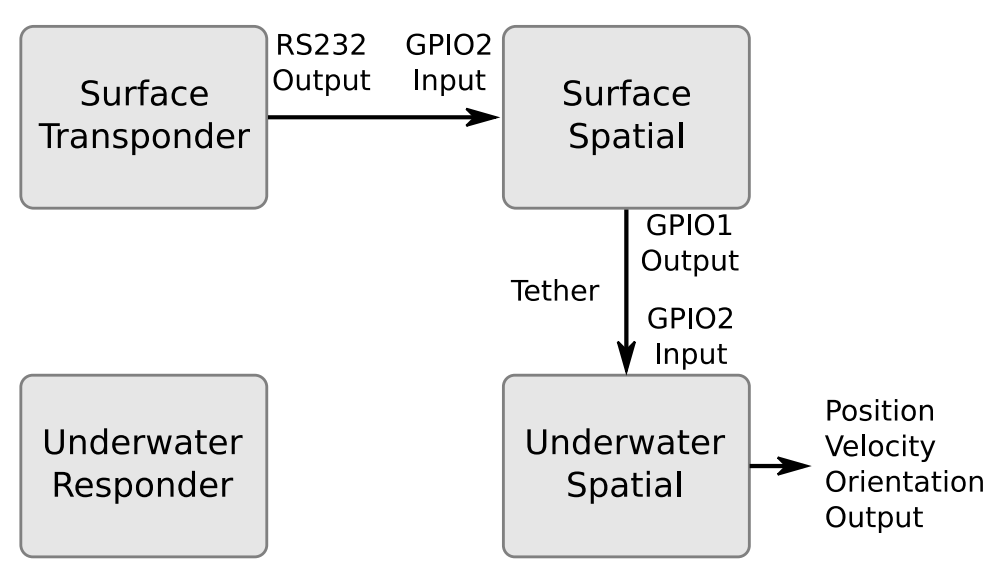

<span id="page-39-0"></span>*Illustration 27: Spatial USBL Setup*

**ADVANCED** 

**NAVIGATION** 

## **7.12.3 Depth**

For Spatial's intelligent filter to operate correctly and provide maximum performance, Spatial requires continuous updates of depth information. This can be achieved by adding a pressure depth transducer to Spatial. Spatial supports frequency output pressure depth transducers using the GPIO pins, please see section [8.3.26.](#page-46-0) Alternatively if depth is already known, it can be fed into Spatial using the [External Depth Packet.](#page-70-0) Some Teledyne DVLs feature a built in pressure sensor, in this case Spatial will automatically use the DVL pressure to determine depth.

## **7.12.4 DVL and USBL Combined Systems**

For systems that require the highest accuracy, Spatial can be combined with both a DVL and USBL. By using both the DVL velocity and USBL position, Spatial is able to provide very accurate underwater navigation.

## **7.13 Heave**

Spatial can provide vertical heave position at four different points on a ship. Spatial's heave filter is always on and fully automatic. After power on, Spatial requires approximately 5 minutes for it's heave filter to converge upon an accurate solution. Heave works without a GNSS fix, however best heave performance is achieved when Spatial has a GNSS fix.

By default Spatial provides heave from the point at which the Spatial unit is mounted, however it can provide heave at four different offset points on the ship. To set the heave offsets, either use the heave configuration dialog in Spatial Manager or the [Heave Offset Packet](#page-86-0).

## **7.14 Temperature**

Spatial should not be subjected to temperature's outside of it's operating range. If the temperature rises above 90 degrees Celsius, Spatial will automatically shut off power to it's sensors and GNSS in an attempt to prevent damage, this will also send the filters into reset. Subjecting Spatial to

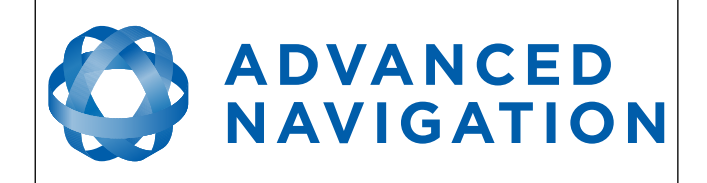

temperature's outside of the storage range can effect the factory sensor calibration which will cause a permanent performance degradation.

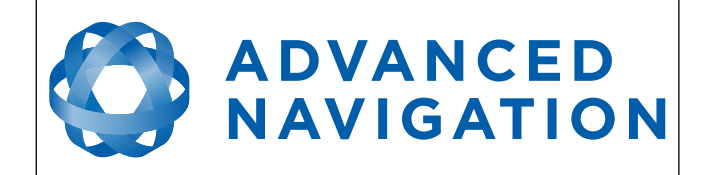

# **8 Interfacing**

## **8.1 Communication**

All communication to the Spatial module is over the serial interface in the Advanced Navigation packet protocol. The serial format is fixed at 1 start bit, 8 data bits, 1 stop bit and no parity. See section [9](#page-47-0) for details on the protocol.

## **8.1.1 Baud Rate**

The default baud rate of Spatial is 115200. The baud rate can be set anywhere from 100 to 1000000 baud and can be modified using the Spatial Manager software or the baud rate packet, see section [9.9.3](#page-74-1). It is important to select a baud rate that is capable of carrying the amount of data that Spatial is set to send. See packet rates in section [9.5](#page-49-0) for more details on data output calculation. The data rate in bytes per second can be calculated by dividing the baud rate by 10. For example if the baud rate is 115200, then the data rate is 11520 bytes per second.

## **8.2 External data**

External sources of position, velocity and/or orientation can be integrated into Spatial's filter solution. The data can be sent to Spatial in the ANPP format over the main serial port or through one of the GPIOs in a number of different formats. If using the ANPP, please use [Table 8](#page-41-1) below to find the relevant section. If using the GPIO pins, please see section [8.3](#page-41-0).

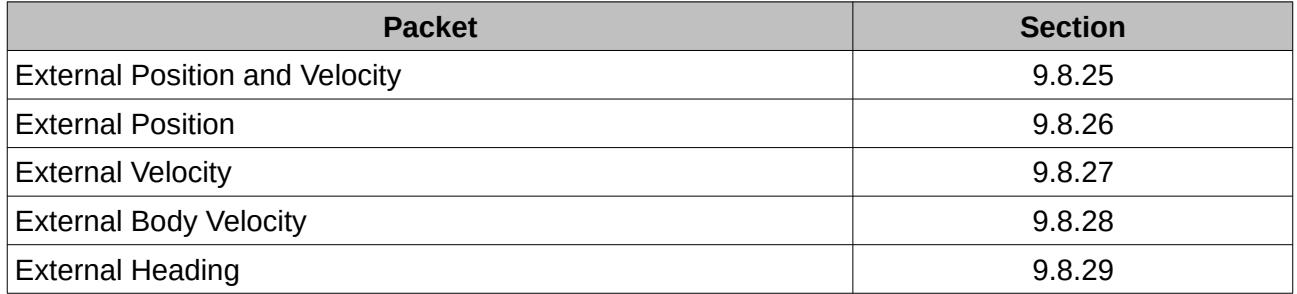

<span id="page-41-1"></span>*Table 8: ANPP External Data Reference*

## <span id="page-41-0"></span>**8.3 GPIO Pins**

Spatial contains six general purpose input output pins on the main connector. These pins are multi function and can be used to extend Spatial with additional peripherals, sensors and data formats. All pins have digital input, digital output, frequency input and frequency output functionality. Additionally GPIO1 and GPIO3 can function as TTL serial transmit lines and GPIO2 and GPIO4 can function as TTL serial receive lines. The GPIO serial baud rate can be configured anywhere from 1200 to 1000000 baud by using the baud rate configuration dialog in Spatial Manager or th[e](#page-74-1) [Baud Rates Packet](#page-74-1).

The GPIO pin functions available are listed below. The function of a GPIO pin can be changed at any time using the GPIO configuration dialog in Spatial Manager or the [GPIO Configuration](#page-78-0)  [Packet](#page-78-0).

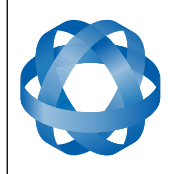

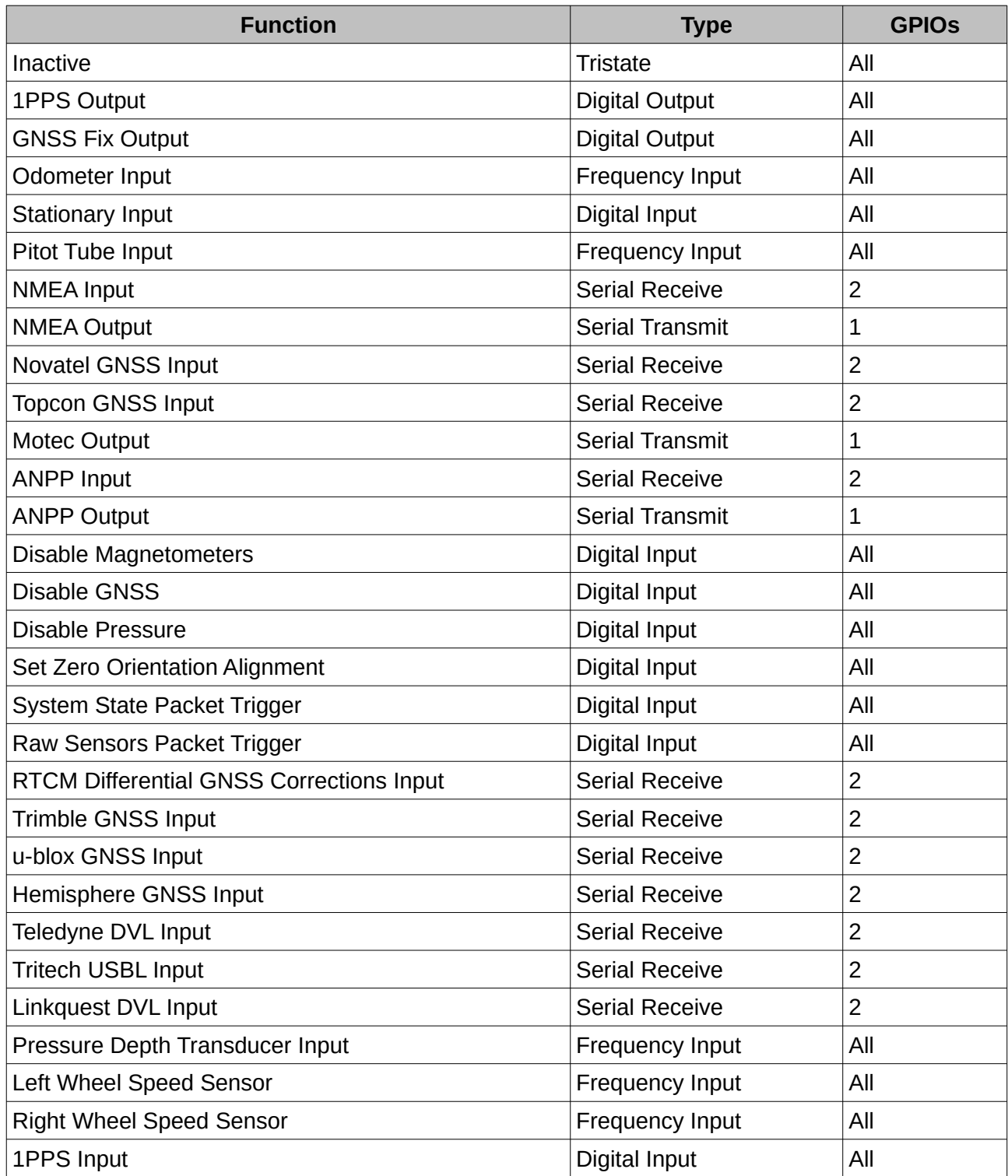

*Table 9: GPIO pin functions*

## <span id="page-42-0"></span>**8.3.1 1PPS Output**

In this function, the pin is normally low and pulses high for 50 milliseconds to signal the precise

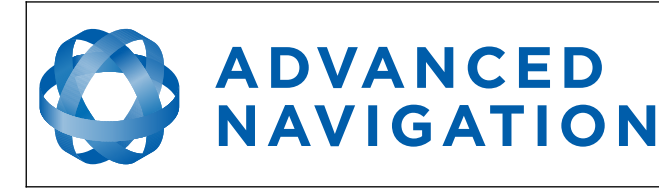

second. The 1PPS line starts pulsing approximately 100 milliseconds after power up and always fires irrespective of whether Spatial has accurate time or not. It is important to note that when Spatial acquires time corrections from it's GNSS receiver, the 1PPS signal may fire at an interval of less than 1 second. This typically only occurs the first time the GNSS receiver obtains a fix after startup. The time initialised status flag can be used to determine whether the time and 1PPS line is accurate or not.

## <span id="page-43-4"></span>**8.3.2 GNSS Fix Output**

In this function, the pin is low when there is no GNSS fix or a 2D fix and high when there is a 3D, SBAS, Differential or RTK GNSS fix.

## <span id="page-43-3"></span>**8.3.3 Odometer Input**

This function is designed for wheel speed sensors and vehicle speed sensors. It expects a normally low input with a transition from low to high for the trigger. Please contact Advanced Navigation support for help integrating with your speed sensor.

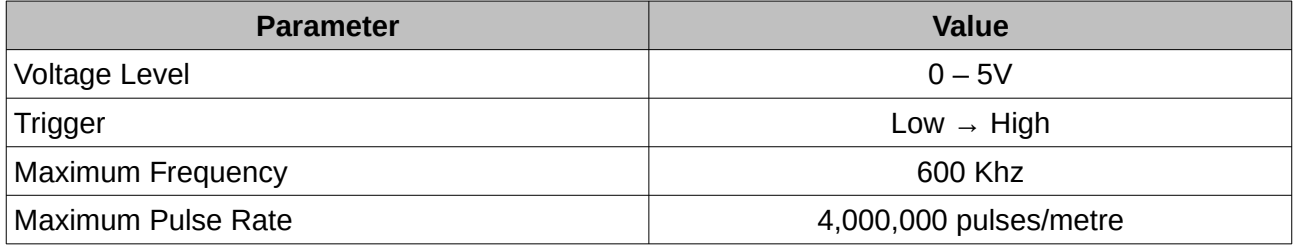

*Table 10: Odometer Specifications*

## <span id="page-43-2"></span>**8.3.4 Stationary Input**

In this function, a high state indicates to Spatial that the vehicle is stationary. The low state indicates that the vehicle could be moving. This can significantly improve performance when a GNSS signal is not available.

## <span id="page-43-1"></span>**8.3.5 Pitot Tube Input**

This function is designed for fixed wing aircraft to enhance navigation through the use of a pitot tube to measure airspeed. It requires a differential pressure sensor that has a frequency output such as the Kavlico P992 (frequency output option) or the Paroscientific series 5300. Please contact Advanced Navigation support for help integrating with a pitot tube.

## <span id="page-43-0"></span>**8.3.6 NMEA Input**

This function accepts external data in the NMEA format. Advanced Navigation recommends against using NMEA where possible due to the inefficiency, inaccuracy and poor error checking of the format. All NMEA messages received must have a valid checksum. Supported messages are listed below.

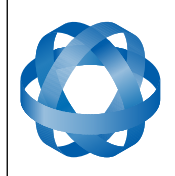

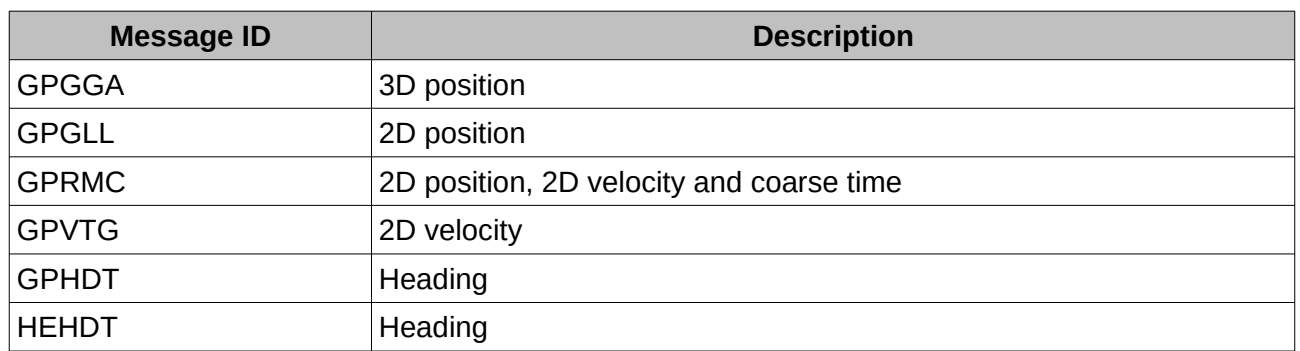

*Table 11: Supported NMEA messages*

#### <span id="page-44-5"></span>**8.3.7 NMEA Output**

This function outputs the NMEA messages GPGGA, GPRMC and GPHDT at 10 Hz. Advanced Navigation recommends against using NMEA where possible due to the inefficiency, inaccuracy and poor error checking of the format. An example output is shown below.

\$GPGGA,072202.63,3159.8633,S,11548.1786,E,1,12,1.5,12.7,M,0.0,M,,\*73

\$GPRMC,072202.63,A,3159.8633,S,11548.1786,E,0.3,164.4,051212,1.7,E,A\*2E

\$GPHDT,164.4,T\*32

#### <span id="page-44-4"></span>**8.3.8 Novatel GNSS Input**

This function is designed for interfacing Spatial with a Novatel GNSS receiver. It can be used to interface with a Novatel RTK GNSS receiver for high positional accuracy. It accepts data in the Novatel binary format and requires messages BESTPOS and BESTVEL at rates higher than 1 Hz.

#### <span id="page-44-3"></span>**8.3.9 Topcon GNSS Input**

This function is designed for interfacing Spatial with a Topcon GNSS receiver. It can be used to interface with a Topcon RTK GNSS receiver for high positional accuracy. It accepts data in the GRIL TPS binary format and expects messages PG and VG at rates higher than 1 Hz.

#### <span id="page-44-2"></span>**8.3.10 Motec Output**

This function is designed to output Spatial's data to Motec motor sport logging units. Please contact Advanced Navigation support for information on this function.

#### <span id="page-44-1"></span>**8.3.11 ANPP Input**

This function accepts data in the ANPP format as specified in section [9.](#page-47-0)

#### <span id="page-44-0"></span>**8.3.12 ANPP Output**

This function outputs data in the ANPP format as specified in section [9](#page-47-0). For packets to be sent out they must be requested through another GPIO functioning as ANPP input.

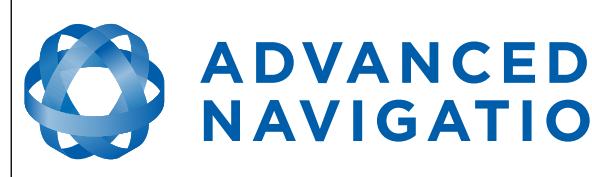

## **8.3.13 Disable Magnetometers**

<span id="page-45-8"></span>**NAVIGATION** 

This function accepts a digital input with a low state enabling the magnetometers and a high state disabling the magnetometers.

## <span id="page-45-7"></span>**8.3.14 Disable GNSS**

This function accepts a digital input with a low state enabling the GNSS and a high state disabling the GNSS.

## <span id="page-45-6"></span>**8.3.15 Disable Pressure**

This function accepts a digital input with a low state enabling the atmospheric pressure sensor and a high state disabling the atmospheric pressure sensor.

## <span id="page-45-5"></span>**8.3.16 Set Zero Orientation Alignment**

This function accepts a digital input. The input is normally low and a transition from low to high causes Spatial to set it's alignment so that the current orientation is zero. Due to the risk of exhausting the flash cycles, the change is not permanent and will disappear on reset. To make it permanent the [Installation Alignment Packet](#page-76-0) must be read and then sent back to Spatial with the permanent flag set. This function requires de-bouncing if attached to a switch.

## <span id="page-45-4"></span>**8.3.17 System State Packet Trigger**

This function accepts a digital input. The input is normally low and a transition from low to high causes Spatial to send the system state packet. This function requires de-bouncing if attached to a switch.

## <span id="page-45-3"></span>**8.3.18 Raw Sensors Packet Trigger**

This function accepts a digital input. The input is normally low and a transition from low to high causes Spatial to send the raw sensors packet. This function requires de-bouncing if attached to a switch.

## <span id="page-45-2"></span>**8.3.19 RTCM Differential GNSS Corrections Input**

This function accepts RTCM differential GPS corrections. This allows for Differential GNSS with Spatial's internal GNSS receiver to increase positional accuracy.

## <span id="page-45-1"></span>**8.3.20 Trimble GNSS Input**

This function is designed for interfacing Spatial with a Trimble GNSS receiver. It can be used to interface with a Trimble RTK receiver for high positional accuracy. It accepts data in the Trimble binary format and expects packet 0x57 with record type 29 (enhanced position) at rates higher than 1Hz.

## <span id="page-45-0"></span>**8.3.21 u-blox GNSS Input**

This function is designed for interfacing Spatial with a u-blox GNSS receiver. It accepts data in the u-blox binary format and expects message NAV-PVT or NAV-SOL at rates higher than 1Hz.

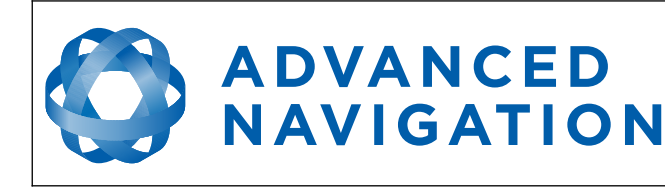

## <span id="page-46-7"></span>**8.3.22 Hemisphere GNSS Input**

This function is designed for interfacing Spatial with a Hemisphere GNSS receiver. It accepts data in the Hemisphere binary format and expects message Bin1 at rates higher than 1Hz. For Hemisphere receivers that provide heading using two antennas, NMEA should be used instead as the binary format does not allow for transmission of heading information.

## <span id="page-46-6"></span>**8.3.23 Teledyne DVL Input**

This function is designed for interfacing with Teledyne DVL systems. This allows Spatial to navigate underwater. It accepts data in the PD0 output data format at rates 10Hz or higher. Please see section [7.12](#page-38-0) for more information on underwater navigation using Spatial.

## <span id="page-46-5"></span>**8.3.24 Tritech USBL Input**

This function is designed for interfacing with a Tritech micronnav USBL system. This allows Spatial to navigate underwater. It accepts data in the Raw XYZ format. Please note that the setup with a Tritech USBL requires two Spatial units. Please see section [7.12](#page-38-0) for more information on underwater navigation using Spatial.

## <span id="page-46-4"></span>**8.3.25 Linkquest DVL Input**

This function is designed for interfacing with Linkquest DVL systems. This allows Spatial to navigate underwater. It accepts data in the NQ1 output data format at rates 1Hz or higher. Please see section [7.12](#page-38-0) for more information on underwater navigation using Spatial.

## <span id="page-46-0"></span>**8.3.26 Pressure Depth Transducer Input**

This function is designed for interfacing with frequency output pressure depth transducers. It requires a pressure transducer with a frequency output such as the AST4700 from American Sensor Technologies. Please see section [7.12](#page-38-0) for more information on underwater navigation using Spatial.

## <span id="page-46-3"></span>**8.3.27 Left Wheel Speed Sensor**

This function is designed for the left wheel of a vehicle with dual wheel speed sensors.

## <span id="page-46-2"></span>**8.3.28 Right Wheel Speed Sensor**

This function is designed for the right wheel of a vehicle with dual wheel speed sensors.

## <span id="page-46-1"></span>**8.3.29 1PPS Input**

This function is designed to allow external GNSS receivers to synchronise time with Spatial. It triggers on a transition from low to high.

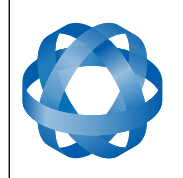

# <span id="page-47-0"></span>**9 Advanced Navigation Packet Protocol**

**ADVANCED<br>NAVIGATION** 

The Advanced Navigation Packet Protocol (ANPP) is a binary protocol designed with high error checking, high efficiency and safe design practices. It has a well defined specification and is very flexible. It is used across all existing and future Advanced Navigation products.

# **9.1 Data Types**

The following data types are used in the packet protocol. All data types in the protocol are little endian byte ordering.

| <b>Abbreviation</b> | <b>Bytes</b>   | Also known as                         |
|---------------------|----------------|---------------------------------------|
| u8                  | 1              | unsigned char, unsigned byte, uint8 t |
| s8                  | 1              | char, byte, int8 t                    |
| u16                 | $\overline{2}$ | unsigned short, uint16 t              |
| \$16                | 2              | short, int16 t                        |
| u32                 | 4              | unsigned int, unsigned long, uint32 t |
| s32                 | 4              | int, long, int32 t                    |
| u64                 | 8              | unsigned long long, uint64 t          |
| s64                 | 8              | long long, int64 t                    |
| fp32                | $\overline{4}$ | float                                 |
| fp $64$             | 8              | double                                |

*Table 12: Data type abbreviations used in the ANPP*

## **9.2 Packet Structure**

The ANPP packet structure is shown in [Table 13](#page-47-1) and the header format is shown in [Table 14.](#page-48-0) Example code can be downloaded from the software section.

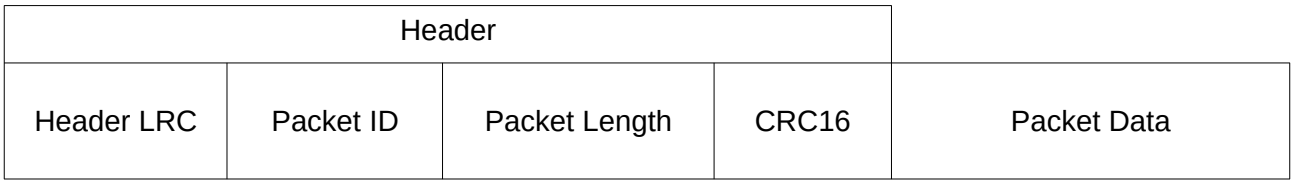

<span id="page-47-1"></span>*Table 13: ANPP Packet Structure*

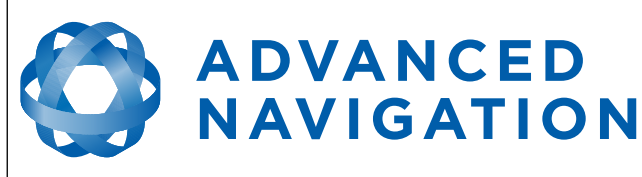

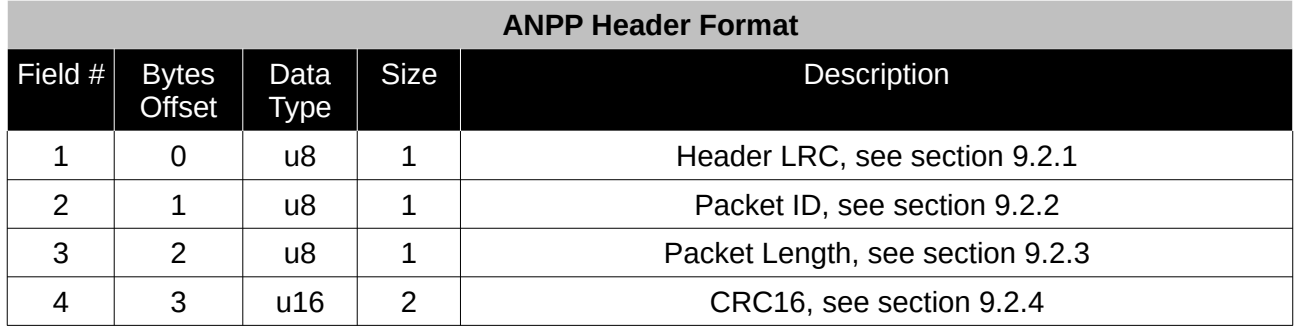

<span id="page-48-0"></span>*Table 14: ANPP header format*

#### <span id="page-48-4"></span>**9.2.1 Header LRC**

The header LRC (Longitudinal Redundancy Check) provides error checking on the packet header. It also allows the decoder to find the start of a packet by scanning for a valid LRC. The LRC can be found using the following:

LRC = ((packet id + packet length + crc[0] + crc[1])^0xFF) + 1

#### <span id="page-48-3"></span>**9.2.2 Packet ID**

The packet ID is used to distinguish the contents of the packet. Packet IDs range from 0 to 255.

Within this range there are three different sub-ranges, these are system packets, state packets and configuration packets.

System packets have packet IDs in the range 0 to 19. These packets are implemented the same by every device using ANPP.

State packets are packets that contain data that changes with time, i.e. temperature. State packets can be set to output at a certain rate. State packets are packet IDs in the range 20 to 179.

Configuration packets are used for reading and writing device configuration. Configuration packets are packet IDs in the range 180 to 255.

#### <span id="page-48-2"></span>**9.2.3 Packet Length**

The packet length denotes the length of the packet data, i.e. from byte index 5 onwards inclusive. Packet length has a range of 0 – 255.

## <span id="page-48-1"></span>**9.2.4 CRC**

The CRC is a CRC16-CCITT. The starting value is 0xFFFF. The CRC covers only the packet data.

#### **9.3 Packet Requests**

Any of the state and configuration packets can be requested at any time using the request packet. See section [9.7.2.](#page-52-0)

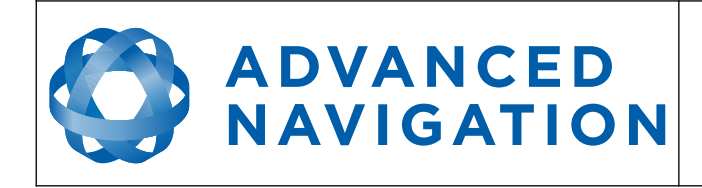

# **9.4 Packet Acknowledgement**

When configuration packets are sent to Spatial, it will reply with an acknowledgement packet that indicates whether the configuration change was successful or not. For details on the acknowledgement packet, see section [9.7.1](#page-51-0).

## <span id="page-49-0"></span>**9.5 Packet Rates**

The packet rates can be configured either using Spatial Manager or through the rate configuration packet, see section [9.9.3](#page-74-1). By default Spatial is configured to output the [System State Packet](#page-54-0) at 50Hz. When configuring packet rates it is essential to ensure the baud rate is capable of handling the data throughput. This can be calculated using the rate and packet size. The packet size is the packet length add five to account for the packet overhead. For example to output the system state packet at 50Hz the calculation would be:

Data throughput =  $(100$  (packet length) + 5 (fixed packet overhead)) \* 50 (rate)

Data throughput = 5250 bytes per second

Minimum baud rate = data throughput  $x$  11 = 57750 Baud

Closest standard baud rate = 115200 Baud

When multiple packets are set to output at the same rate, the order the packets output is from lowest ID to highest ID.

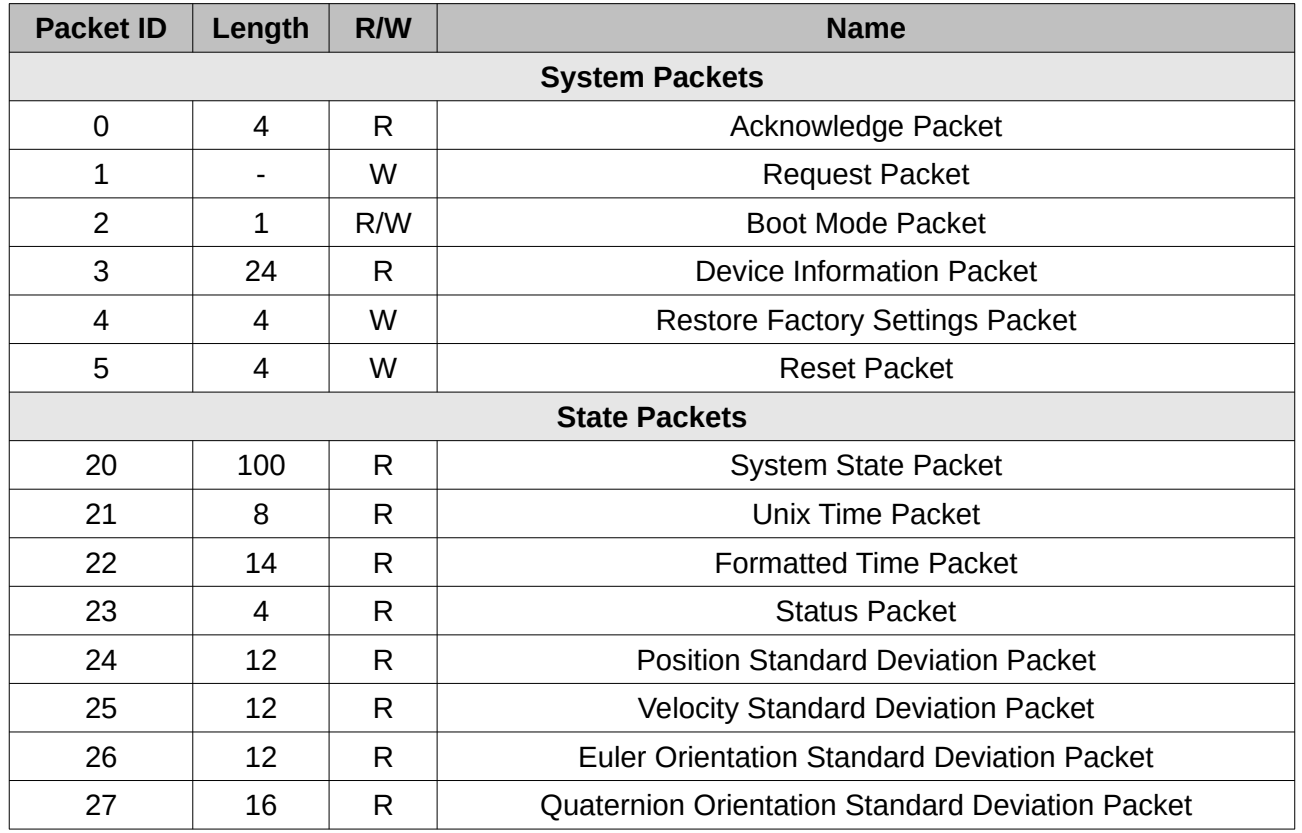

## **9.6 Packet Summary**

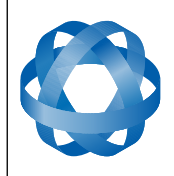

**Spatial OEM Reference Manual** Page 51 of 88

Version 2.7

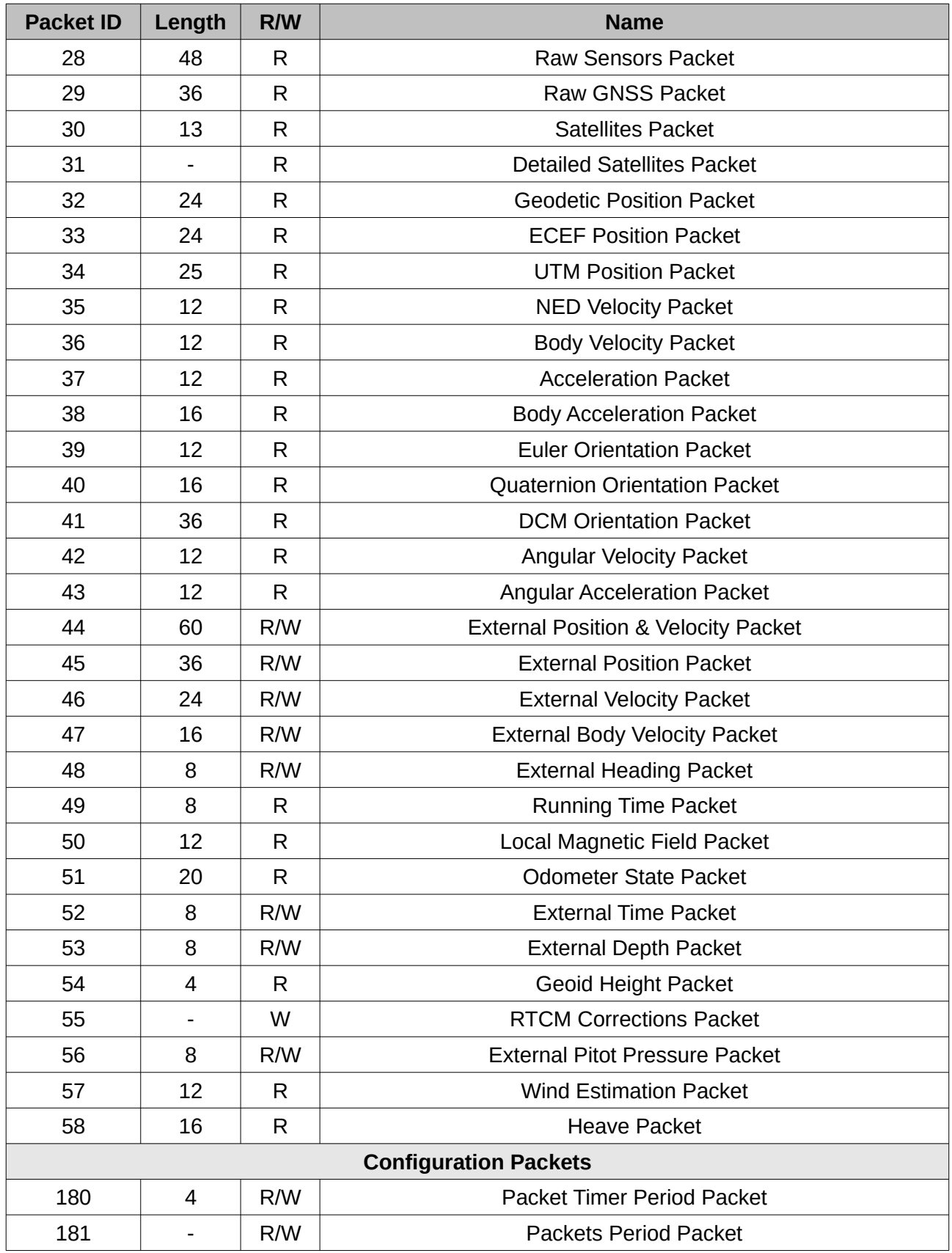

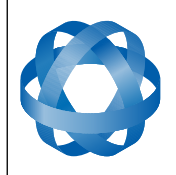

**Spatial OEM Reference Manual** Page 52 of 88

Version 2.7

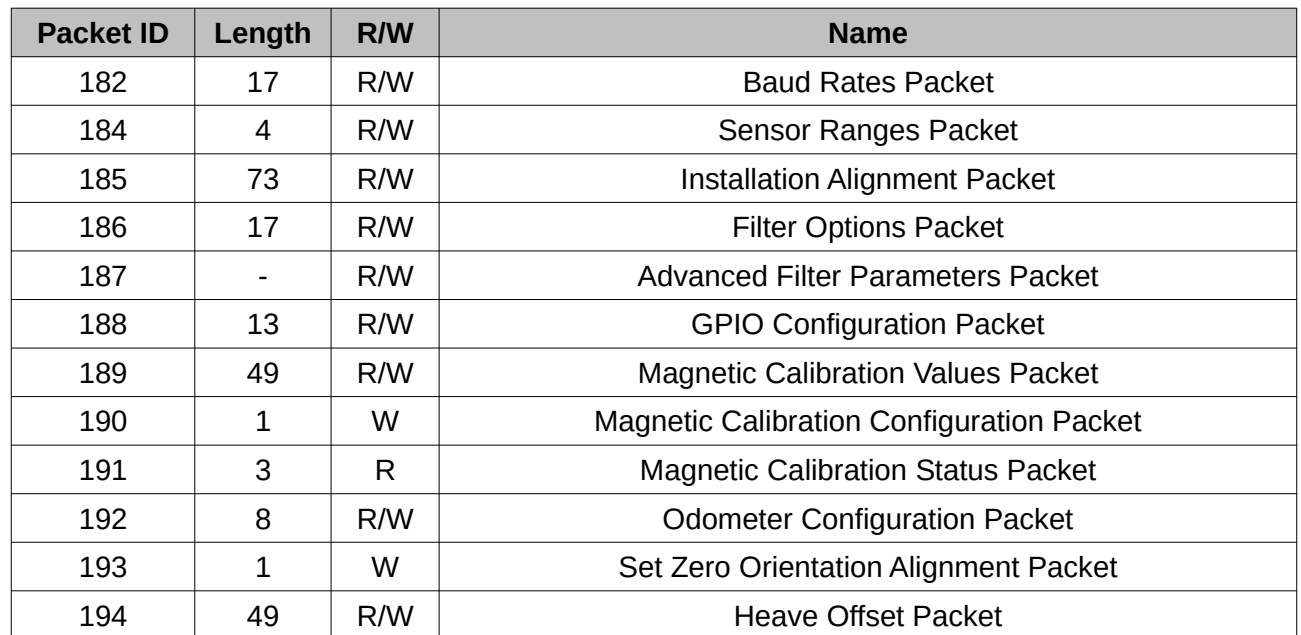

# **9.7 System Packets**

## <span id="page-51-0"></span>**9.7.1 Acknowledge Packet**

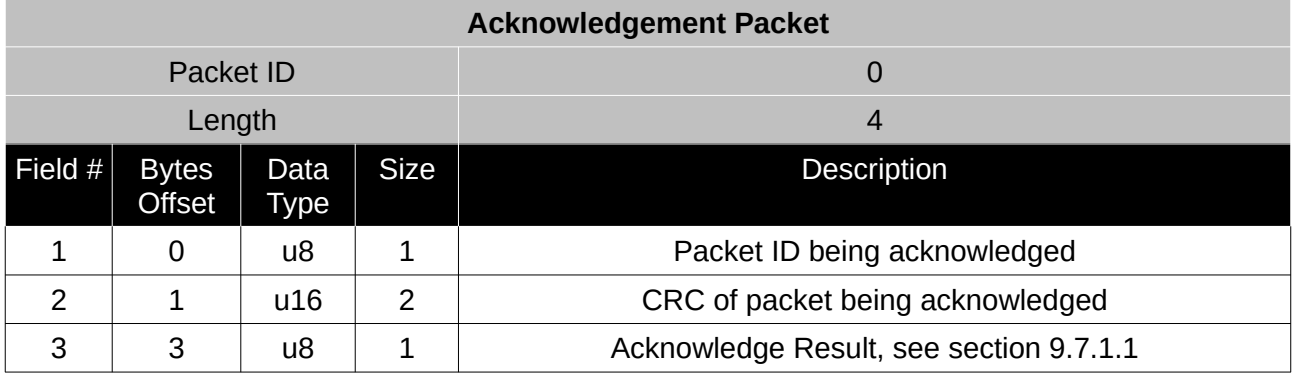

*Table 15: Acknowledge packet*

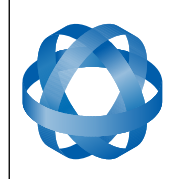

**Spatial OEM Reference Manual** Page 53 of 88

Version 2.7

## <span id="page-52-2"></span>9.7.1.1 Acknowledge Result

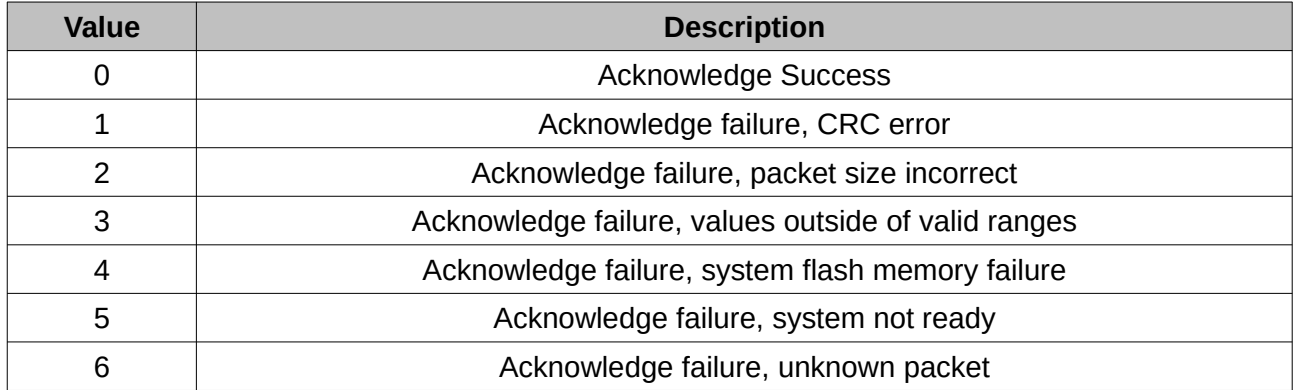

*Table 16: Acknowledge result*

## <span id="page-52-0"></span>**9.7.2 Request Packet**

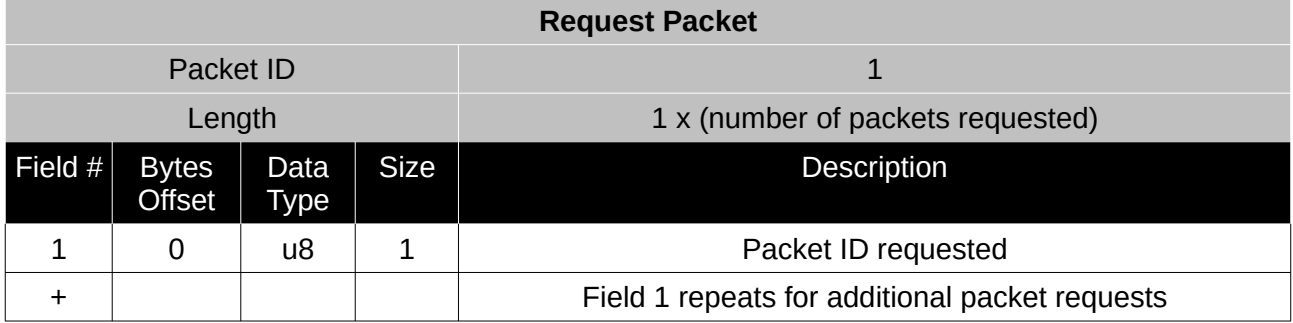

*Table 17: Request packet*

#### <span id="page-52-1"></span>**9.7.3 Boot Mode Packet**

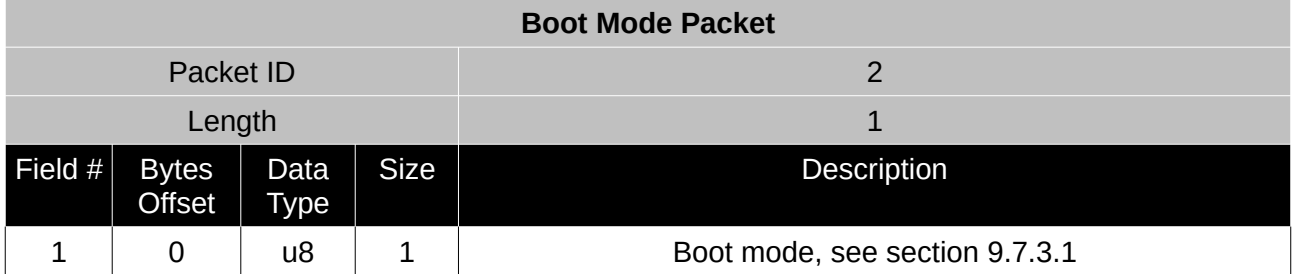

*Table 18: Boot mode packet*

#### <span id="page-52-3"></span>9.7.3.1 Boot Mode Types

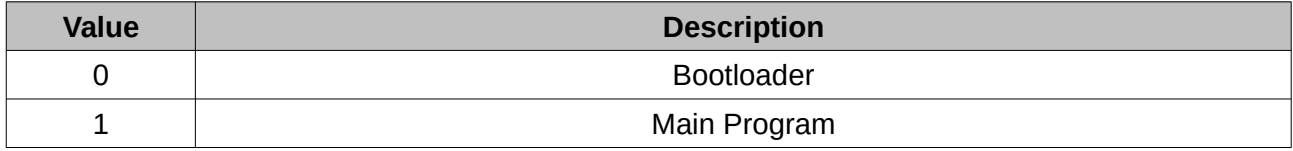

*Table 19: Boot mode types*

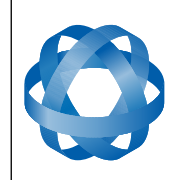

## <span id="page-53-2"></span>**9.7.4 Device Information Packet**

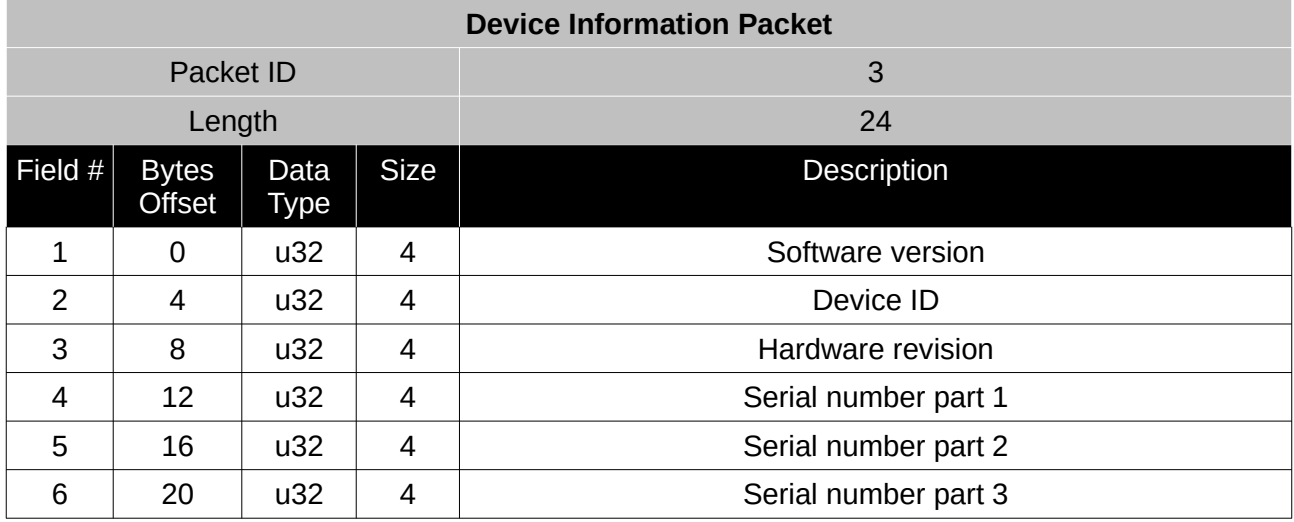

*Table 20: Device information packet*

## <span id="page-53-1"></span>**9.7.5 Restore Factory Settings Packet**

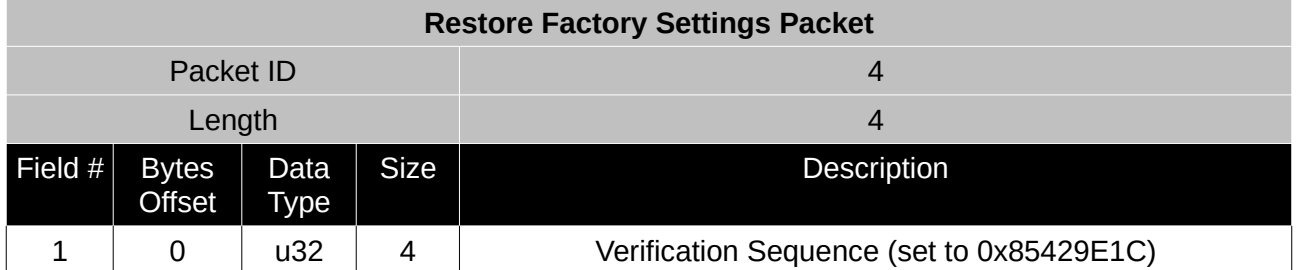

*Table 21: Restore factory settings packet*

## <span id="page-53-0"></span>**9.7.6 Reset Packet**

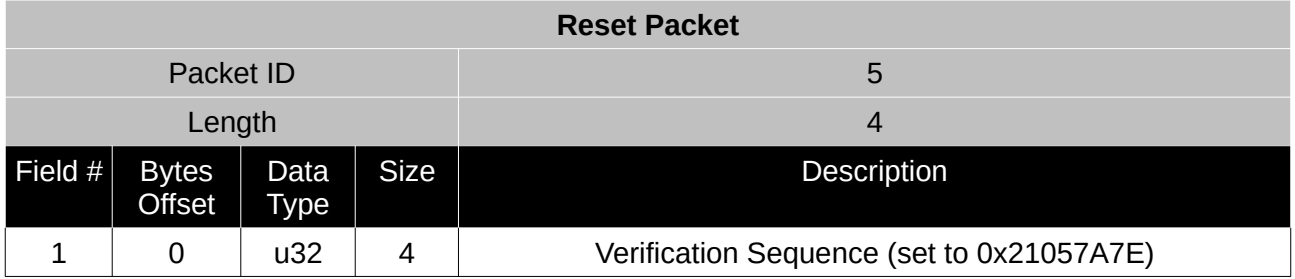

*Table 22: Reset packet*

## **9.8 State Packets**

Spatial supports a large number of packets providing extensive functionality. However for the majority of users the easiest approach is to configure Spatial using the Spatial Manager software and then support only the single system state packet shown below in section [9.8.1.](#page-54-0) Advanced functionality can be added through the other packets.

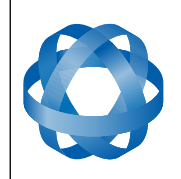

**Spatial OEM Reference Manual** Page 55 of 88

Version 2.7

## <span id="page-54-0"></span>**9.8.1 System State Packet**

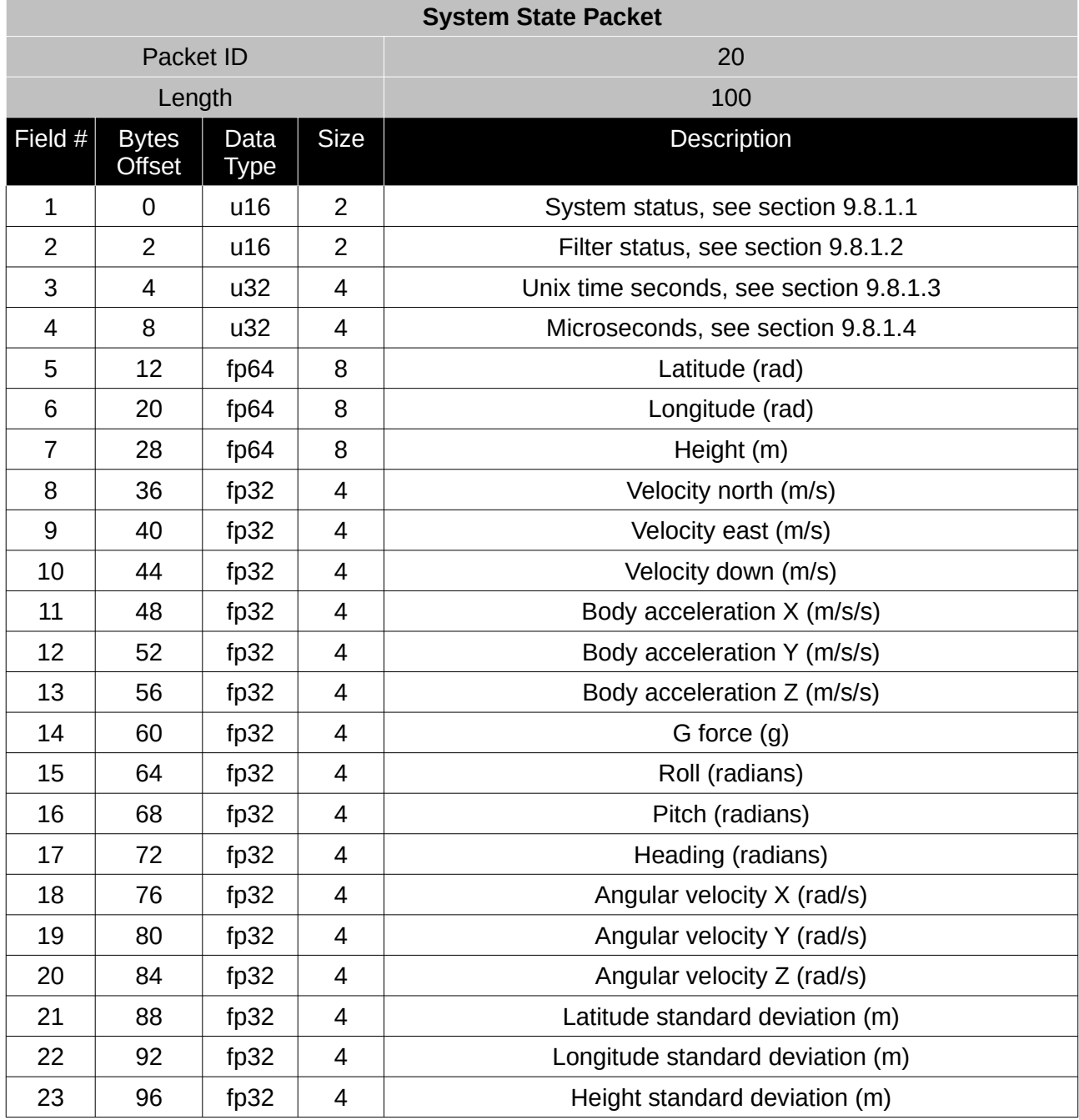

*Table 23: System state packet*

## <span id="page-54-1"></span>9.8.1.1 System Status

This field contains 16 bits that indicate problems with the system. These are boolean fields with a zero indicating false and one indicating true.

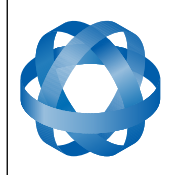

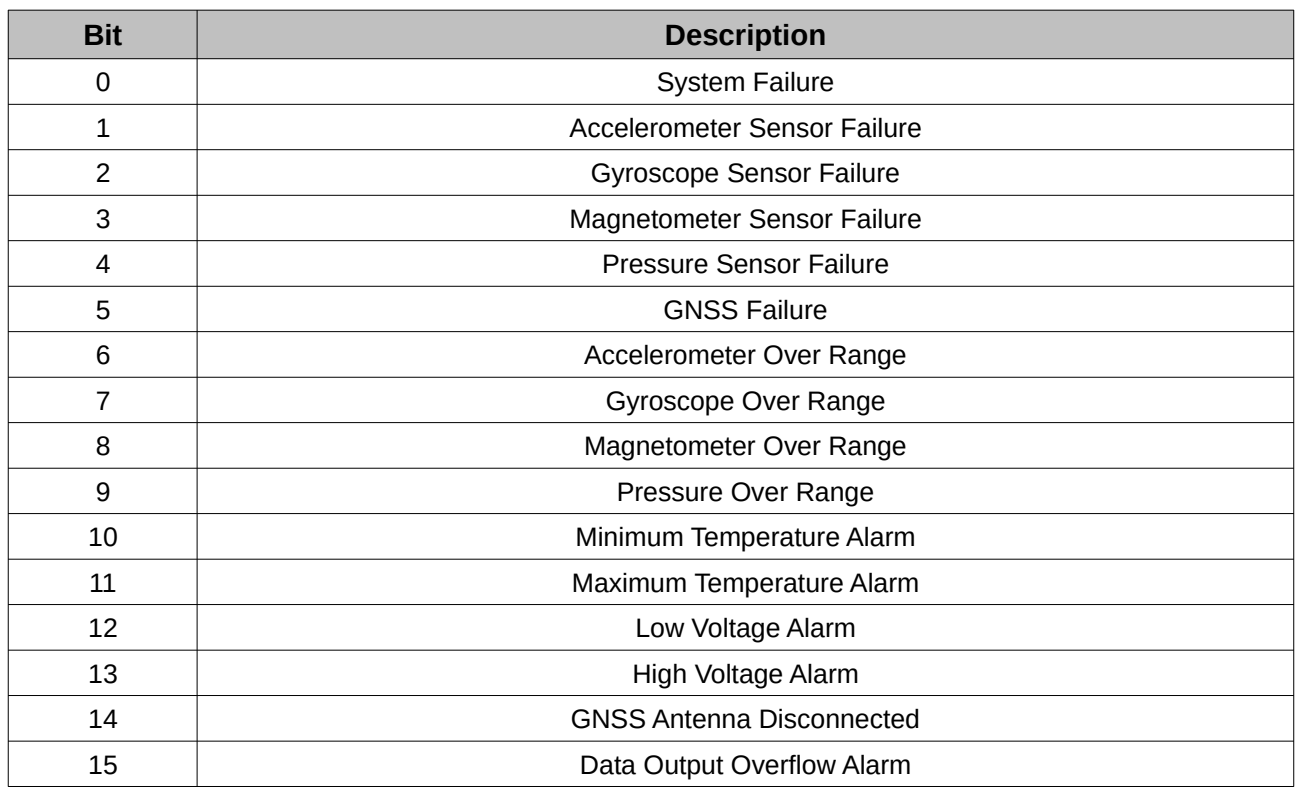

*Table 24: System status*

#### <span id="page-55-0"></span>9.8.1.2 Filter Status

This field contains 16 bits that indicate the status of the filters. These are boolean fields with a zero indicating false and one indicating true.

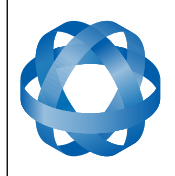

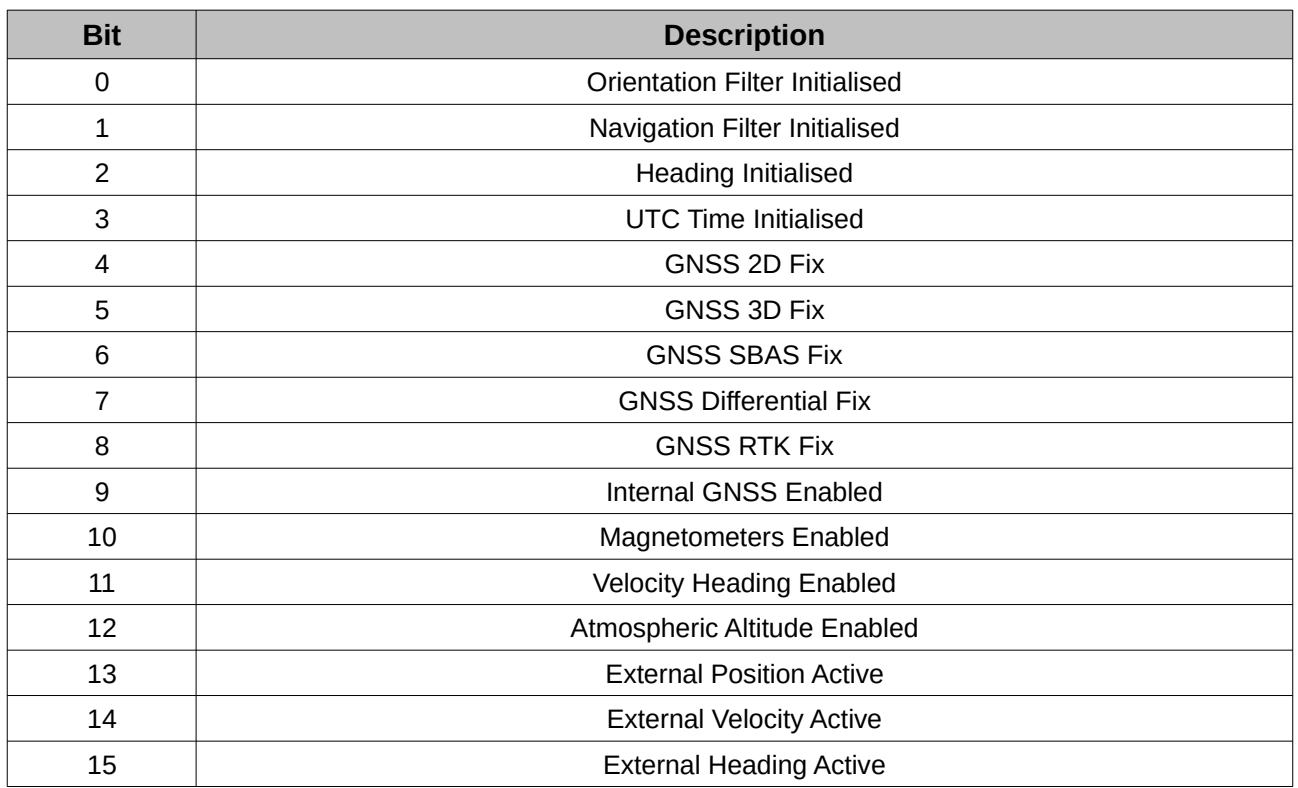

*Table 25: Filter Status*

#### <span id="page-56-2"></span>9.8.1.3 Unix Time Seconds

This field provides UTC time in seconds since January 1, 1970, not counting leap seconds.

#### <span id="page-56-1"></span>9.8.1.4 Microseconds

This field provides the sub-second component of time. It is represented as microseconds since the last second. Minimum value is 0 and maximum value is 999999.

#### <span id="page-56-0"></span>**9.8.2 Unix Time Packet**

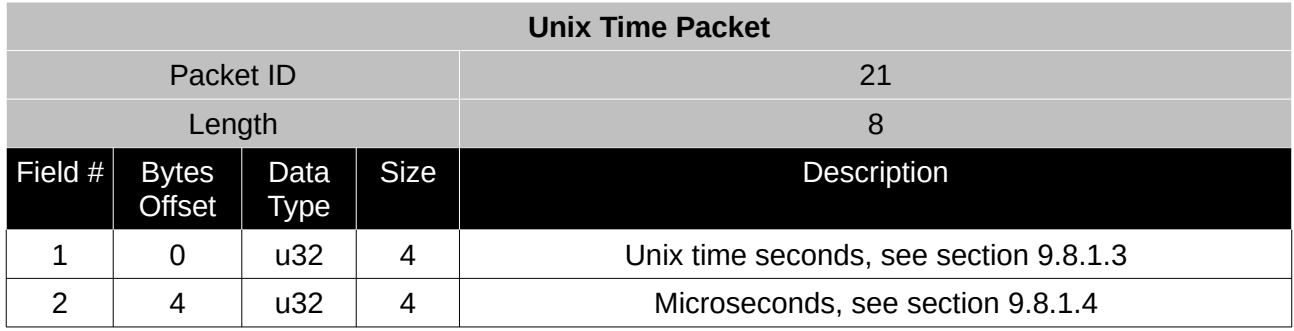

*Table 26: Unix time packet*

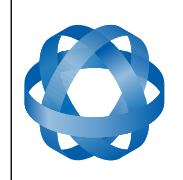

**Spatial OEM Reference Manual** Page 58 of 88

Version 2.7

## <span id="page-57-1"></span>**9.8.3 Formatted Time Packet**

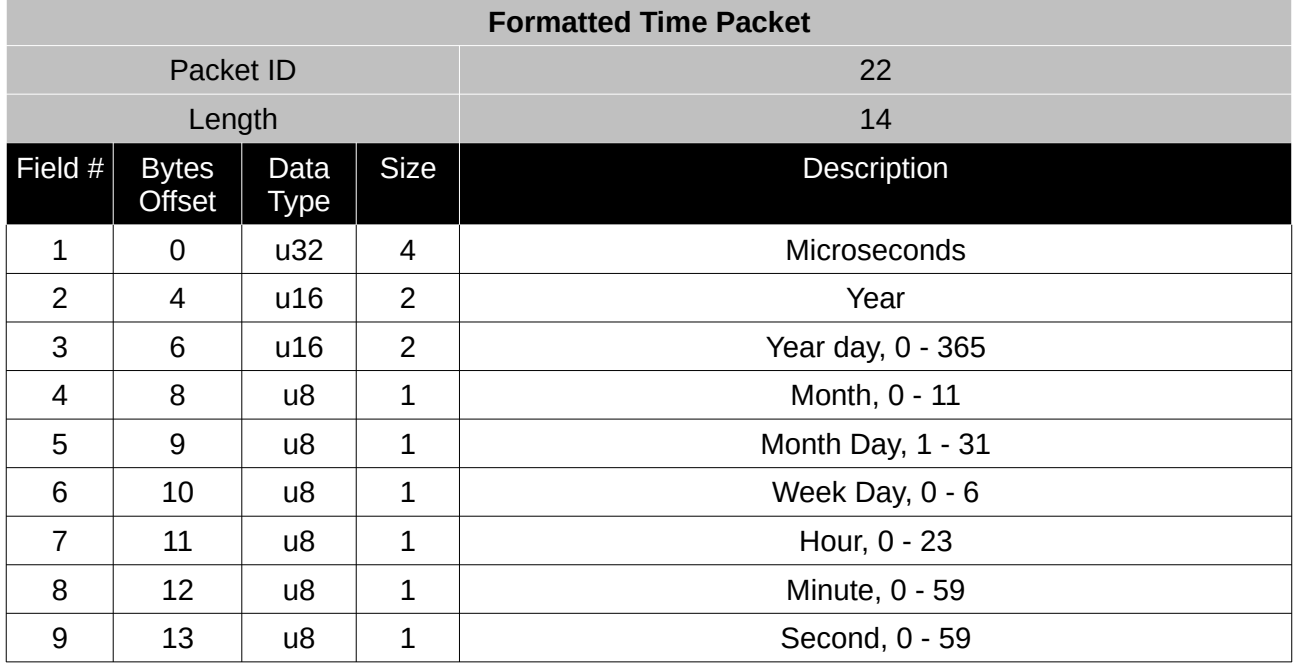

*Table 27: Formatted time packet*

## <span id="page-57-0"></span>**9.8.4 Status Packet**

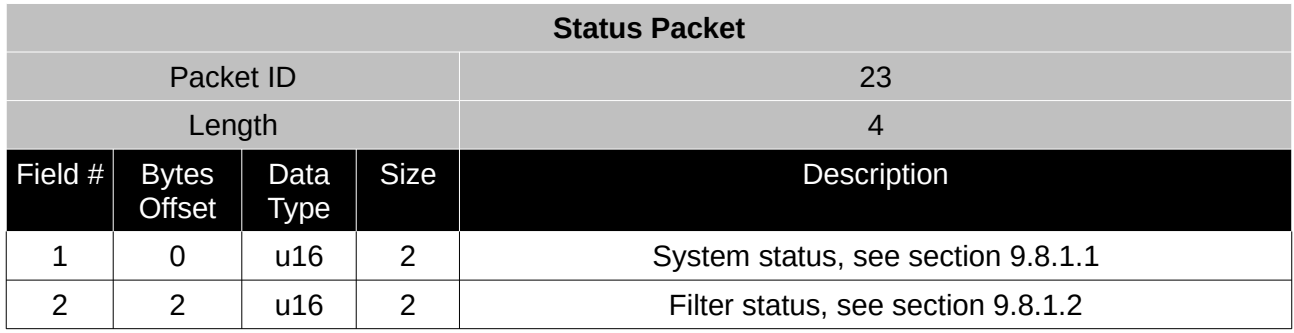

*Table 28: Status packet*

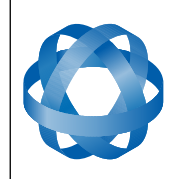

Version 2.7

## <span id="page-58-2"></span>**9.8.5 Position Standard Deviation Packet**

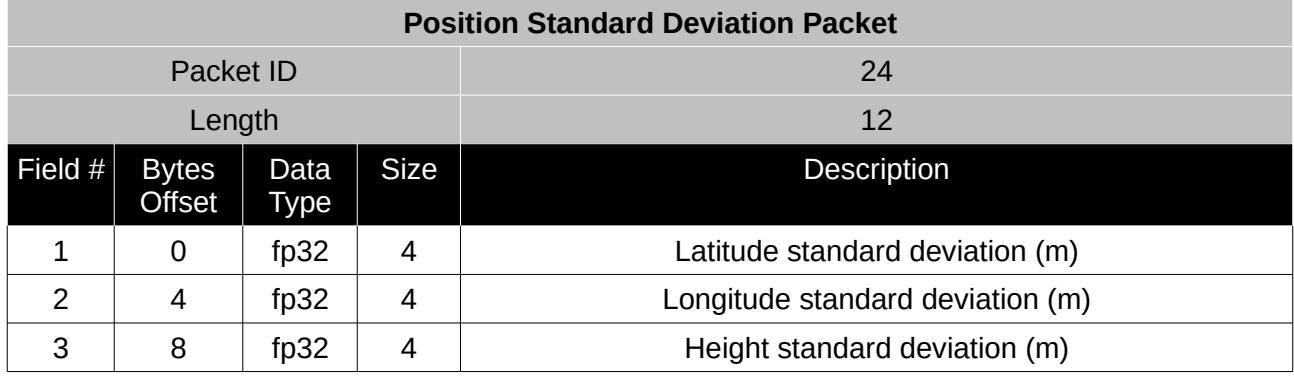

*Table 29: Position standard deviation packet*

## <span id="page-58-1"></span>**9.8.6 Velocity Standard Deviation Packet**

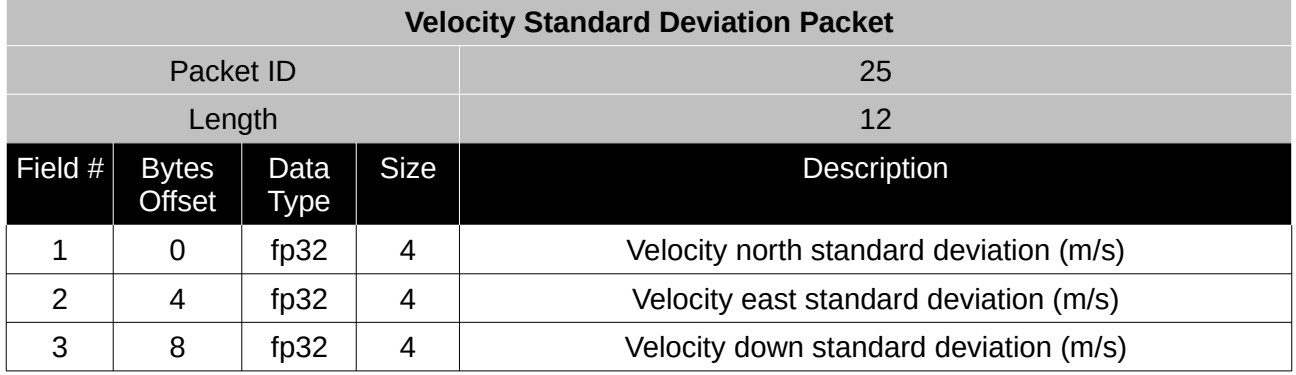

*Table 30: Velocity standard deviation packet*

#### <span id="page-58-0"></span>**9.8.7 Euler Orientation Standard Deviation Packet**

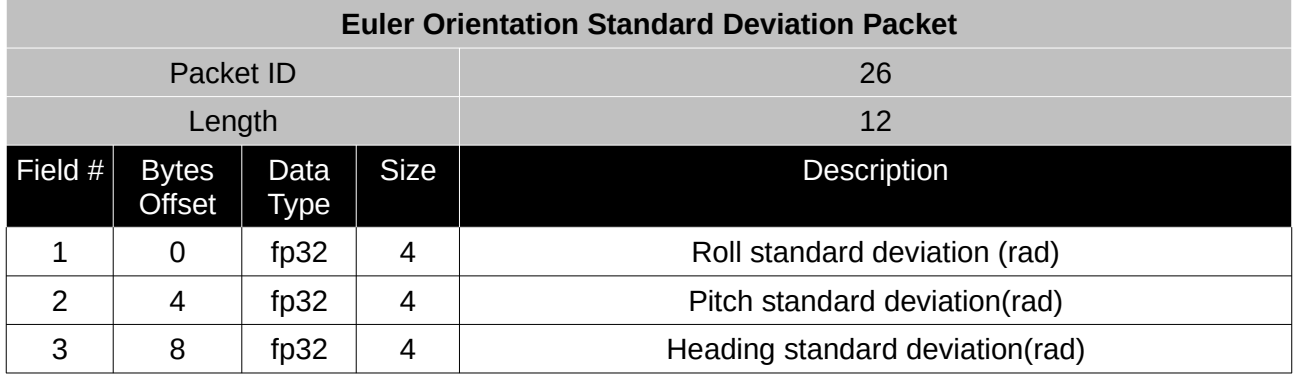

*Table 31: Euler orientation standard deviation packet*

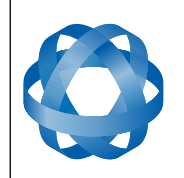

## <span id="page-59-0"></span>**9.8.8 Quaternion Orientation Standard Deviation Packet**

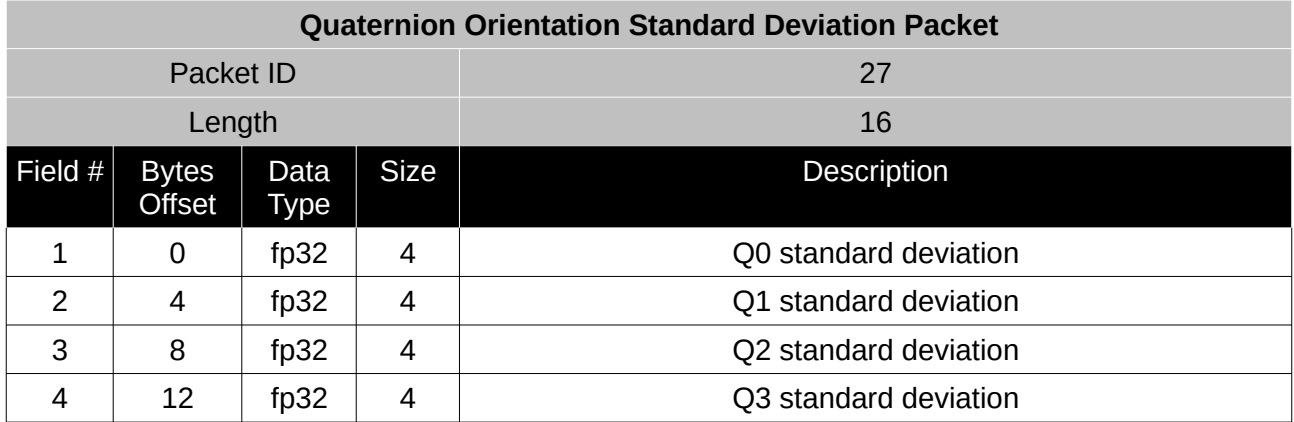

*Table 32: Quaternion orientation standard deviation packet*

#### <span id="page-59-1"></span>**9.8.9 Raw Sensors Packet**

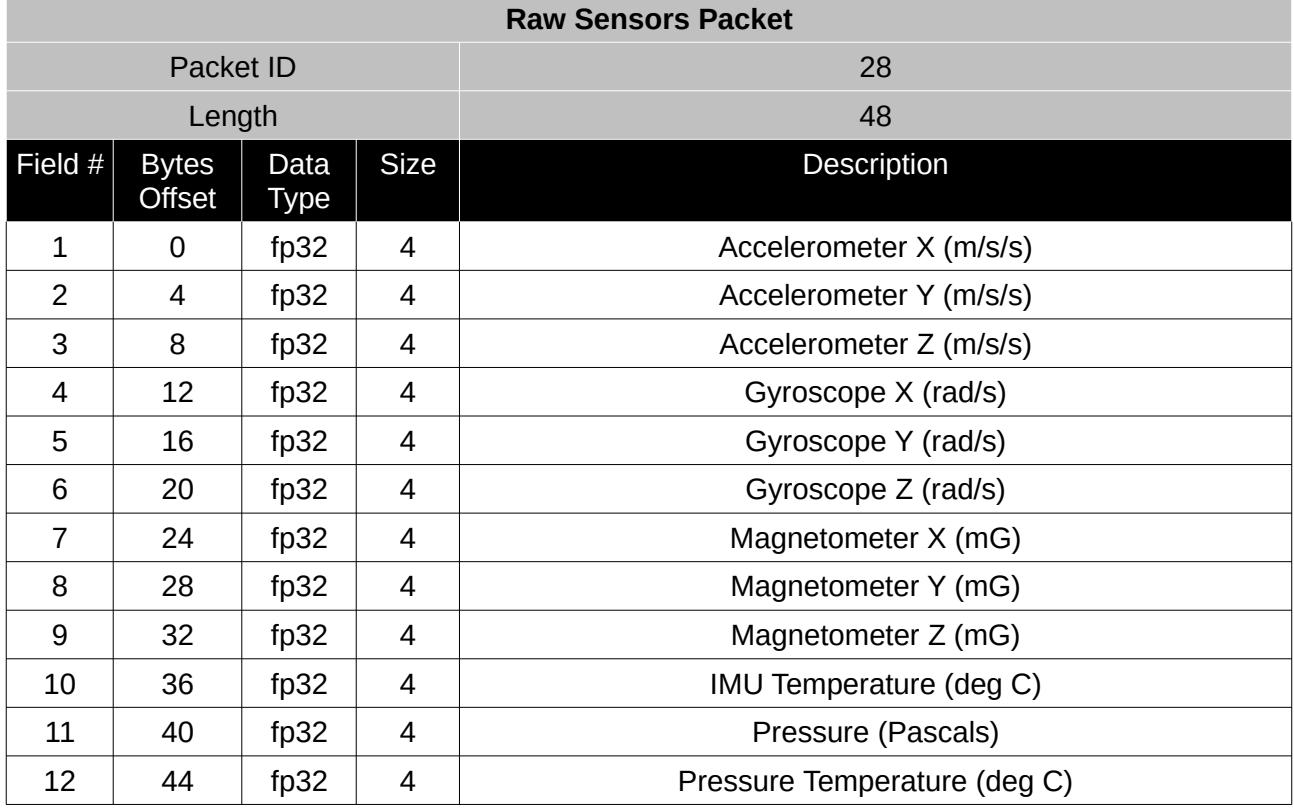

*Table 33: Raw sensors packet*

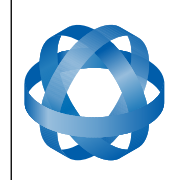

**Spatial OEM Reference Manual** Page 61 of 88

Version 2.7

#### <span id="page-60-1"></span>**9.8.10 Raw GNSS Packet**

**ADVANCED<br>NAVIGATION** 

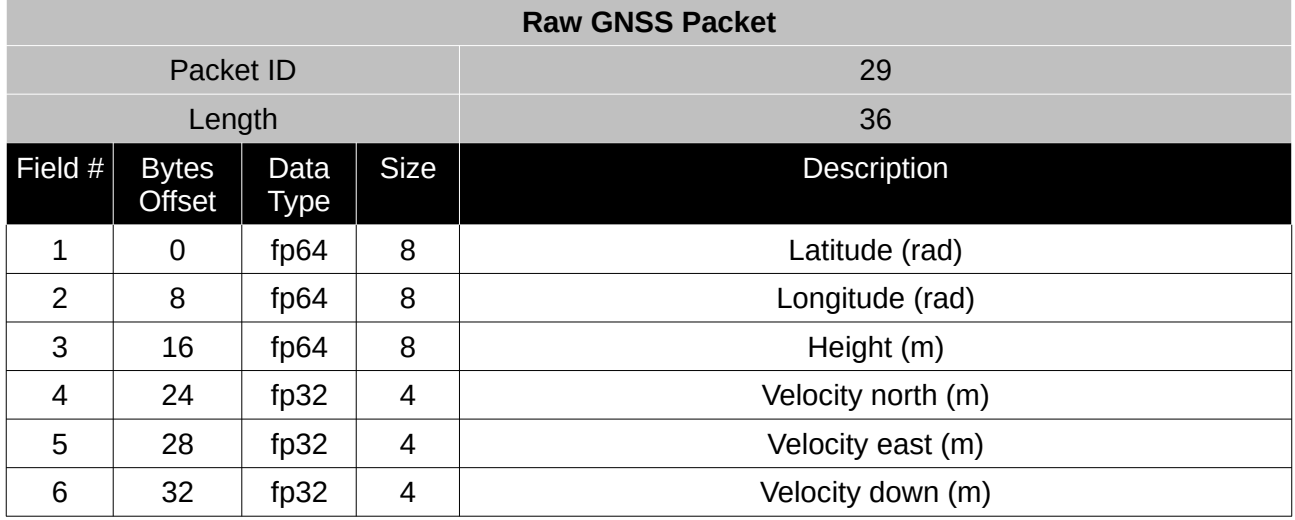

*Table 34: Raw GNSS packet*

#### <span id="page-60-0"></span>**9.8.11 Satellites Packet**

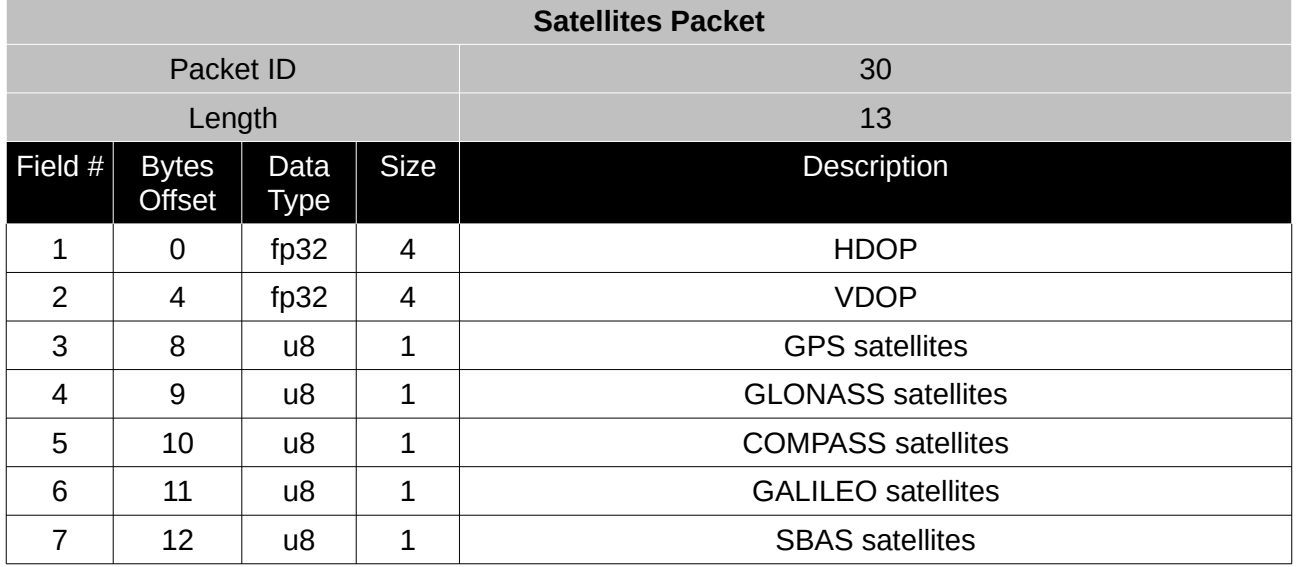

*Table 35: Satellites packet*

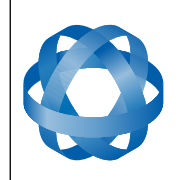

#### <span id="page-61-0"></span>**9.8.12 Detailed Satellites Packet**

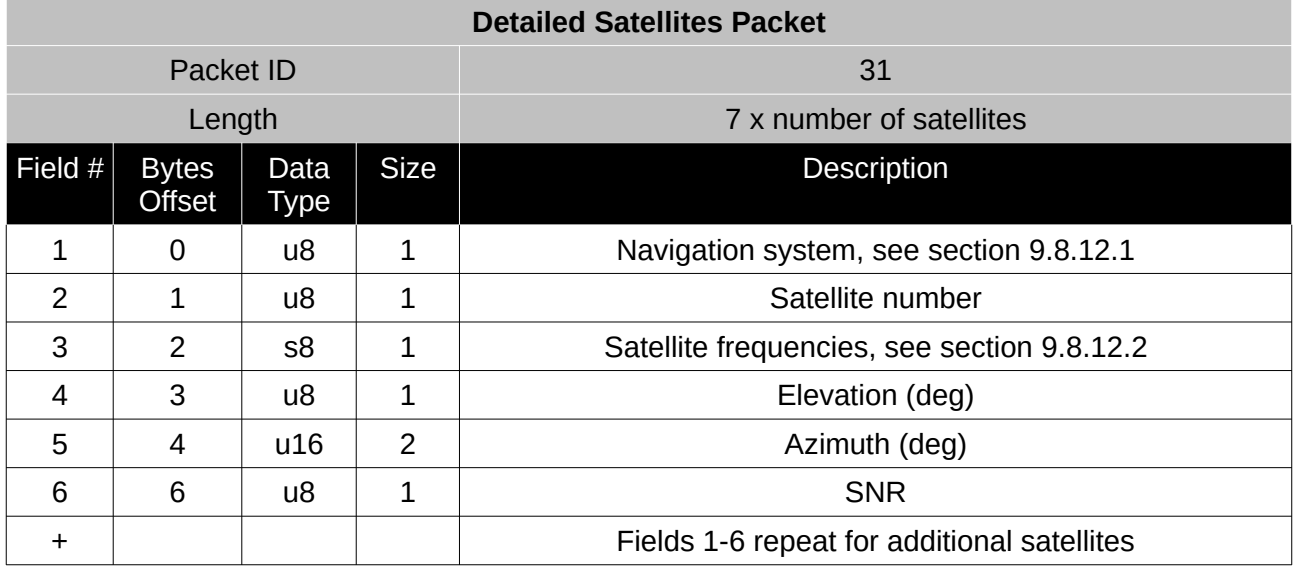

*Table 36: Detailed satellites packet*

## <span id="page-61-2"></span>9.8.12.1 Navigation System

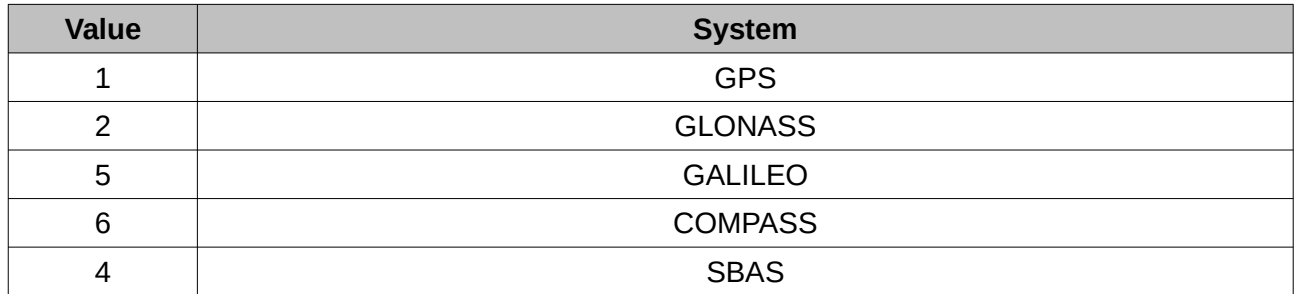

*Table 37: Navigation systems*

#### <span id="page-61-1"></span>9.8.12.2 Satellite Frequencies

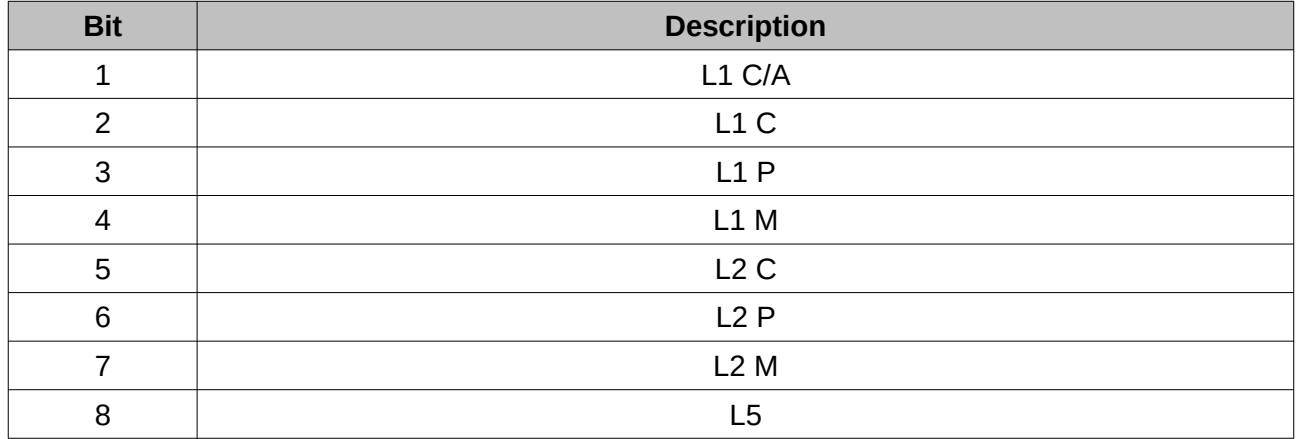

*Table 38: Satellite frequencies*

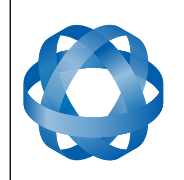

## <span id="page-62-2"></span>**9.8.13 Geodetic Position Packet**

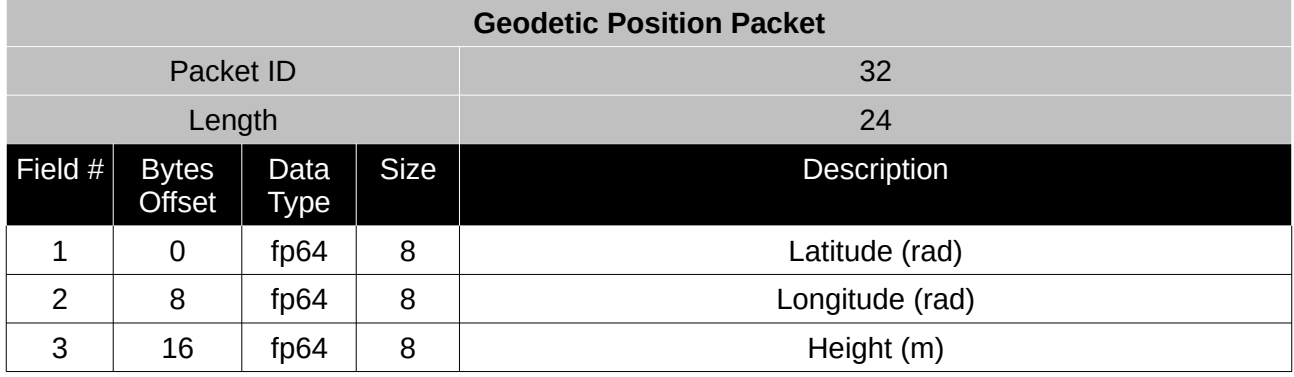

*Table 39: Geodetic position packet*

## <span id="page-62-1"></span>**9.8.14 ECEF Position Packet**

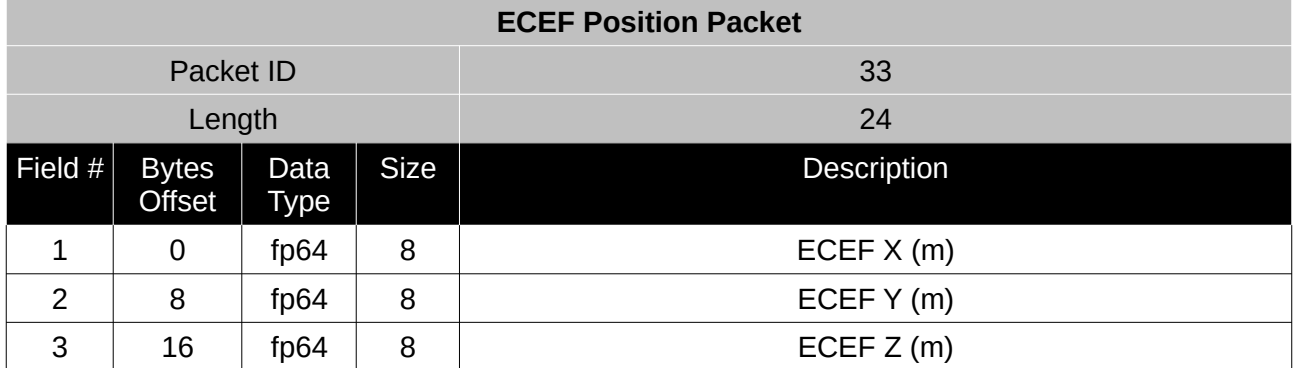

*Table 40: ECEF position packet*

## <span id="page-62-0"></span>**9.8.15 UTM Position Packet**

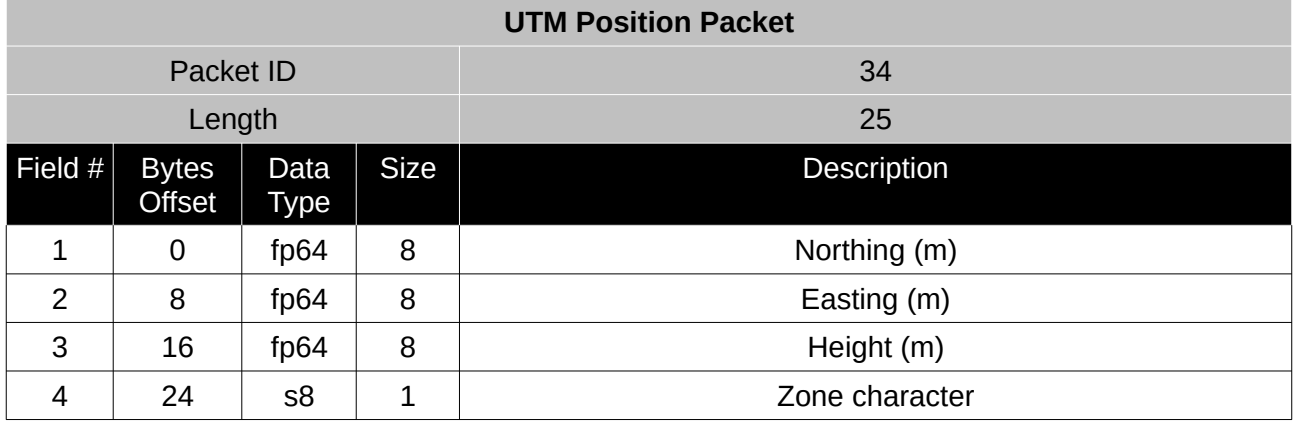

*Table 41: UTM position packet*

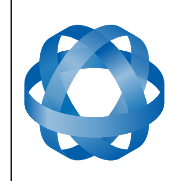

Version 2.7

## <span id="page-63-2"></span>**9.8.16 NED Velocity Packet**

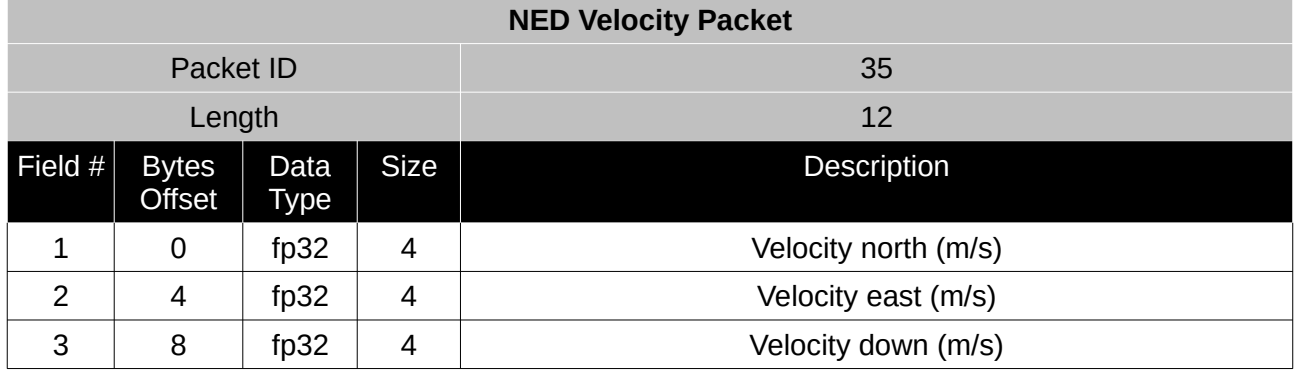

*Table 42: NED velocity packet*

## <span id="page-63-1"></span>**9.8.17 Body Velocity Packet**

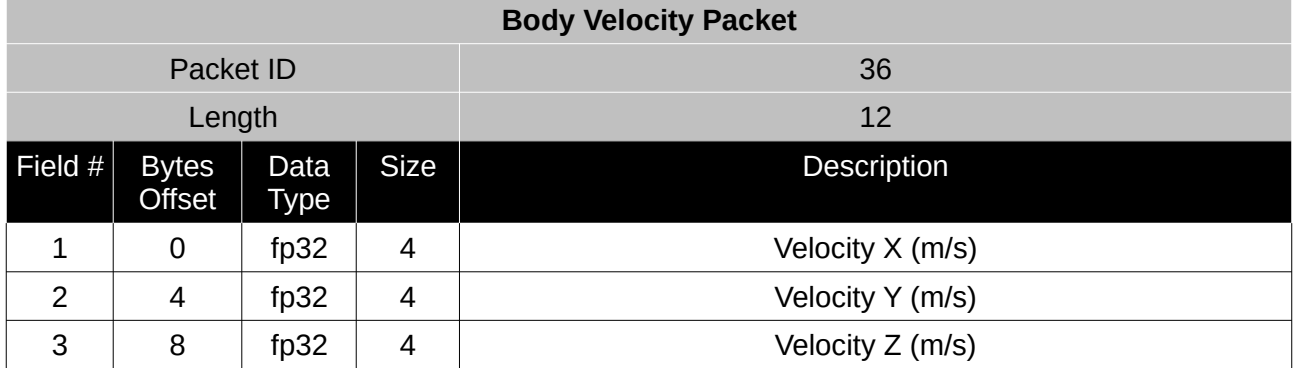

*Table 43: Body velocity packet*

## <span id="page-63-0"></span>**9.8.18 Acceleration Packet**

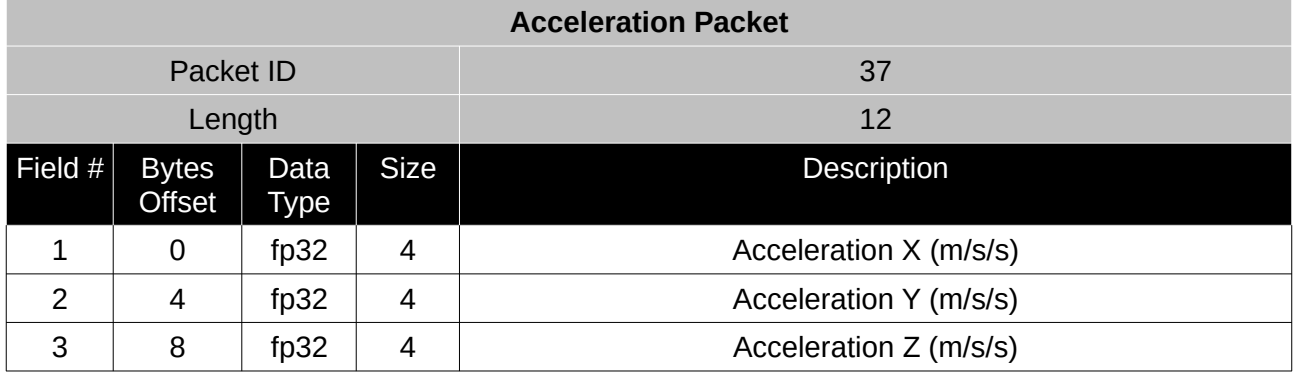

*Table 44: Acceleration packet*

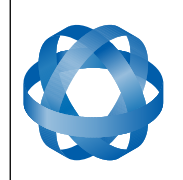

## <span id="page-64-2"></span>**9.8.19 Body Acceleration Packet**

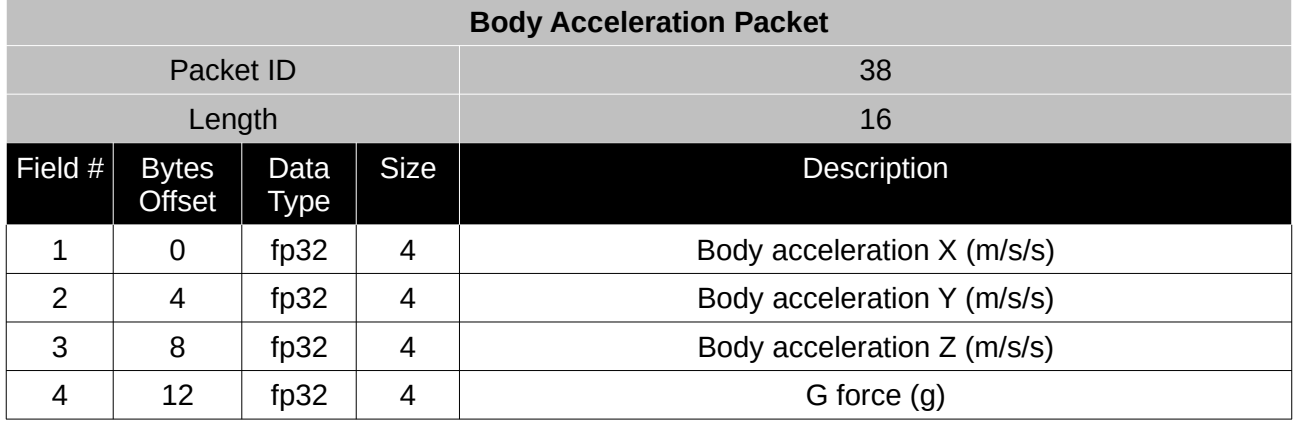

*Table 45: Body acceleration packet*

## <span id="page-64-1"></span>**9.8.20 Euler Orientation Packet**

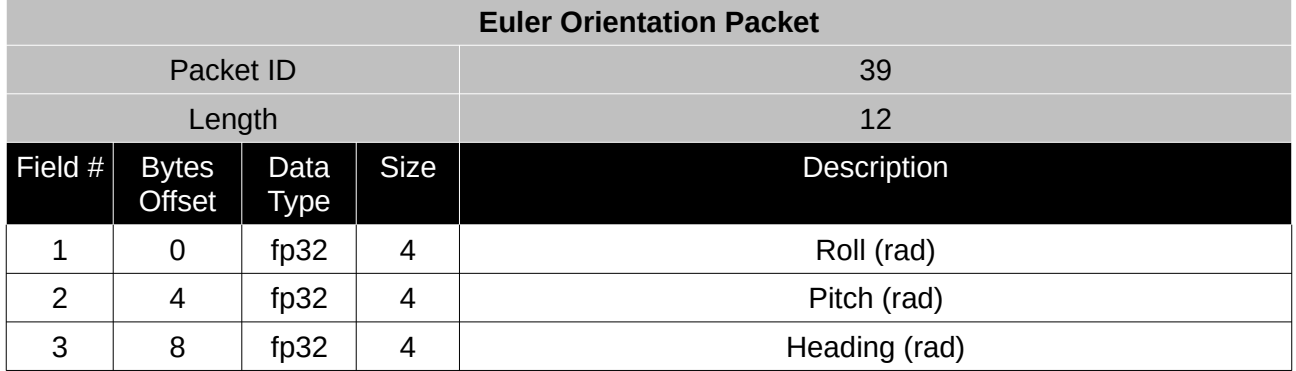

*Table 46: Euler orientation packet*

## <span id="page-64-0"></span>**9.8.21 Quaternion Orientation Packet**

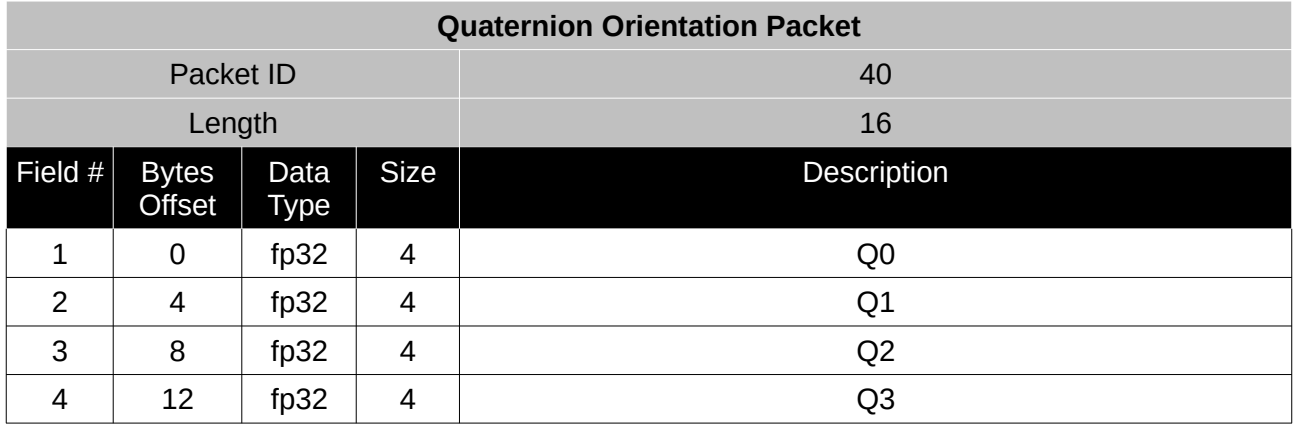

*Table 47: Quaternion orientation packet*

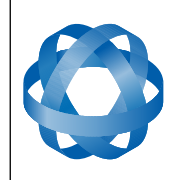

**Spatial OEM Reference Manual** Page 66 of 88

Version 2.7

## <span id="page-65-1"></span>**9.8.22 DCM Orientation Packet**

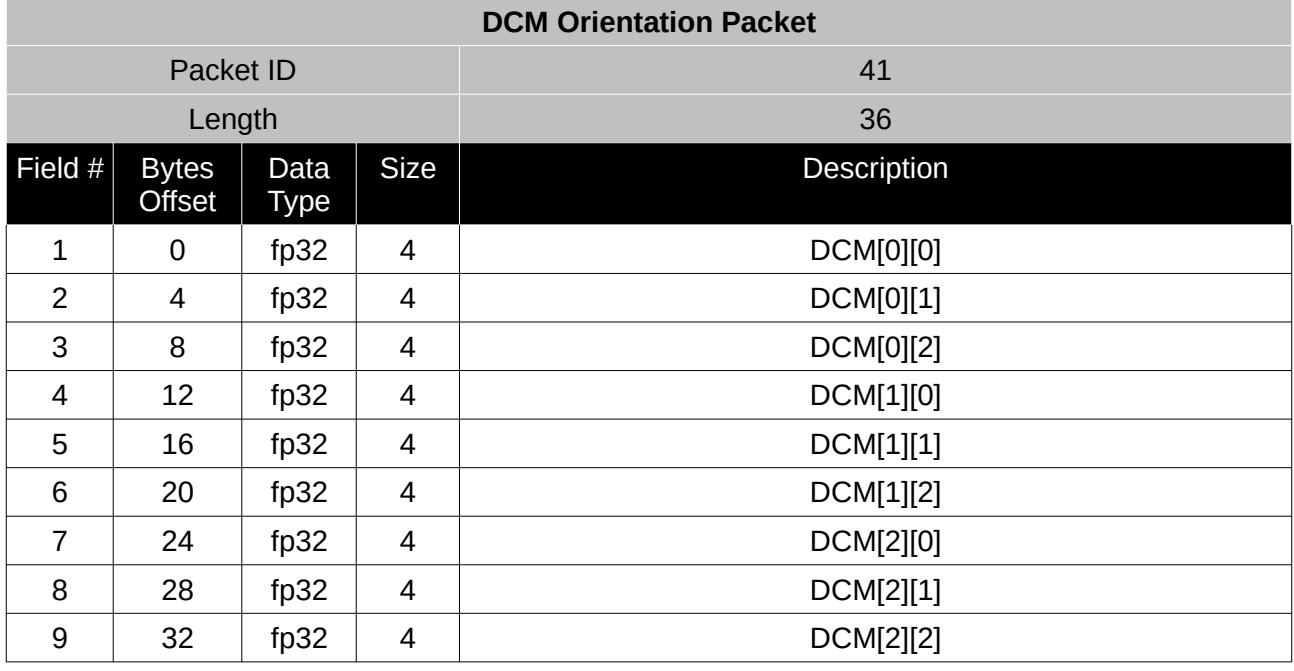

*Table 48: DCM orientation packet*

## <span id="page-65-0"></span>**9.8.23 Angular Velocity Packet**

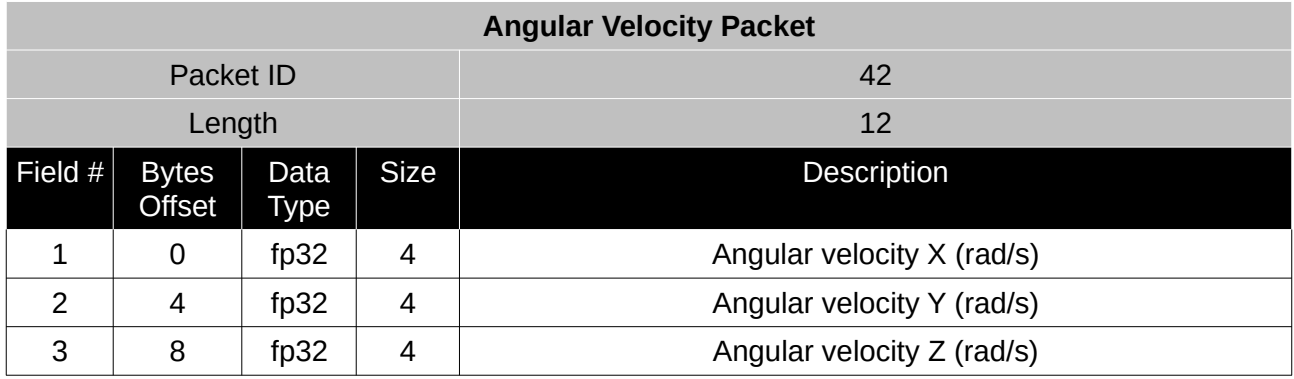

*Table 49: Angular velocity packet*

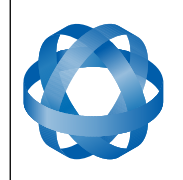

Version 2.7

## <span id="page-66-1"></span>**9.8.24 Angular Acceleration Packet**

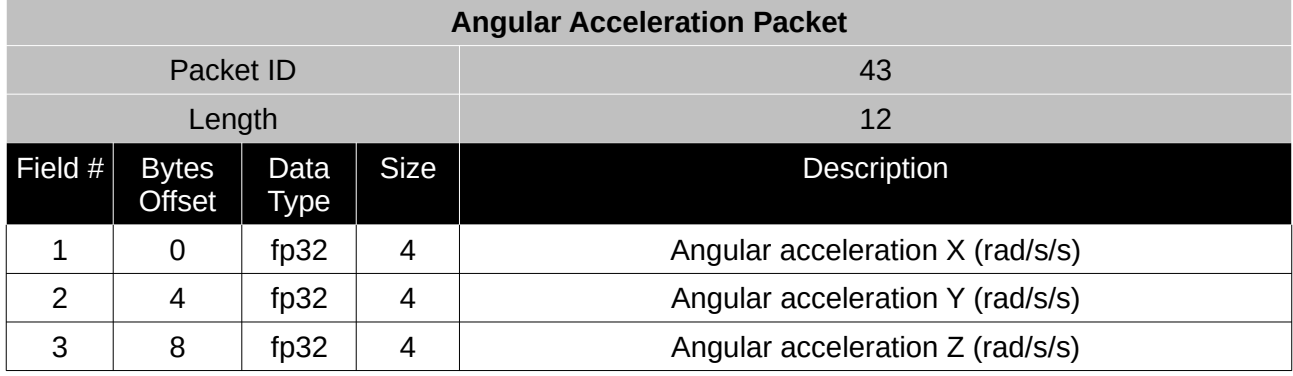

*Table 50: Angular acceleration packet*

## <span id="page-66-0"></span>**9.8.25 External Position & Velocity Packet**

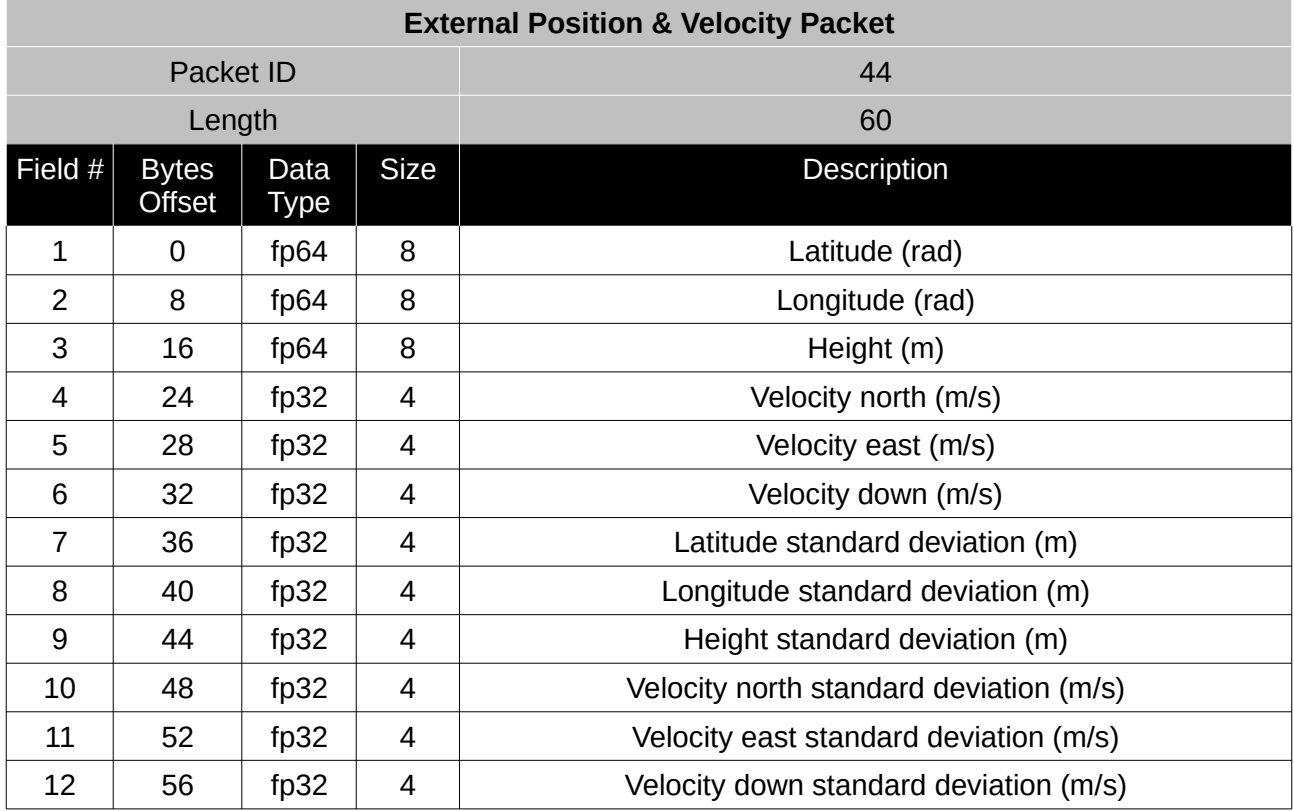

*Table 51: External position & velocity packet*

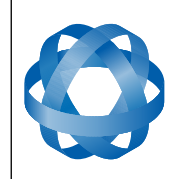

**Spatial OEM Reference Manual** Page 68 of 88

Version 2.7

## <span id="page-67-0"></span>**9.8.26 External Position Packet**

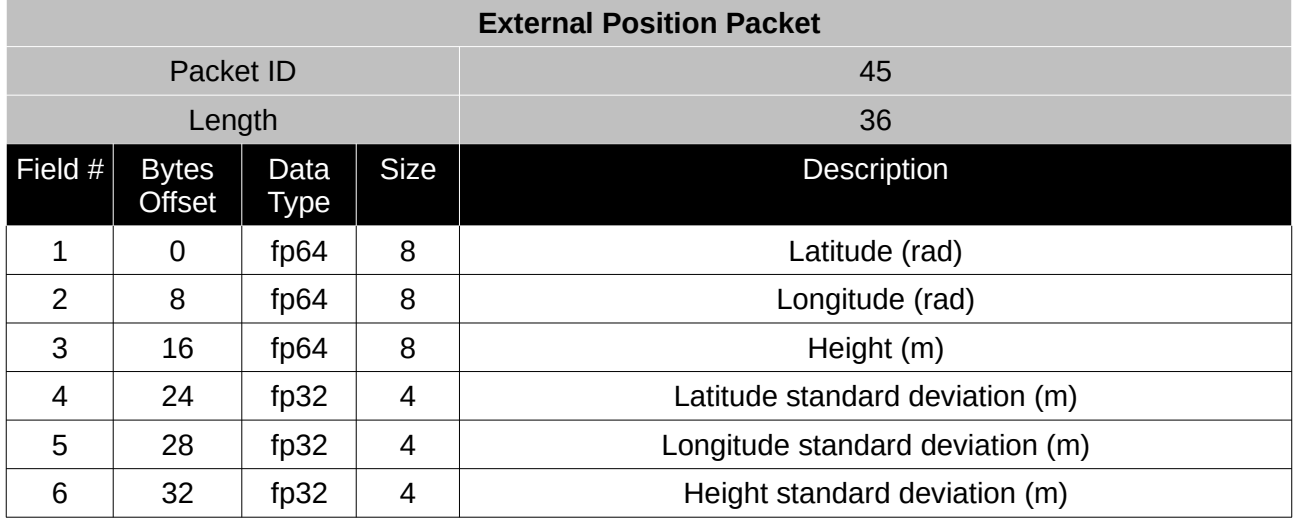

*Table 52: External position packet*

## <span id="page-67-1"></span>**9.8.27 External Velocity Packet**

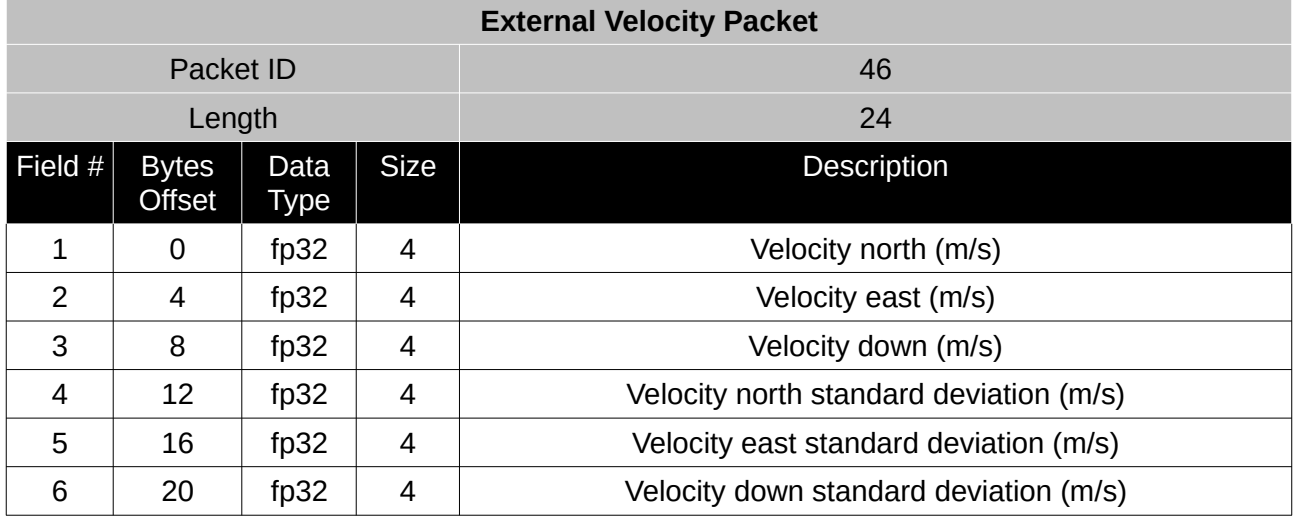

*Table 53: External velocity packet*

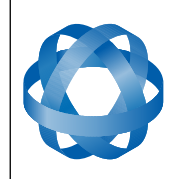

Version 2.7

## <span id="page-68-1"></span>**9.8.28 External Body Velocity Packet**

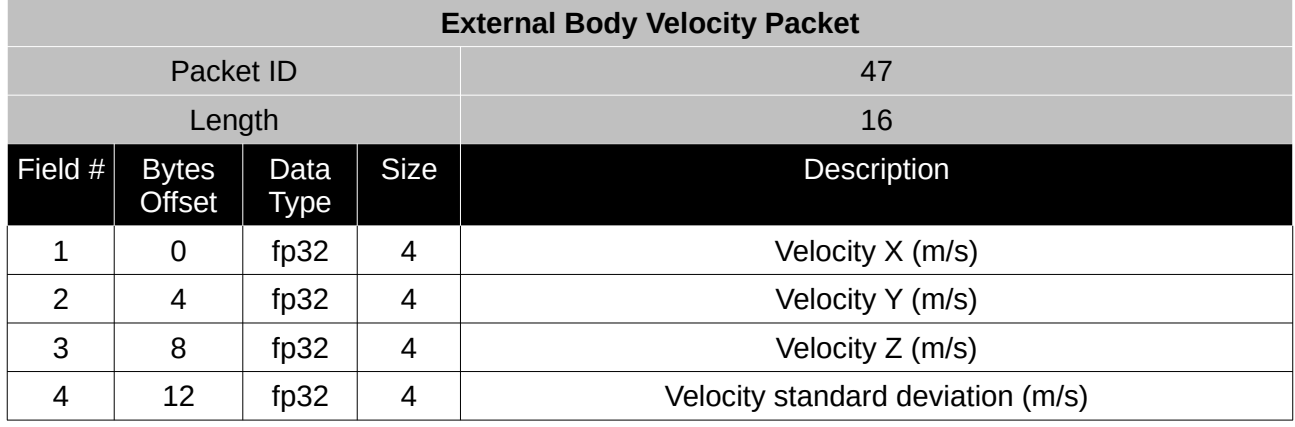

*Table 54: External body velocity packet*

#### <span id="page-68-0"></span>**9.8.29 External Heading Packet**

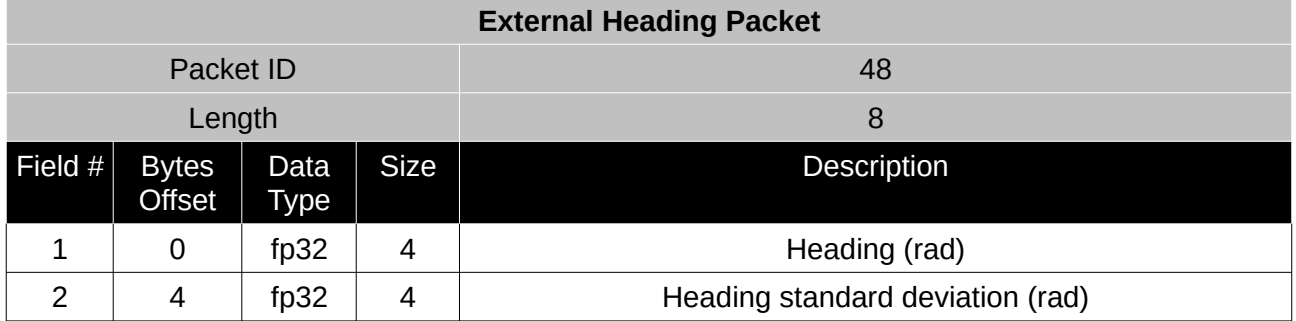

*Table 55: External heading packet*

## <span id="page-68-2"></span>**9.8.30 Running Time Packet**

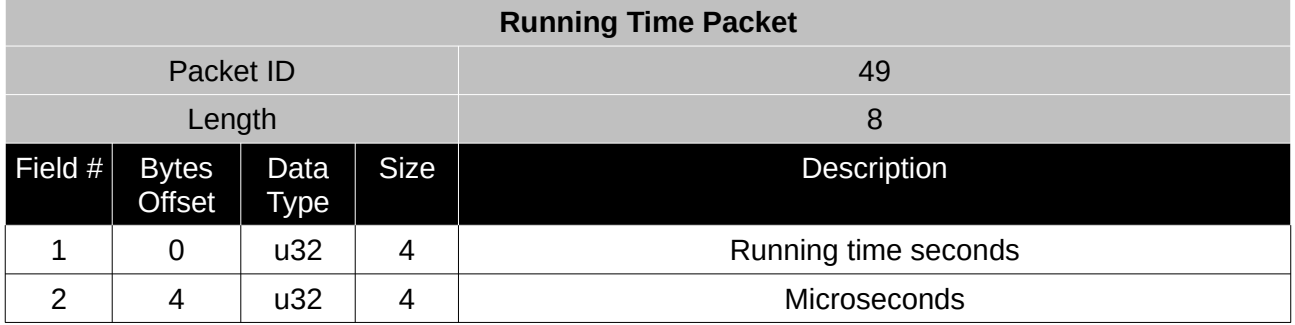

*Table 56: Running time packet*

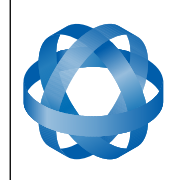

Version 2.7

## <span id="page-69-2"></span>**9.8.31 Local Magnetic Field Packet**

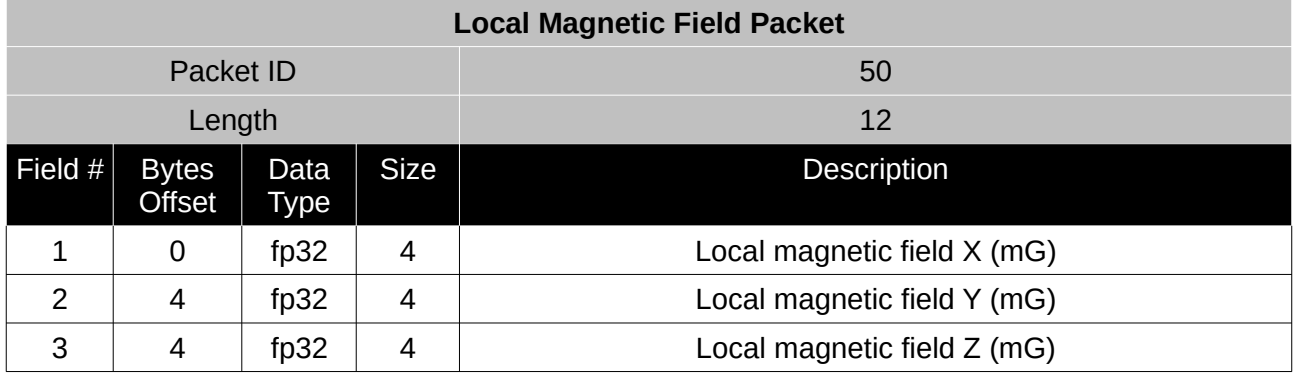

*Table 57: Local magnetic field packet*

#### <span id="page-69-1"></span>**9.8.32 Odometer State Packet**

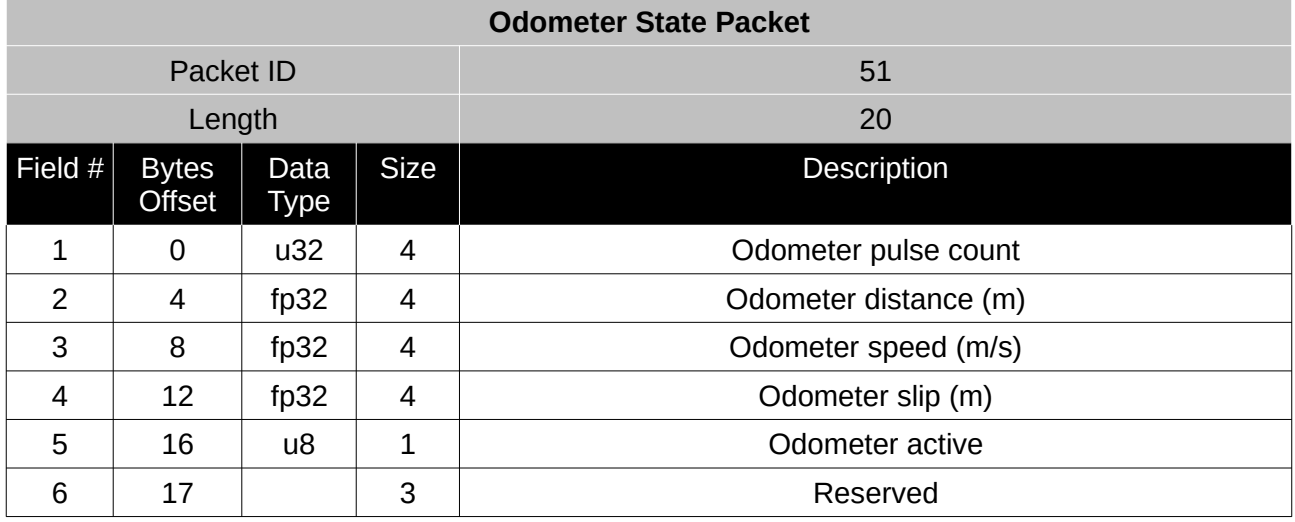

*Table 58: Odometer state packet*

## <span id="page-69-0"></span>**9.8.33 External Time Packet**

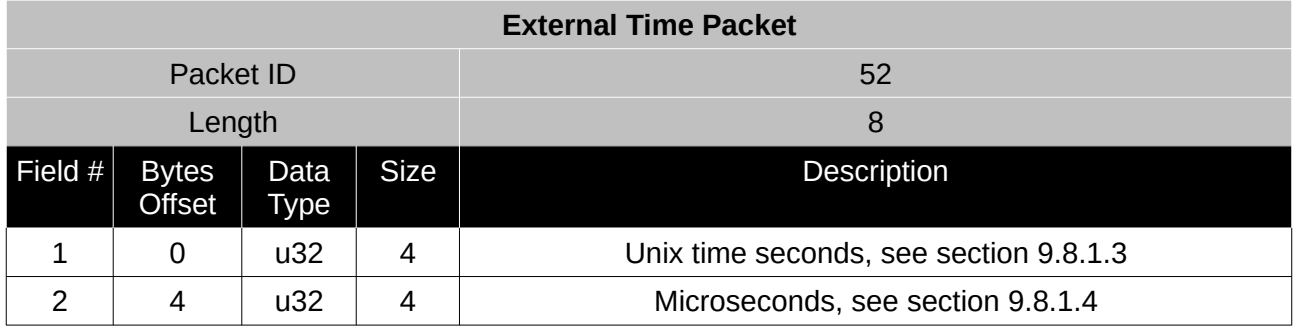

*Table 59: External time packet*

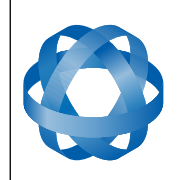

**ADVANCED NAVIGATION** 

## <span id="page-70-0"></span>**9.8.34 External Depth Packet**

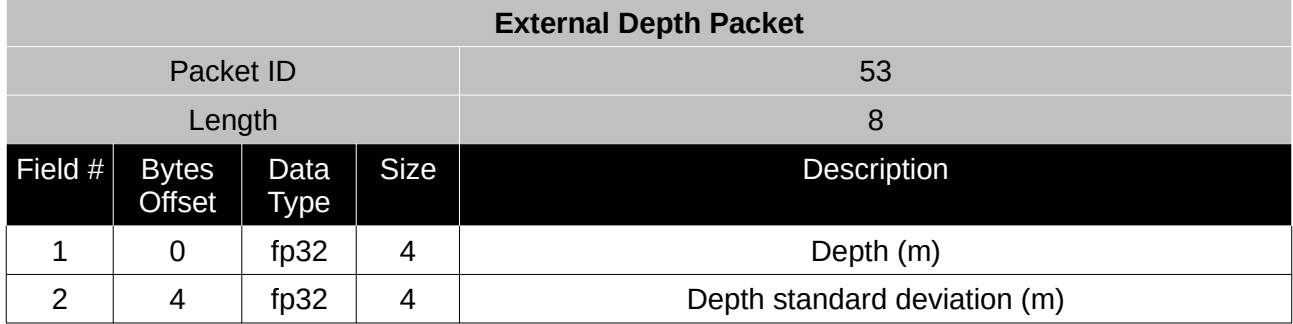

*Table 60: External depth packet*

## <span id="page-70-3"></span>**9.8.35 Geoid Height Packet**

This packet provides the offset between the WGS84 ellipsoid and the EGM96 geoid model at the current location. This can be used to determine mean sea level height and also depth through the following equations:

Mean Sea Level Height = Height – Geoid Height

Depth = Geoid Height – Height

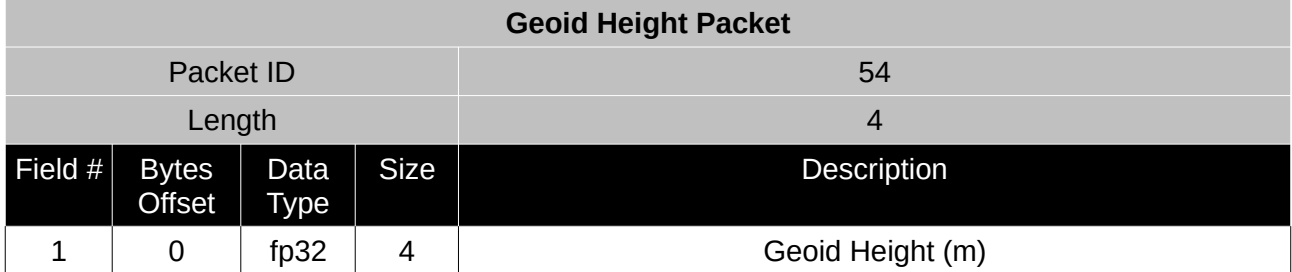

*Table 61: Geoid height packet*

## <span id="page-70-2"></span>**9.8.36 RTCM Corrections Packet**

This packet is used to encapsulate RTCM SC-104 differential correction data to be sent to Spatial's internal GNSS receiver for differential GNSS functionality.

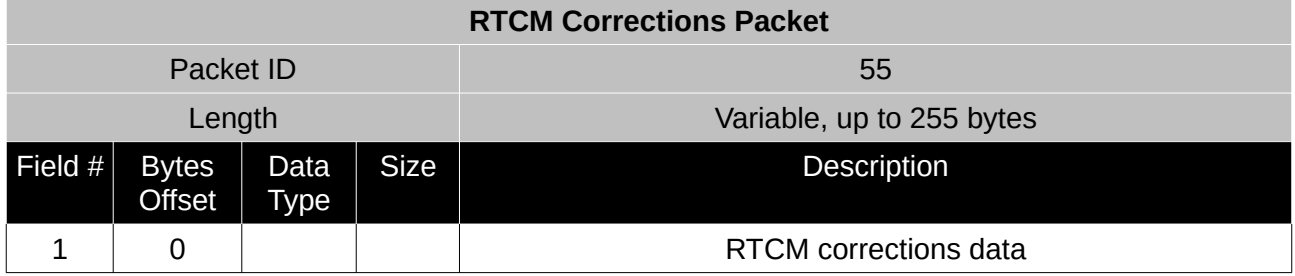

*Table 62: RTCM corrections packet*

## <span id="page-70-1"></span>**9.8.37 External Pitot Pressure Packet**

This packet is used to interface a pitot tube to Spatial for enhanced navigation using aircraft

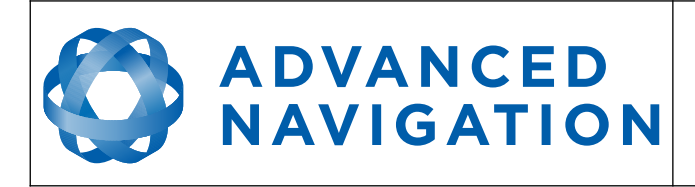

airspeed. The packet should contain differential pressure in pascals. If outside air temperature is available it should be set in the message for increased accuracy, otherwise this field should be set to 15 degrees.

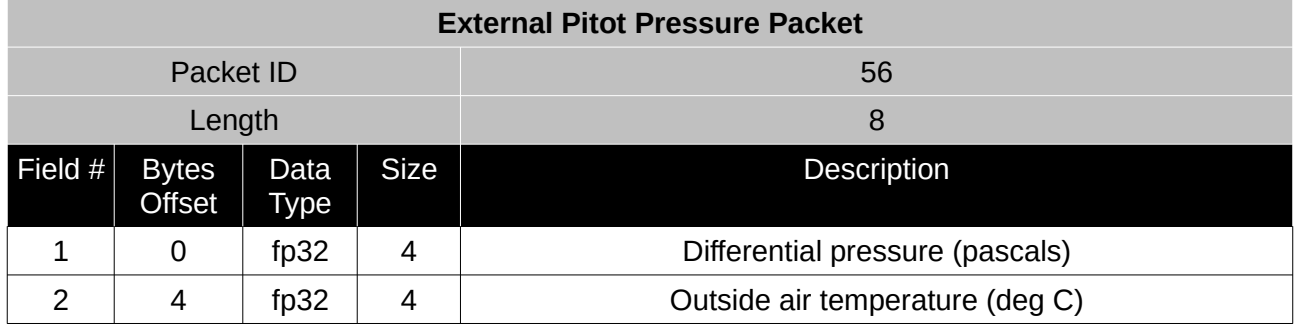

*Table 63: External pitot pressure packet*

## <span id="page-71-1"></span>**9.8.38 Wind Estimation Packet**

This packet provides Spatial's current estimate of 3D wind velocity. These values are only valid when a pitot tube is interfaced to Spatial.

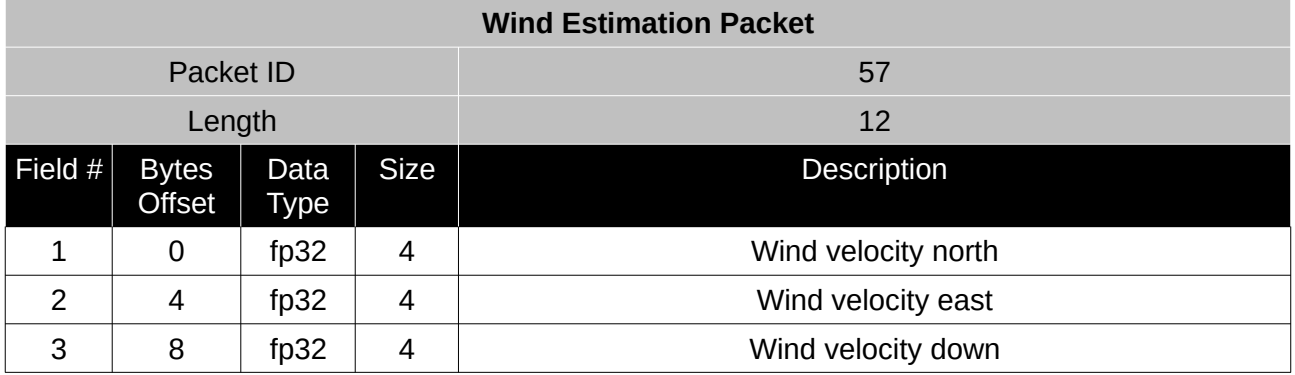

*Table 64: Wind estimation packet*

## <span id="page-71-0"></span>**9.8.39 Heave Packet**

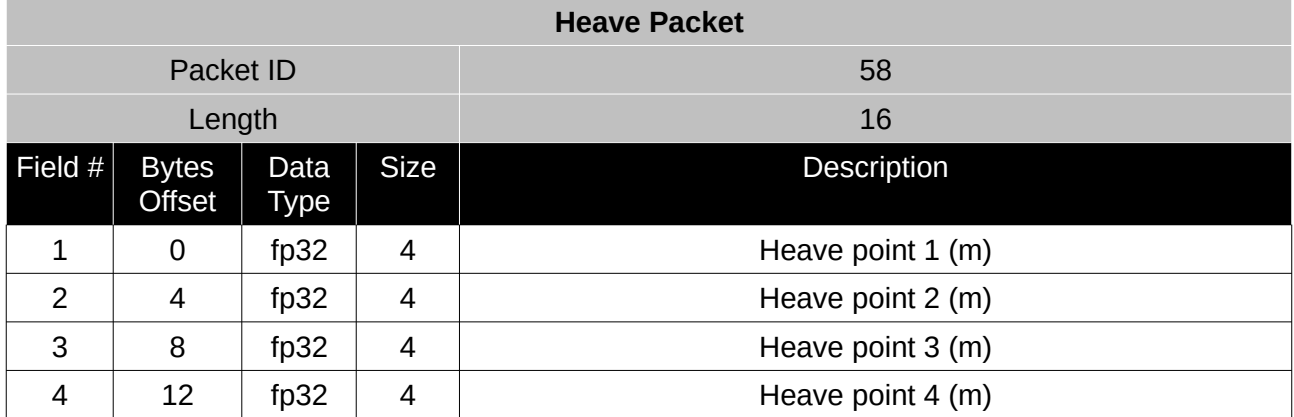

*Table 65: Heave packet*
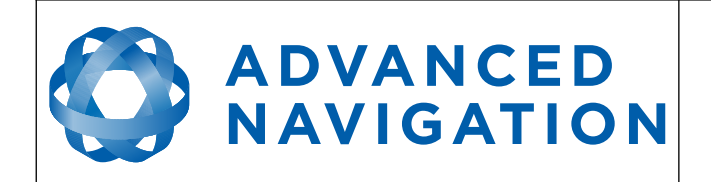

# **9.9 Configuration Packets**

Configuration packets can be both read from and written to the device. On many of the configuration packets the first byte is a permanent flag. A zero in this field indicates that the settings will be lost on reset, a one indicates that they will be permanent.

# **9.9.1 Packet Timer Period Packet**

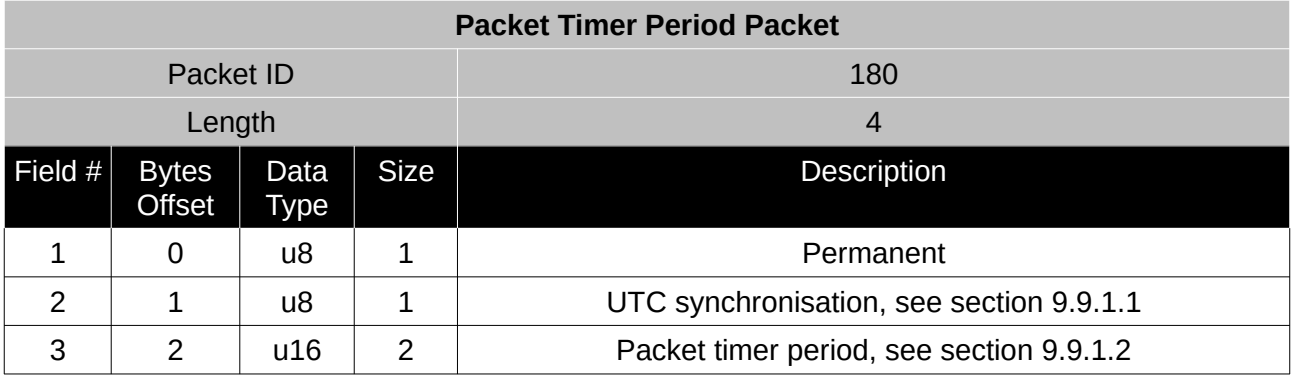

*Table 66: Packet timer period packet*

# <span id="page-72-1"></span>9.9.1.1 UTC Synchronisation

This is a boolean value that determines whether or not the packet timer is synchronised with UTC time, with zero for disabled and one for enabled. For UTC Synchronisation to be enabled the packet timer period must multiply into 1000000 evenly. For example if the packet timer period is 10000 (10 ms),  $1000000/10000 = 100$  which is valid for UTC synchronisation. If the packet timer period is 15000 (15 ms), 1000000/15000 = 66.6666 which is not valid for UTC synchronisation. To get the rate use the following.

Packet Timer Rate = 1000000/(Packet Timer Period) Hz

# <span id="page-72-0"></span>9.9.1.2 Packet timer period

This is a value in microseconds that sets the master packet timer period. The minimum value is 1000 (1 ms) or 1000 Hz and the maximum value is 65535 (65.535 ms) or 15.30 Hz.

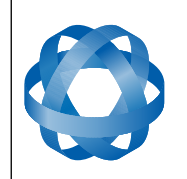

### **9.9.2 Packets Period Packet**

**ADVANCED<br>NAVIGATION** 

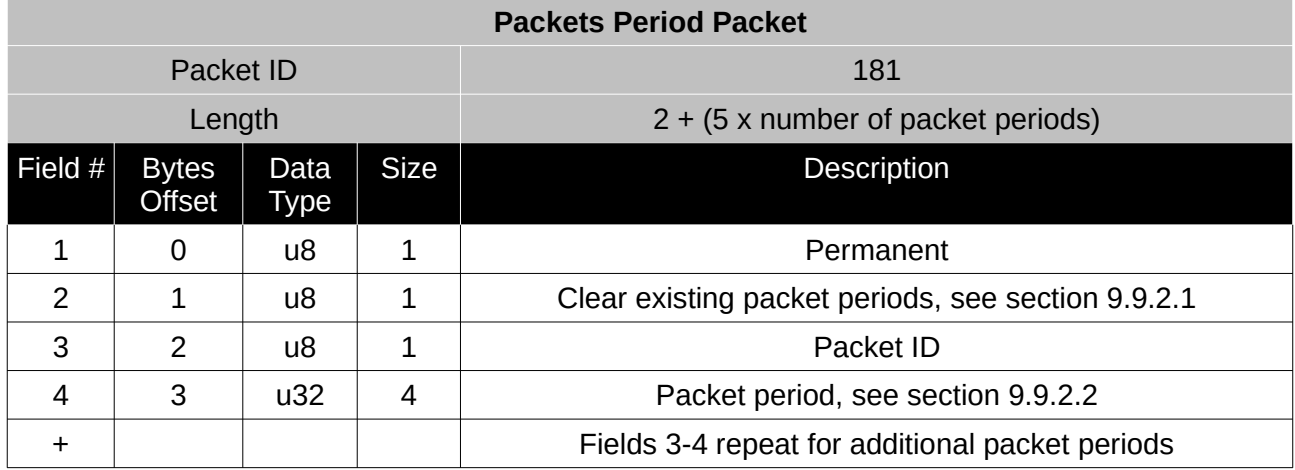

*Table 67: Packets period packet*

### <span id="page-73-1"></span>9.9.2.1 Clear Existing Packets

This is a boolean field, when set to one it deletes any existing packet rates. When set to zero existing packet rates remain. Only one packet rate can exist per packet ID, so new packet rates will overwrite existing packet rates for the same packet ID.

### <span id="page-73-0"></span>9.9.2.2 Packet Period

This indicates the period in units of the packet timer period. The packet rate can be calculated as follows.

Packet Rate = 1000000/(Packet Period x Packet Timer Period) Hz

For example if the packet timer period is set to 1000 (1 ms). Setting packet ID 20 with a packet period of 50 will give the following.

Packet 20 Rate = 1000000/(50 x 1000)

Packet 20 Rate = 20 Hz

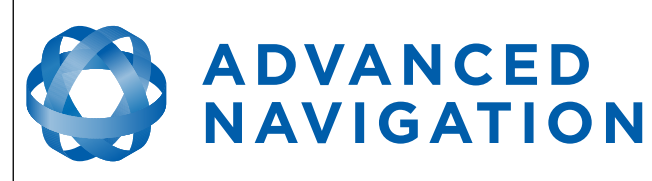

### **9.9.3 Baud Rates Packet**

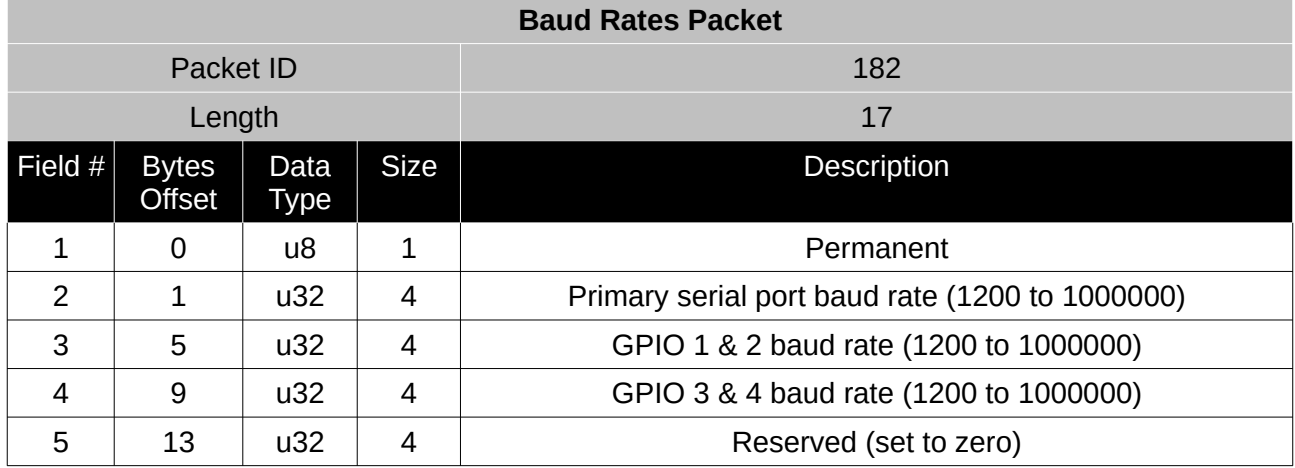

*Table 68: Baud rates packet*

#### **9.9.4 Sensor Ranges Packet**

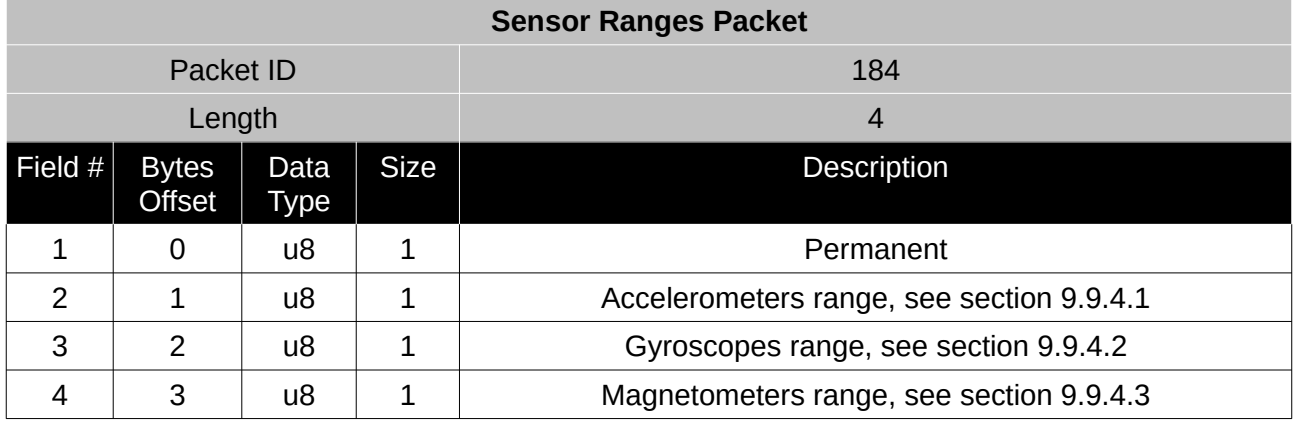

*Table 69: Sensor ranges packet*

### <span id="page-74-0"></span>9.9.4.1 Accelerometers Range

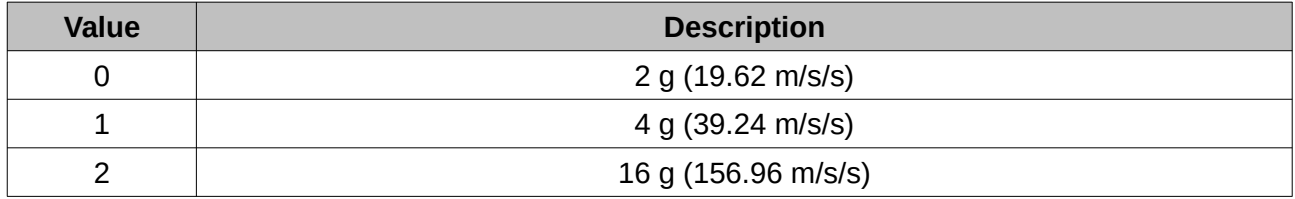

*Table 70: Accelerometers range*

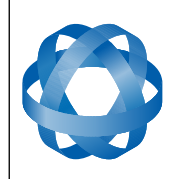

Version 2.7

## <span id="page-75-1"></span>9.9.4.2 Gyroscopes Range

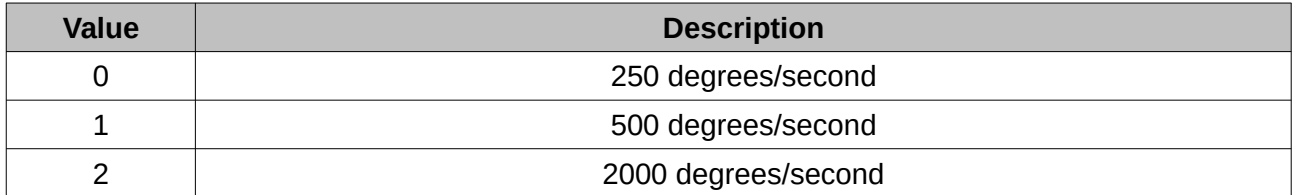

*Table 71: Gyroscopes range*

### <span id="page-75-0"></span>9.9.4.3 Magnetometers Range

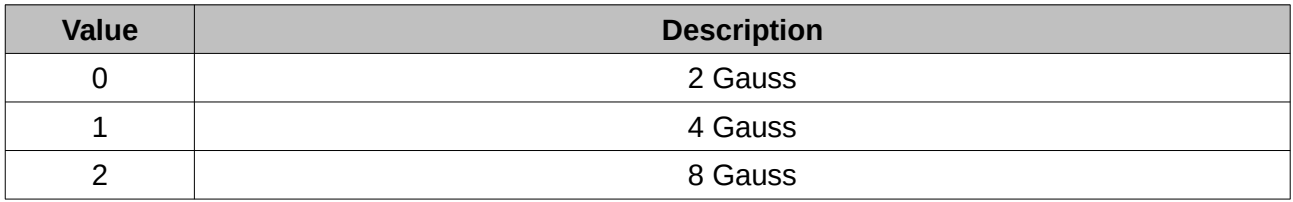

*Table 72: Magnetometers range*

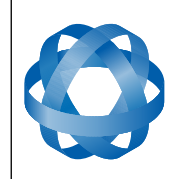

**ADVANCED NAVIGATION**  **Spatial OEM Reference Manual** Page 77 of 88

Version 2.7

#### **9.9.5 Installation Alignment Packet**

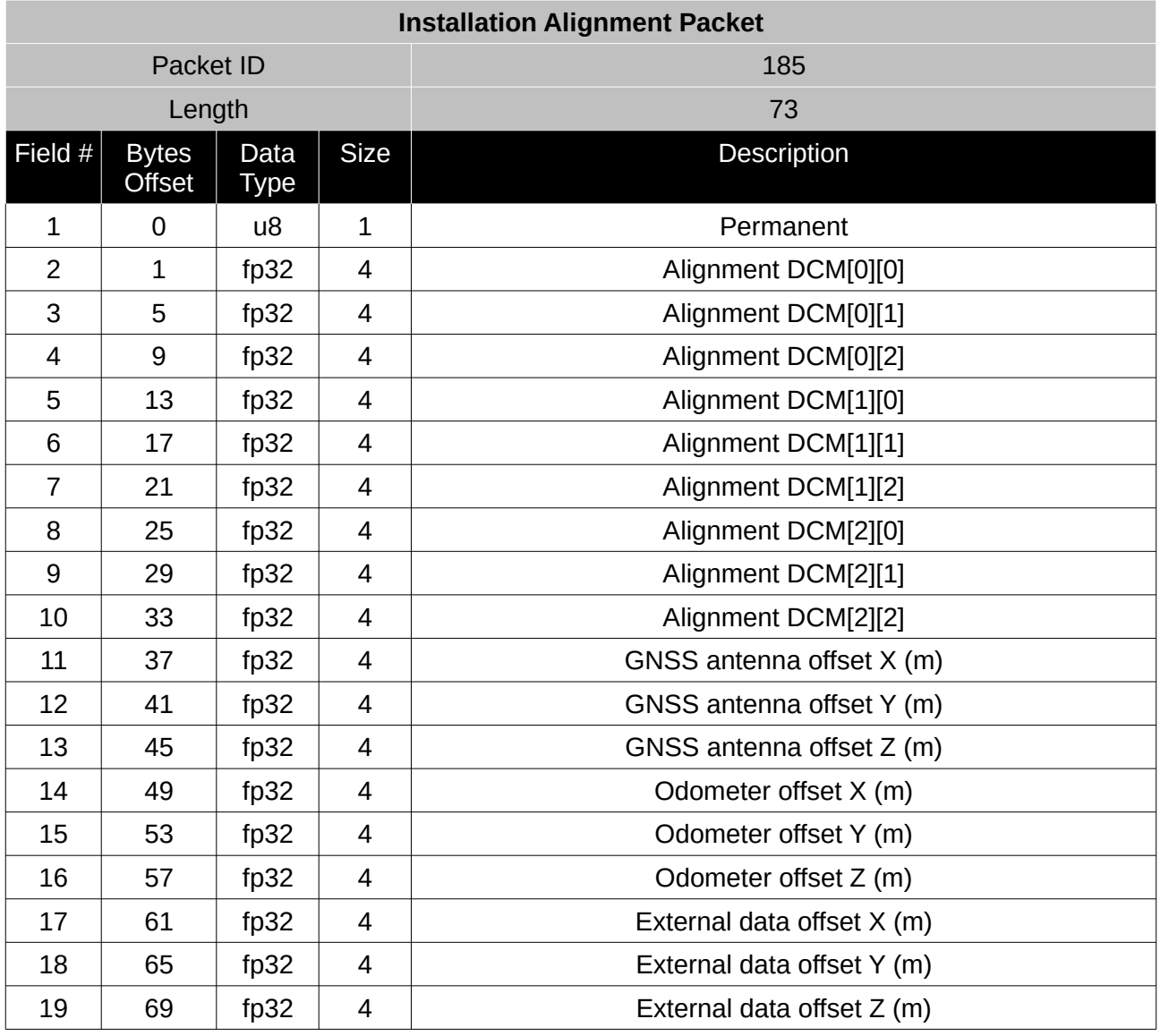

*Table 73: Installation alignment packet*

#### 9.9.5.1 Alignment DCM

The alignment DCM (direction cosine matrix) is used to represent an alignment offset of Spatial from it's standard alignment. A DCM is used rather than euler angles for accuracy reasons. To convert euler angles to DCM please use the formula below with angles in radians.

 $DCM[0][0] = \cos(\text{heading}) \cdot \cos(\text{pitch})$ 

 $DCM[0][1] = \sin(\text{heading}) * \cos(\text{pitch})$ 

 $DCM[0][2] = -sin(pitch)$ 

 $DCM[1][0] = -sin(heading) * cos(roll) + cos(heading) * sin(pitch) * sin(roll)$ 

 $DCM[1][1] = \cos(\text{heading}) \cdot \cos(\text{roll}) + \sin(\text{heading}) \cdot \sin(\text{pitch}) \cdot \sin(\text{roll})$ 

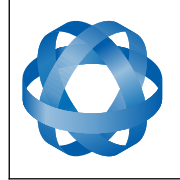

Version 2.7

 $DCM[1][2] = cos(pitch) * sin(roll)$ 

 $DCM[2][0] = sin(heading) * sin(roll) + cos(heading) * sin(pitch) * cos(roll)$ 

**ADVANCED<br>NAVIGATION** 

 $DCM[2][1] = -cos(heading) * sin(roll) + sin(heading) * sin(pitch) * cos(roll)$ 

 $DCM[2][2] = \cos(\text{pitch}) * \cos(\text{roll})$ 

### **9.9.6 Filter Options Packet**

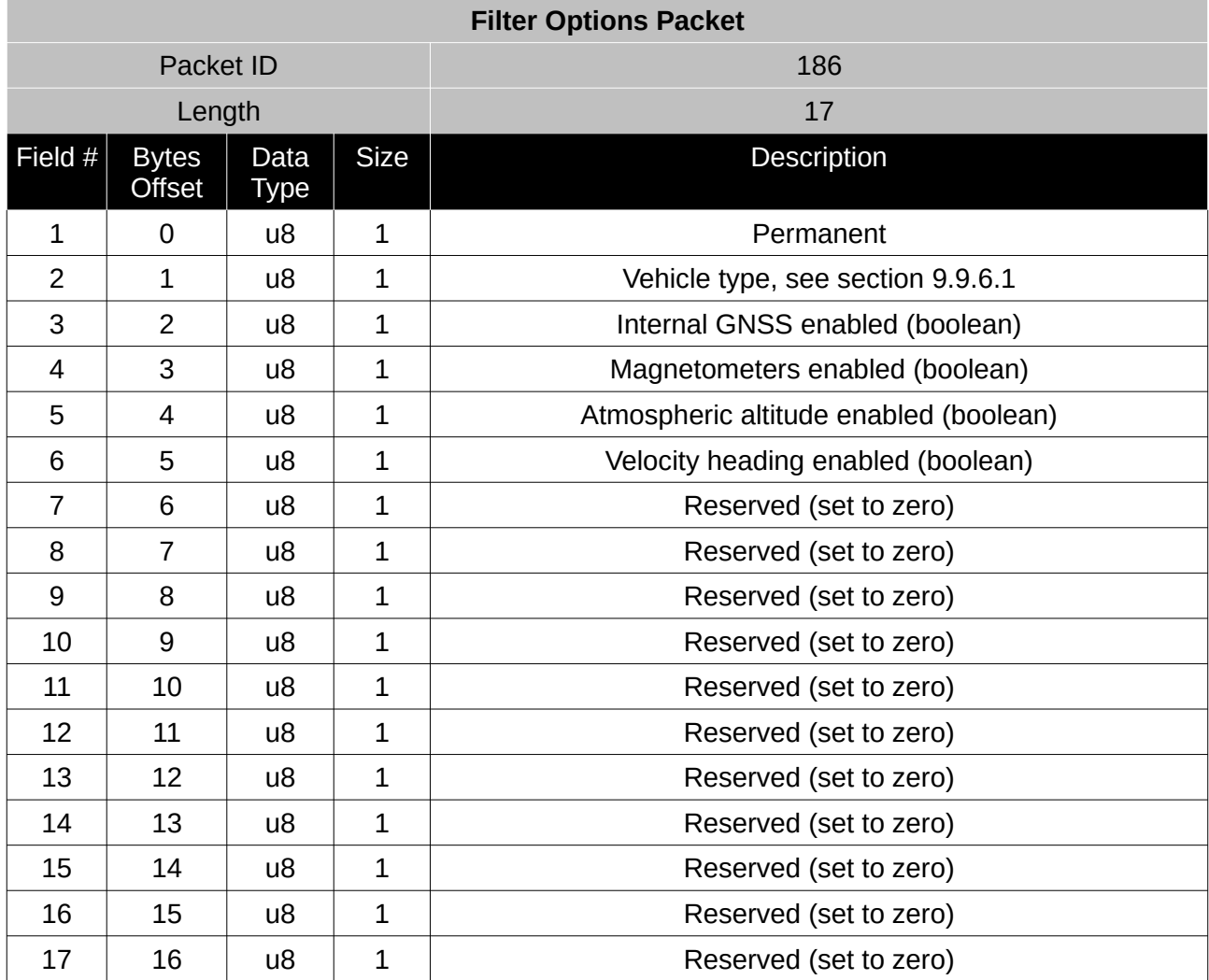

*Table 74: Filter options packet*

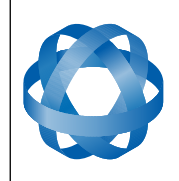

#### <span id="page-78-0"></span>9.9.6.1 Vehicle Types

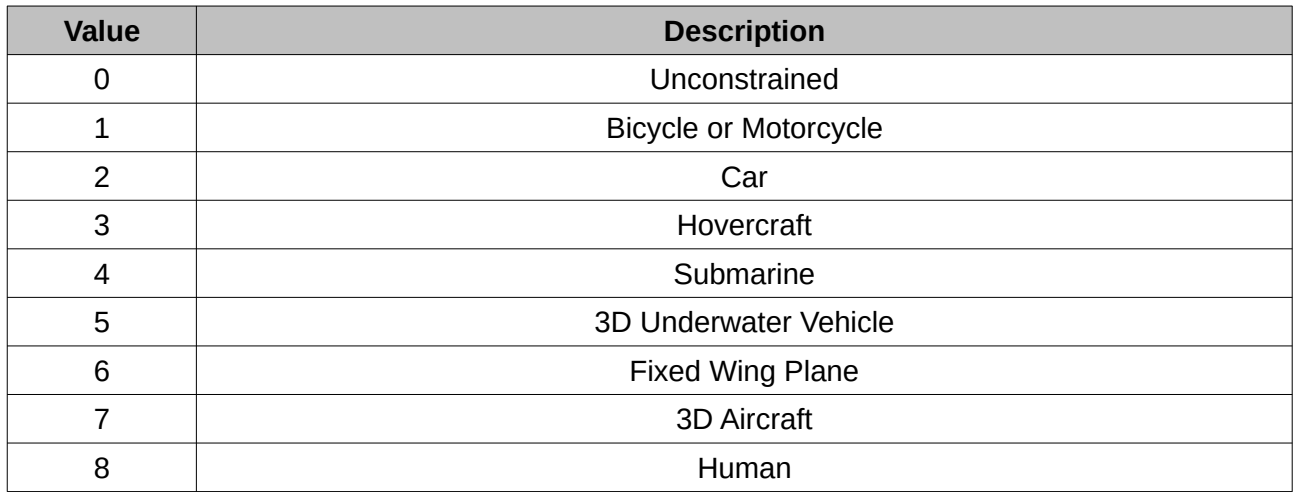

*Table 75: Vehicle types*

### **9.9.7 Advanced Filter Parameters Packet**

Please contact Advanced Navigation support.

# **9.9.8 GPIO Configuration Packet**

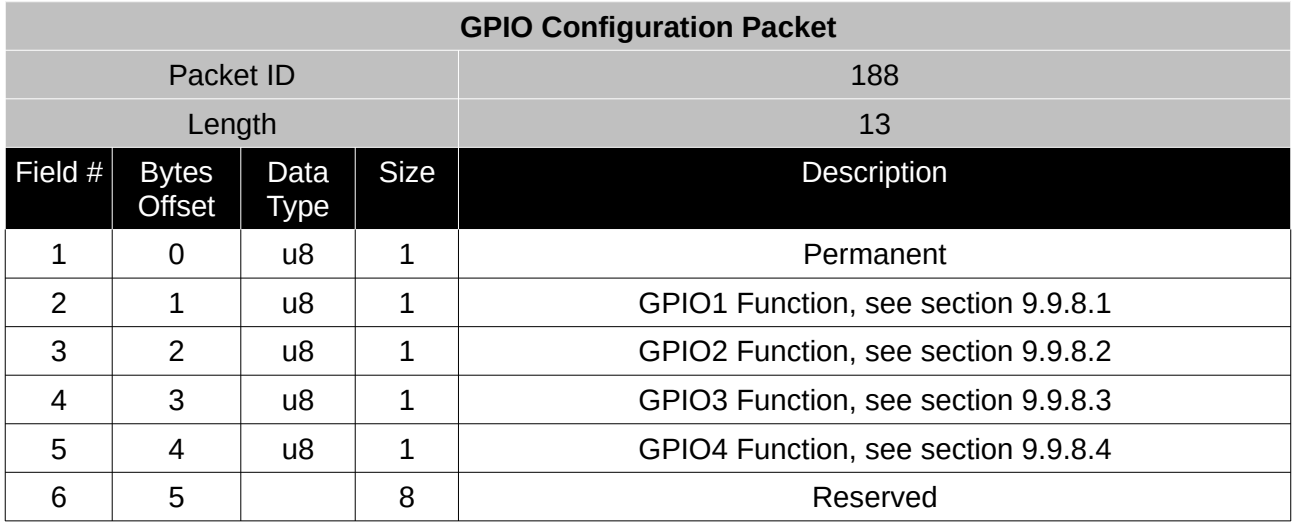

*Table 76: GPIO configuration packet*

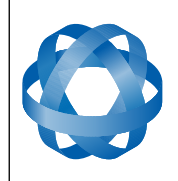

<span id="page-79-0"></span>9.9.8.1 GPIO1 Functions

**Spatial OEM Reference Manual** Page 80 of 88

Version 2.7

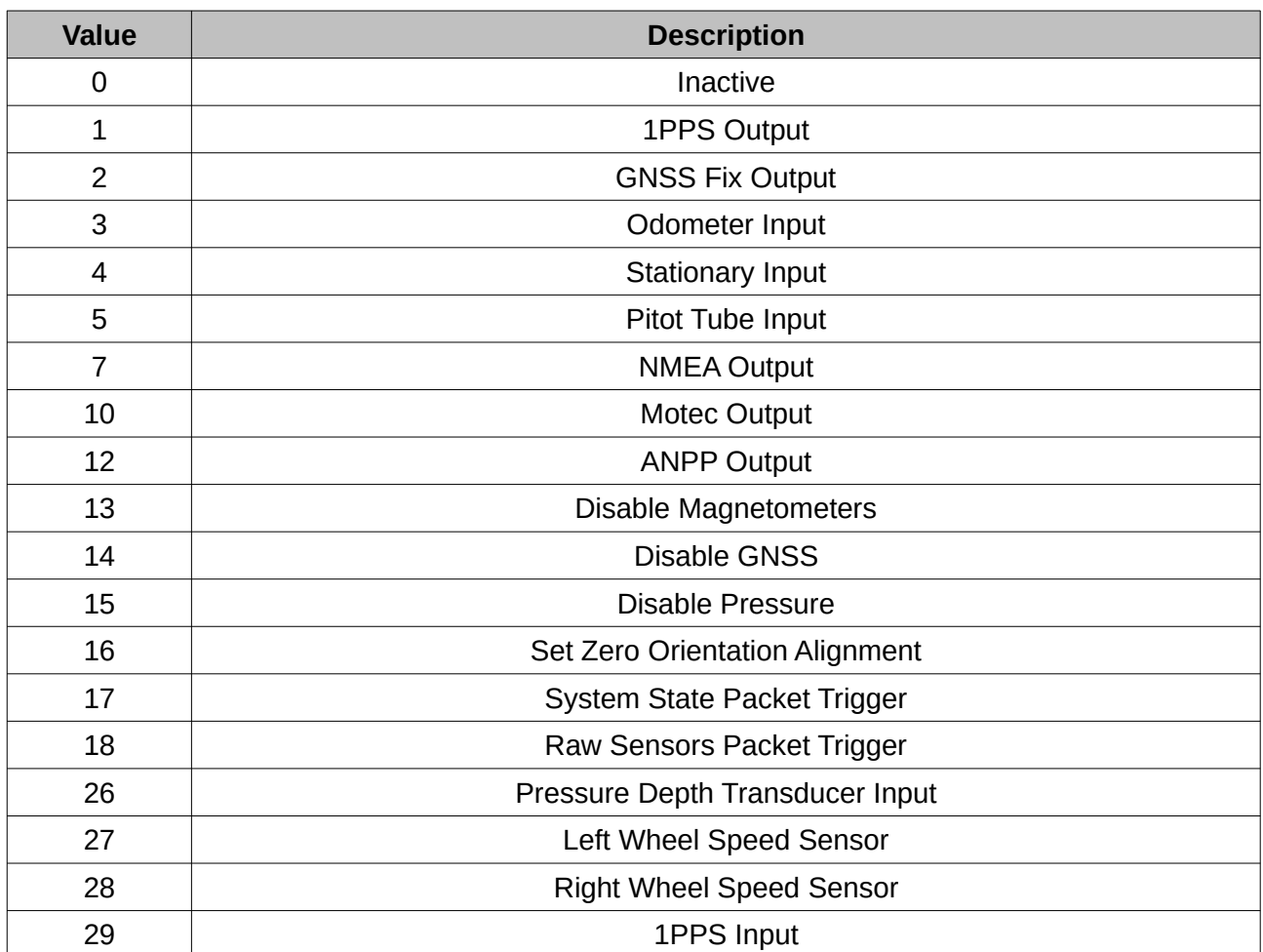

*Table 77: GPIO1 functions*

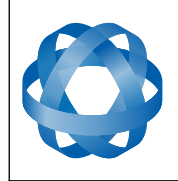

**Spatial OEM Reference Manual** Page 81 of 88

Version 2.7

<span id="page-80-0"></span>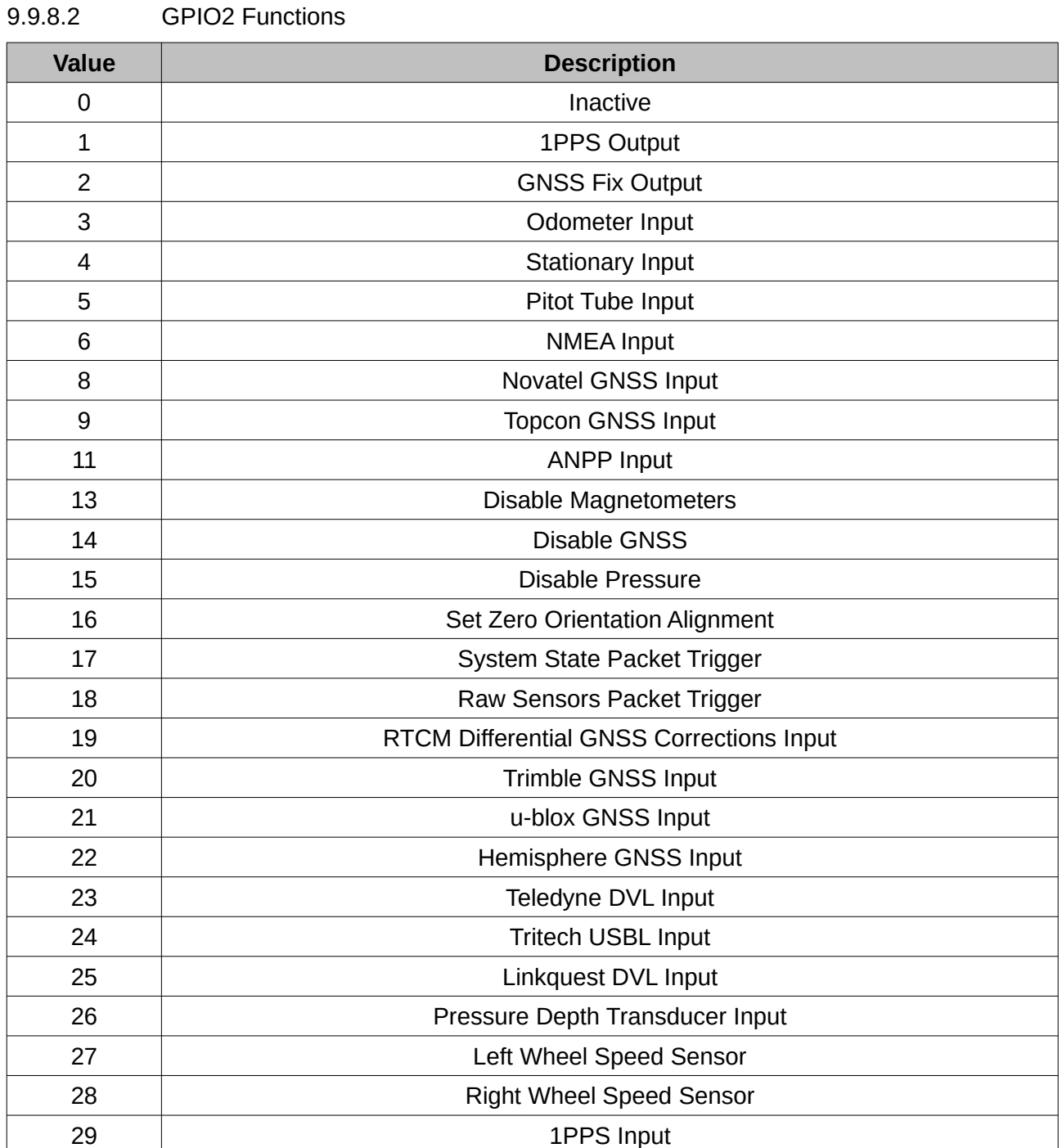

*Table 78: GPIO2 functions*

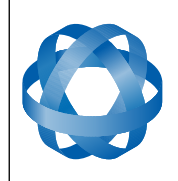

<span id="page-81-0"></span>9.9.8.3 GPIO3 Functions

**Spatial OEM Reference Manual** Page 82 of 88

Version 2.7

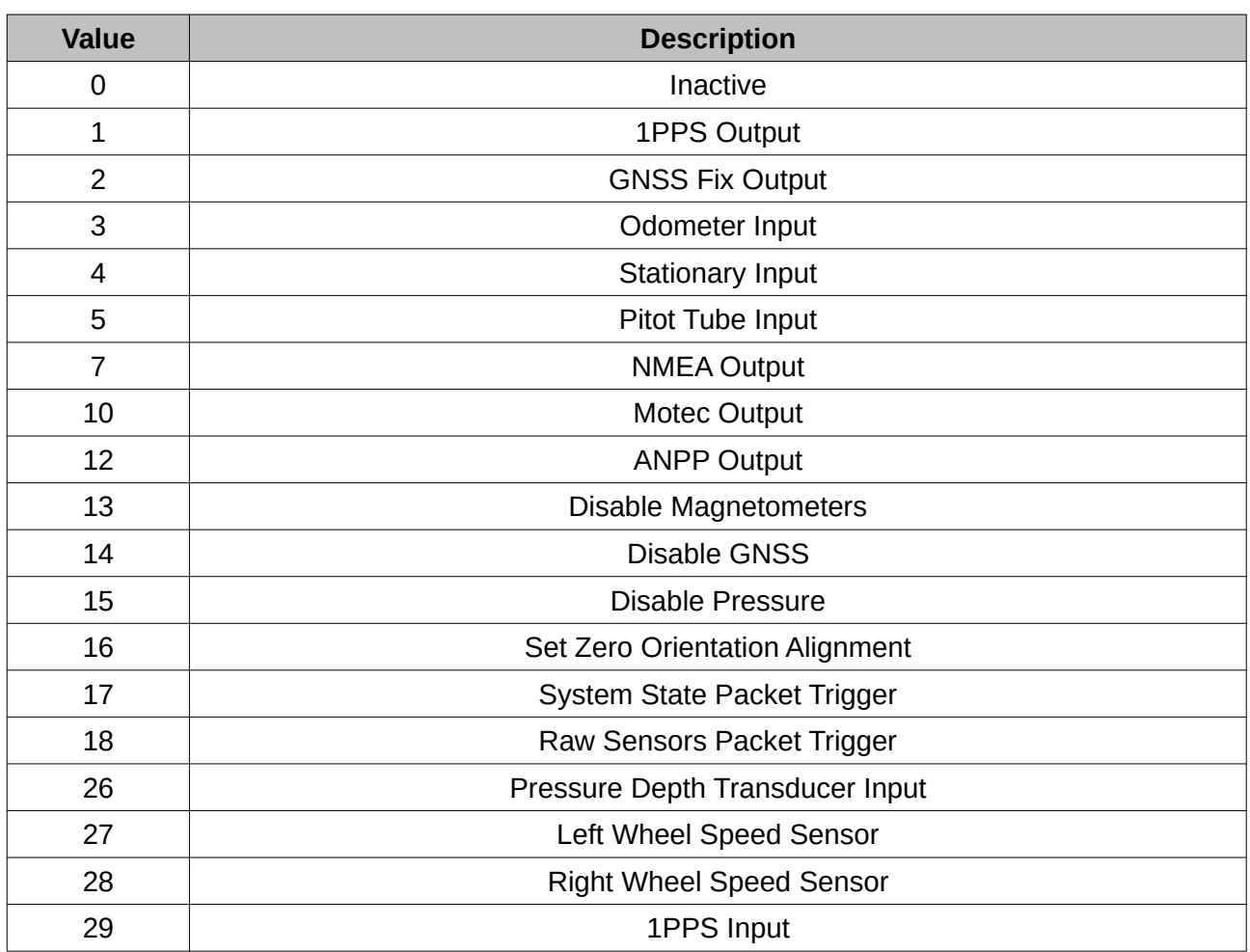

*Table 79: GPIO3 functions*

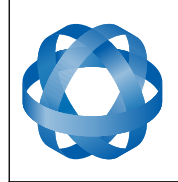

**Spatial OEM Reference Manual** Page 83 of 88

Version 2.7

<span id="page-82-0"></span>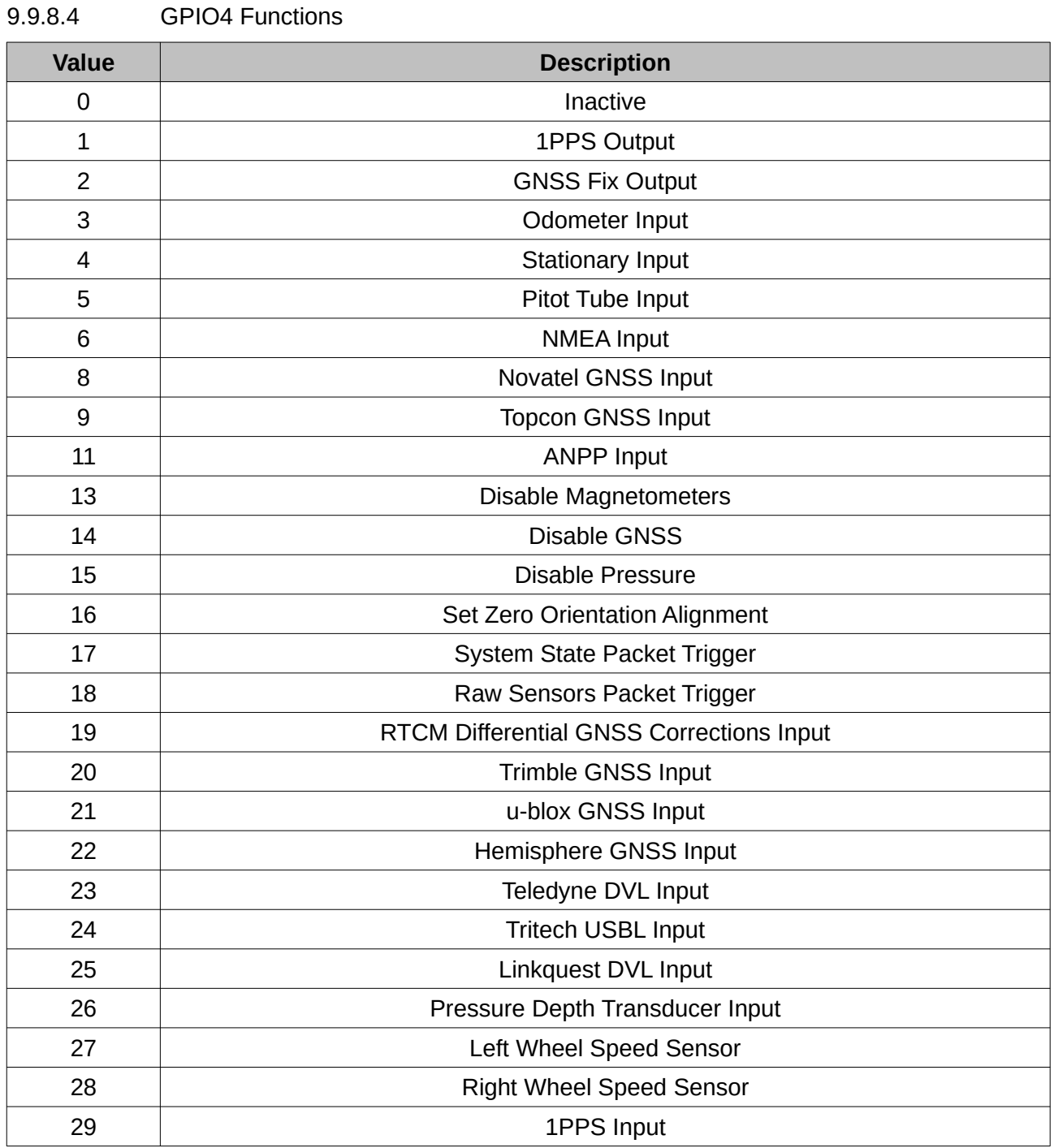

*Table 80: GPIO4 functions*

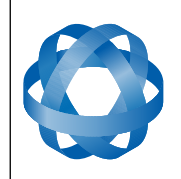

**Spatial OEM Reference Manual** Page 84 of 88

Version 2.7

### **9.9.9 Magnetic Calibration Values Packet**

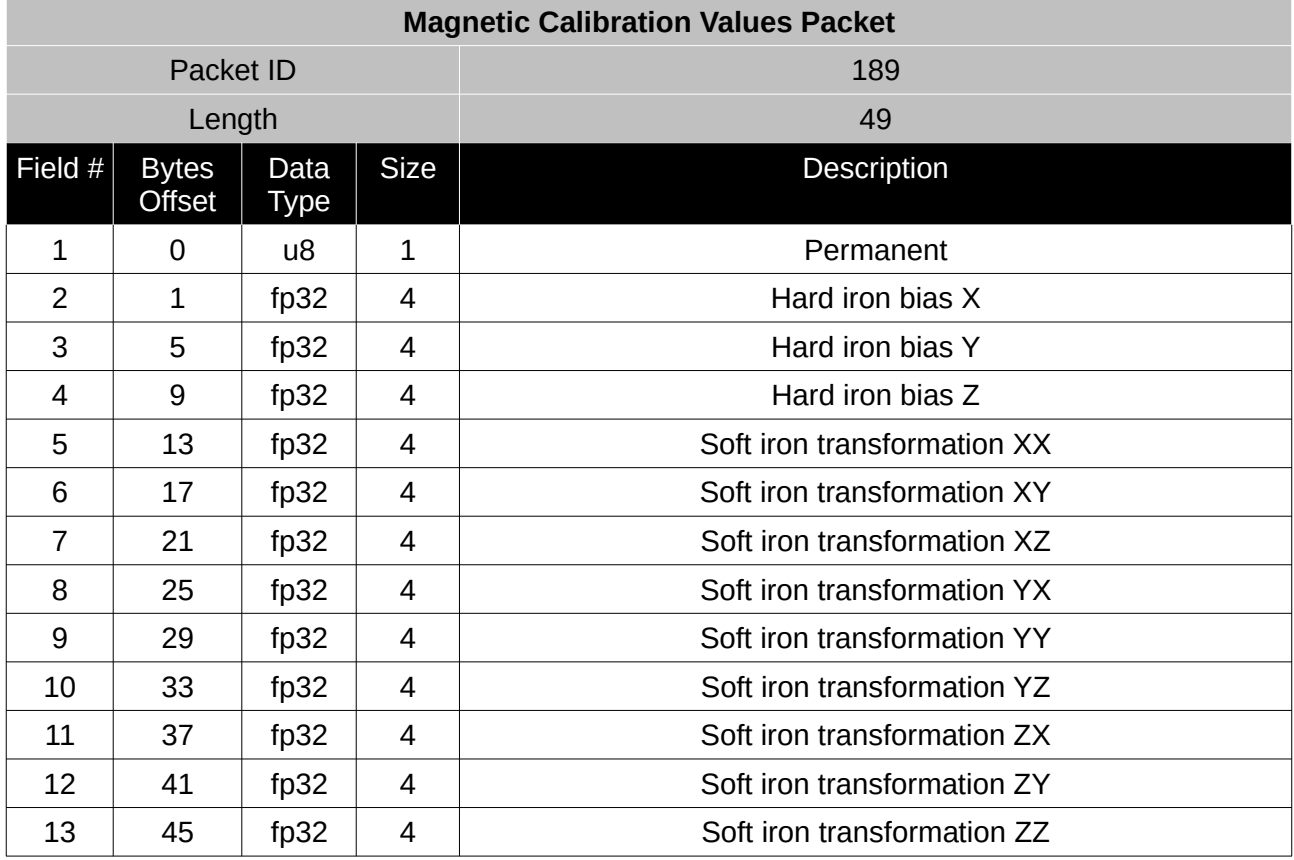

*Table 81: Magnetic calibration values packet*

### **9.9.10 Magnetic Calibration Configuration Packet**

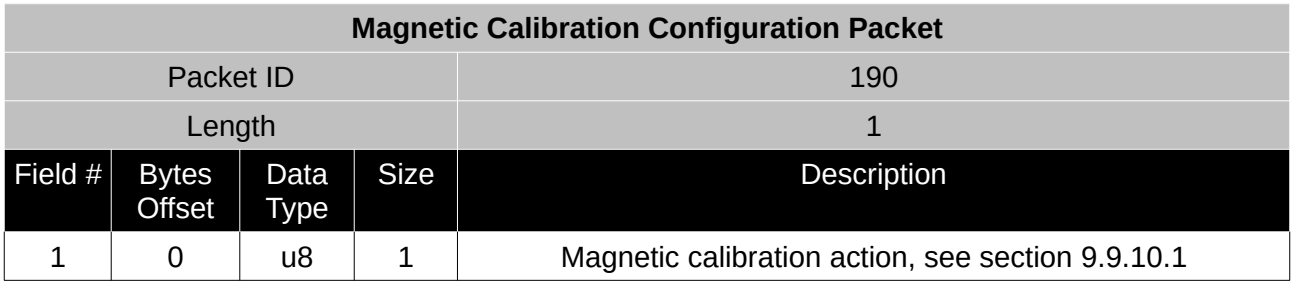

*Table 82: Magnetic calibration configuration packet*

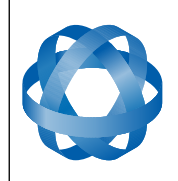

#### <span id="page-84-0"></span>9.9.10.1 Magnetic calibration Actions

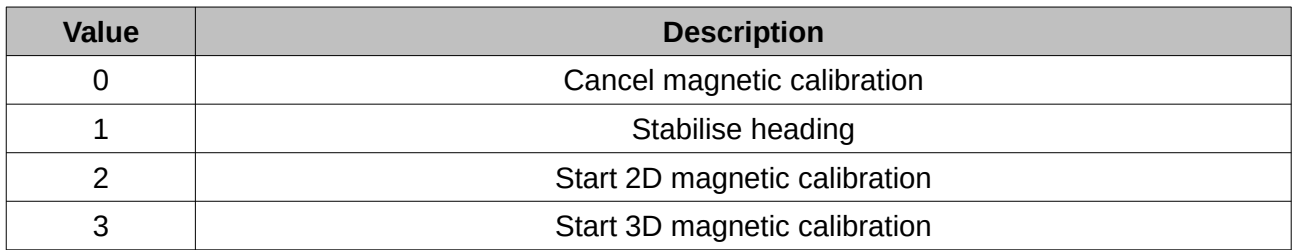

*Table 83: Magnetic calibration action*

#### **9.9.11 Magnetic Calibration Status Packet**

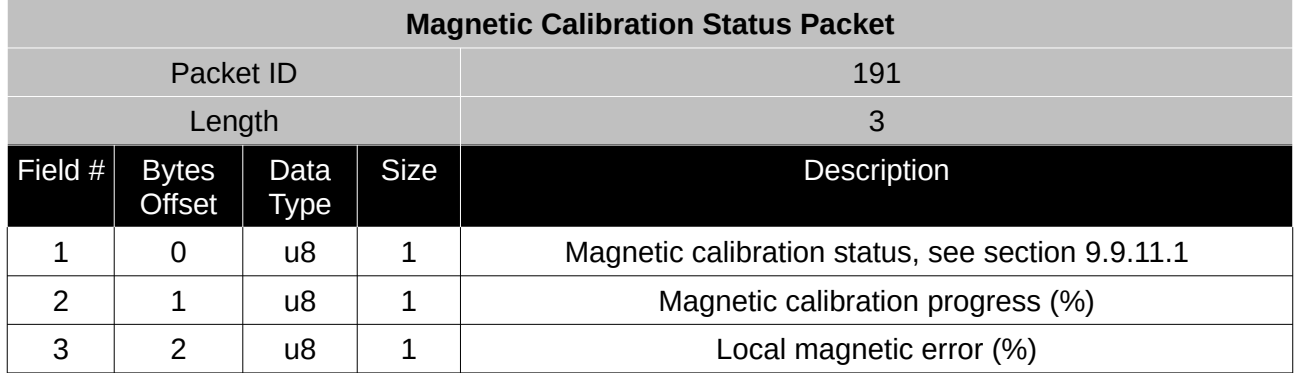

*Table 84: Magnetic calibration status packet*

#### <span id="page-84-1"></span>9.9.11.1 Magnetic Calibration Status

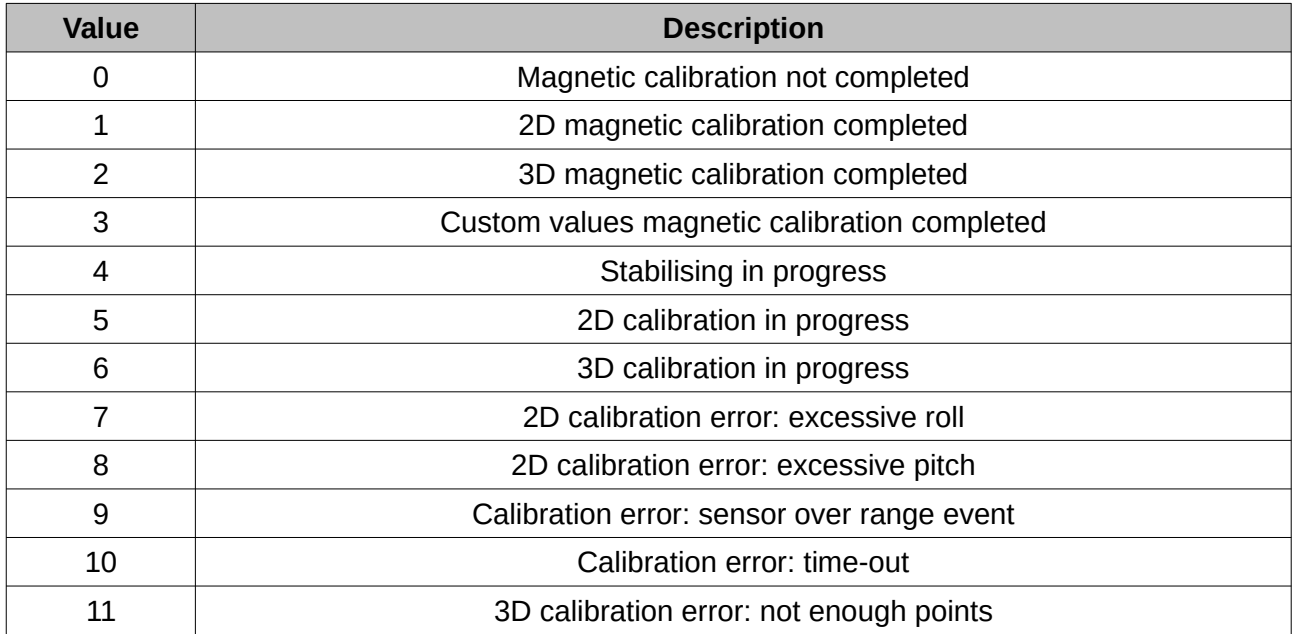

*Table 85: Magnetic calibration status*

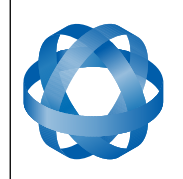

Version 2.7

# **9.9.12 Odometer Configuration Packet**

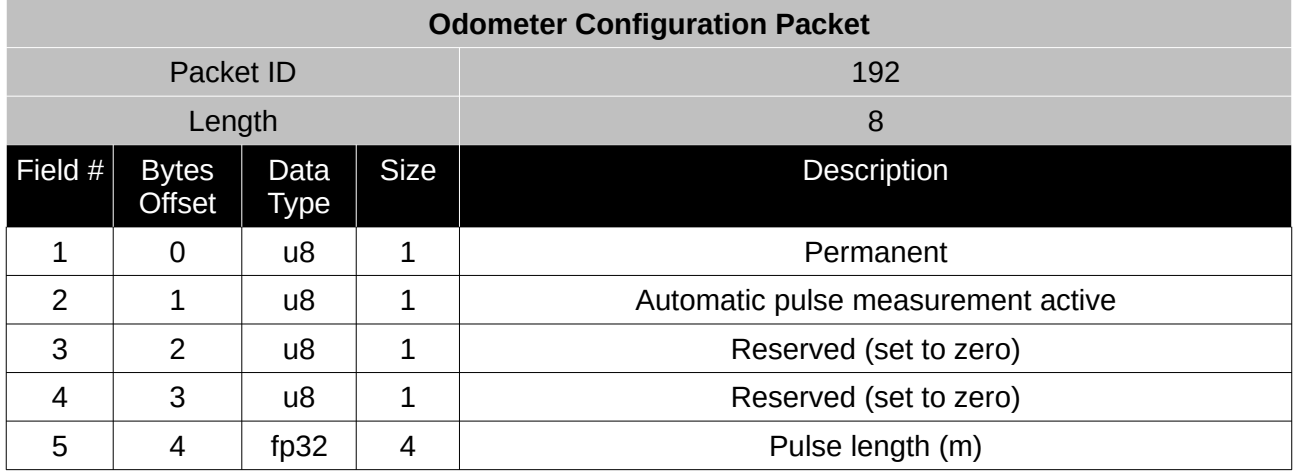

*Table 86: Odometer configuration packet*

# **9.9.13 Set Zero Orientation Alignment Packet**

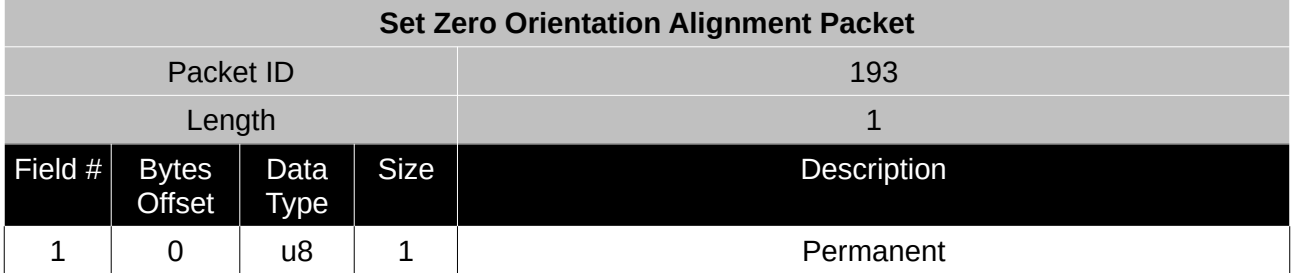

*Table 87: Set zero orientation alignment packet*

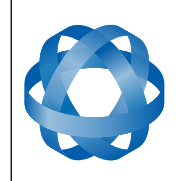

**Spatial OEM Reference Manual** Page 87 of 88

Version 2.7

## **9.9.14 Heave Offset Packet**

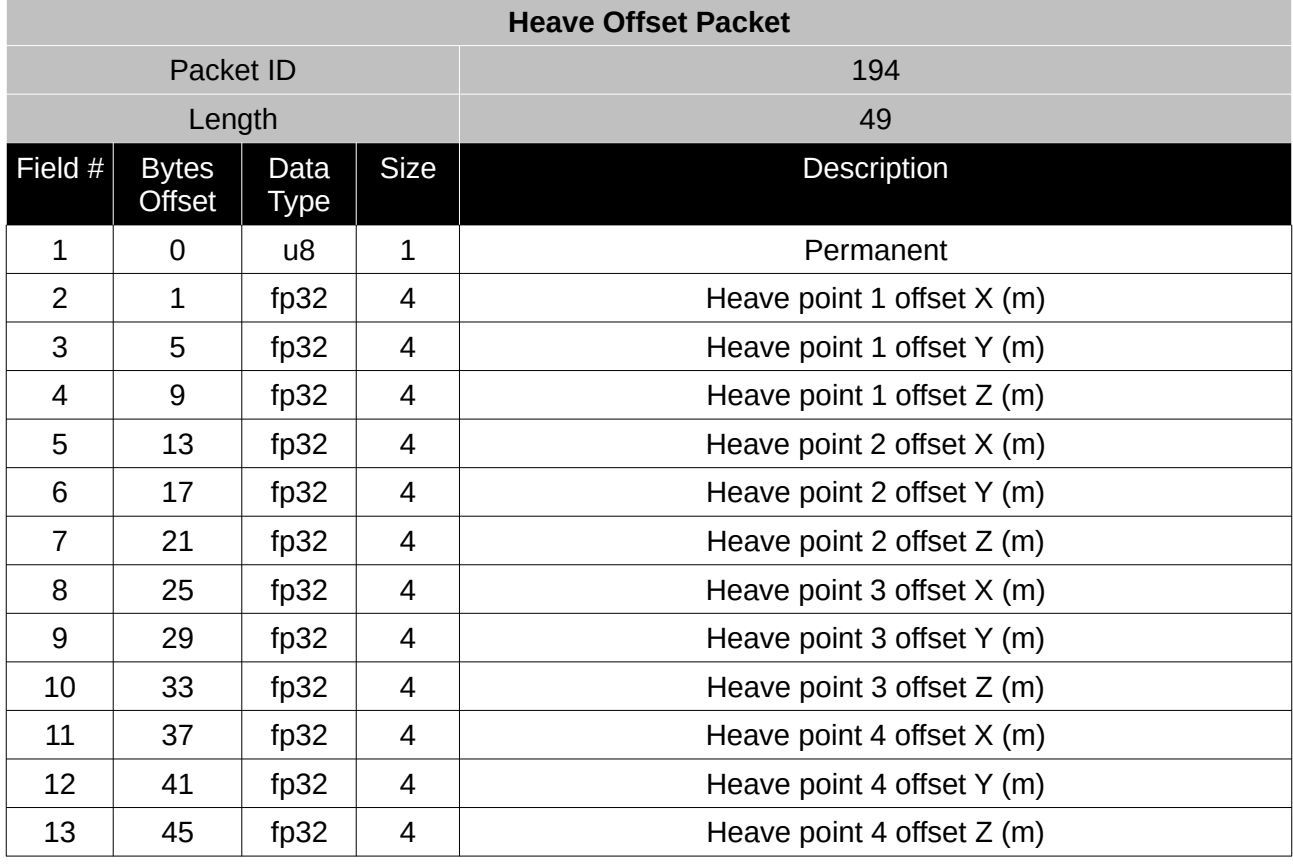

*Table 88: Heave offset packet*

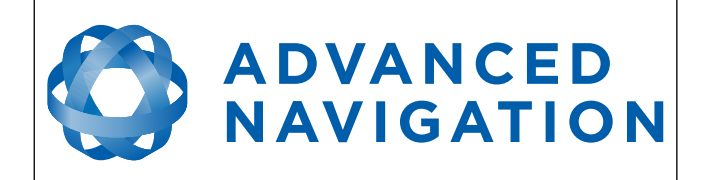

Version 2.7

Information in this document is provided solely in connection with Advanced Navigation products. Advanced Navigation reserves the right to make changes, corrections, modifications or improvements, to this document, and the products and services described herein at any time, without notice.

All Advanced Navigation products are sold pursuant to Advanced Navigation's terms and conditions of sale. Purchasers are solely responsible for the choice, selection and use of the Advanced Navigation products and services described herein, and Advanced Navigation assumes no liability whatsoever relating to the choice, selection or use of the Advanced Navigation products and services described herein.

No license, express or implied, by estoppel or otherwise, to any intellectual property rights is granted under this document. If any part of this document refers to any third party products or services it shall not be deemed a license grant by Advanced Navigation for the use of such third party products or services, or any intellectual property contained therein or considered as a warranty covering the use in any manner whatsoever of such third party products or services or any intellectual property contained therein.

UNLESS OTHERWISE SET FORTH IN ADVANCED NAVIGATION'S TERMS AND CONDITIONS OF SALE ADVANCED NAVIGATION DISCLAIMS ANY EXPRESS OR IMPLIED WARRANTY WITH RESPECT TO THE USE AND/OR SALE OF ADVANCED NAVIGATION PRODUCTS INCLUDING WITHOUT LIMITATION IMPLIED WARRANTIES OF MERCHANTABILITY, FITNESS FOR A PARTICULAR PURPOSE (AND THEIR EQUIVALENTS UNDER THE LAWS OF ANY JURISDICTION), OR INFRINGEMENT OF ANY PATENT, COPYRIGHT OR OTHER INTELLECTUAL PROPERTY RIGHT.

UNLESS EXPRESSLY APPROVED IN WRITING BY TWO AUTHORIZED ADVANCED NAVIGATION REPRESENTATIVES, ADVANCED NAVIGATION PRODUCTS ARE NOT RECOMMENDED, AUTHORIZED OR WARRANTED FOR USE IN MILITARY, AIR CRAFT, SPACE, LIFE SAVING, OR LIFE SUSTAINING APPLICATIONS, NOR IN PRODUCTS OR SYSTEMS WHERE FAILURE OR MALFUNCTION MAY RESULT IN PERSONAL INJURY, DEATH, OR SEVERE PROPERTY OR ENVIRONMENTAL DAMAGE.

ADVANCED NAVIGATION PRODUCTS WHICH ARE NOT SPECIFIED AS "AUTOMOTIVE GRADE" MAY ONLY BE USED IN AUTOMOTIVE APPLICATIONS AT USER'S OWN RISK.

Resale of Advanced Navigation products with provisions different from the statements and/or technical features set forth in this document shall immediately void any warranty granted by Advanced Navigation for the Advanced Navigation product or service described herein and shall not create or extend in any manner whatsoever, any liability of Advanced Navigation.

Information in this document supersedes and replaces all information previously supplied.

© 2012 Advanced Navigation Pty Ltd - All rights reserved